# **HP OpenView Service Desk 4.0**

## **Guide de l'utilisateur**

**Première édition**

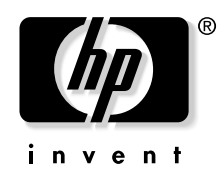

**Référence fabricant : N/A Août 2001**

### **Informations légales**

*Hewlett-Packard ne fournit aucune garantie à propos de ce guide, y compris, mais non exlusivement en ce qui concerne les garanties implicites de qualité marchande et d'adaptation pour une utilisation particulière.* Hewlett-Packard ne saurait être responsable des erreurs présentes dans ce guide ni des dommages directs, indirects, spéciaux, fortuits, ou consécutifs résultant de la mise à disposition, des performances ou de l'utilisation de ce matériel.

**Droits limités.** L'utilisation, la reproduction ou la divulgation par le gouvernement des Etats-Unis est sujette à des restrictions définies dans le sous-alinéa (c)(1)(ii) de la clause Rights in Technical Data and Computer Software du texte DFARS 252.227-7013.

Hewlett-Packard Company 3000 Hanover Street Palo Alto, CA 94304 U.S.A.

Les droits pour les départements gouvernementaux ne faisant pas partie des départements de défense et les agences américaines sont définis dans le texte FAR 52.227-19 (c)(1,2).

**Copyright** © Copyright 2001 Hewlett-Packard Company

La nomenclature de chaque version de ce logiciel (et des guides associés) a été élaborée à des fins pratiques sur le plan commercial. Elle n'est pas conçue pour indiquer le degré d'originalité d'une version par rapport à une autre. L'étendue de la protection offerte par cette nomenclature et la durée du copyright doivent être déterminées de manière tout à fait indépendante de cette nomenclature.

#### **Marques**

Adobe® et Acrobat® sont des marques d'Adobe Systems Incorporated.

Java™ est une marque déposée aux Etats-Unis par Sun Microsystems, Inc.

Microsoft<sup>®</sup> est une marque déposée aux Etats-Unis par Microsoft Corporation.

Netscape, Netscape Commerce Server, Netscape Communications, Netscape Communications Server, le logo "N", Netscape Navigator, le logo Netscape Navigator Included et Netscape Proxy Server sont des

marques de Netscape Communications Corporation aux Etats-Unis.

Windows NT® est une marque déposée aux Etats-Unis par Microsoft Corporation.

Windows® et MS Windows® sont des marques déposées aux Etats-Unis par Microsoft Corporation.

### **[1. Présentation de Service Desk](#page-24-0)**

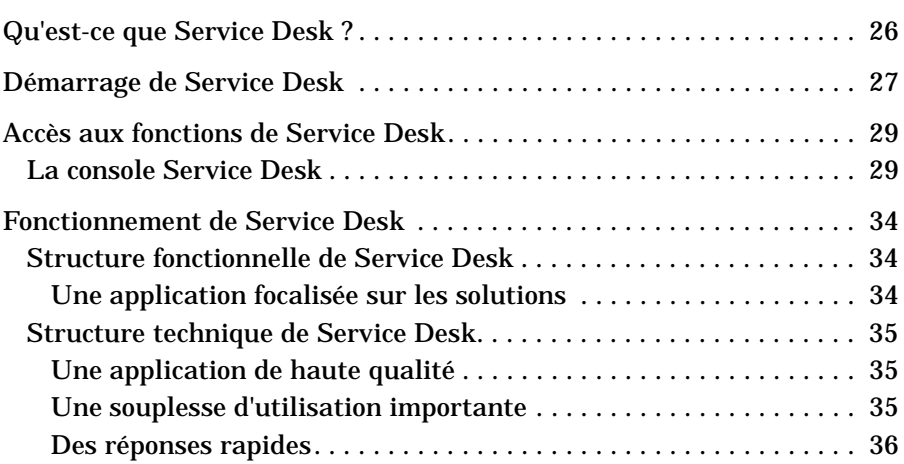

### **[2. Concepts du produit](#page-36-0)**

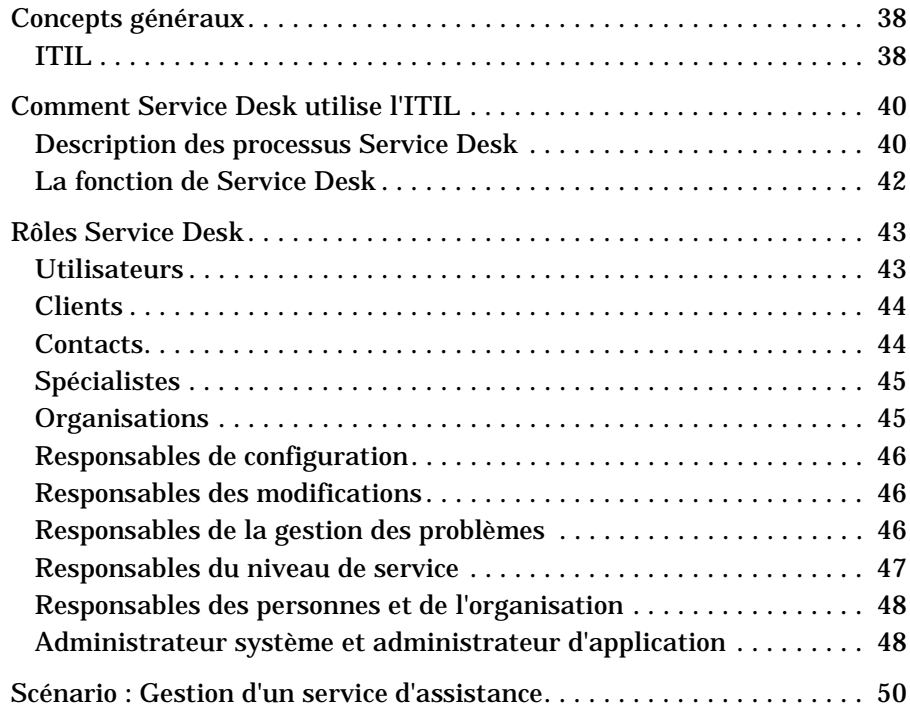

### **[3. Fonctions de Service Desk](#page-50-0)**

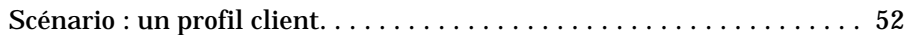

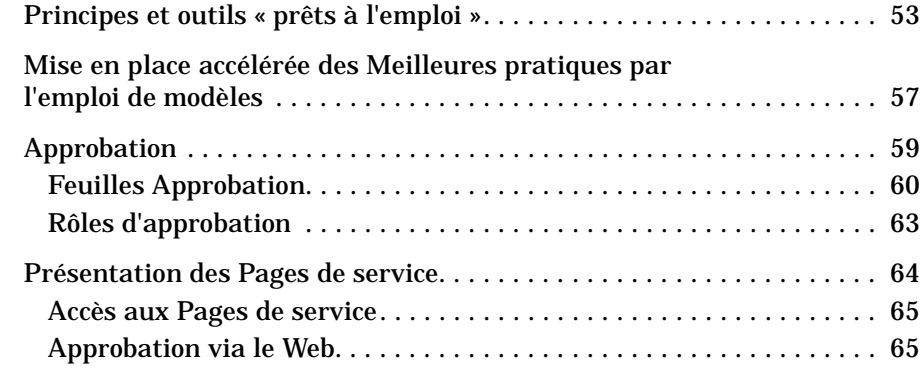

### **[4. Principales tâches effectuées avec Service Desk](#page-66-0)**

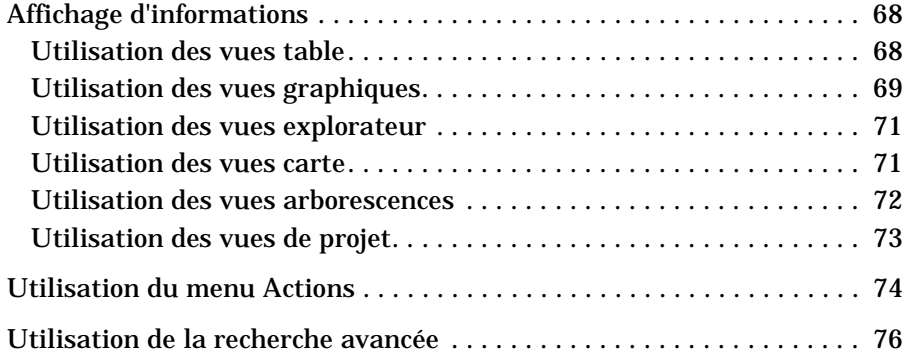

#### **[5. Tâches du client](#page-78-0)**

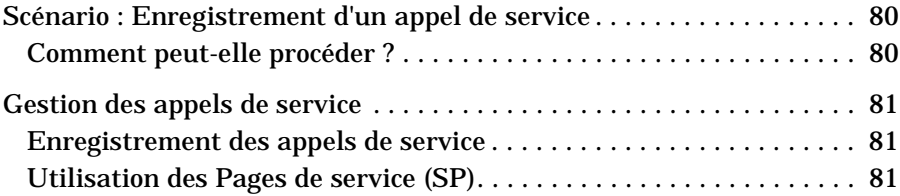

#### **[6. Tâches du personnel du service d'assistance](#page-82-0)**

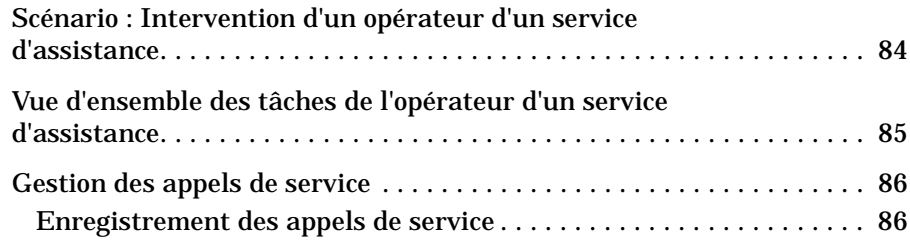

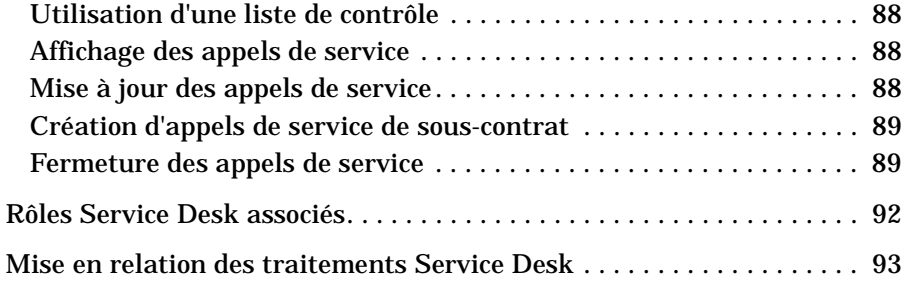

### **[7. Tâches du responsable de la configuration](#page-94-0)**

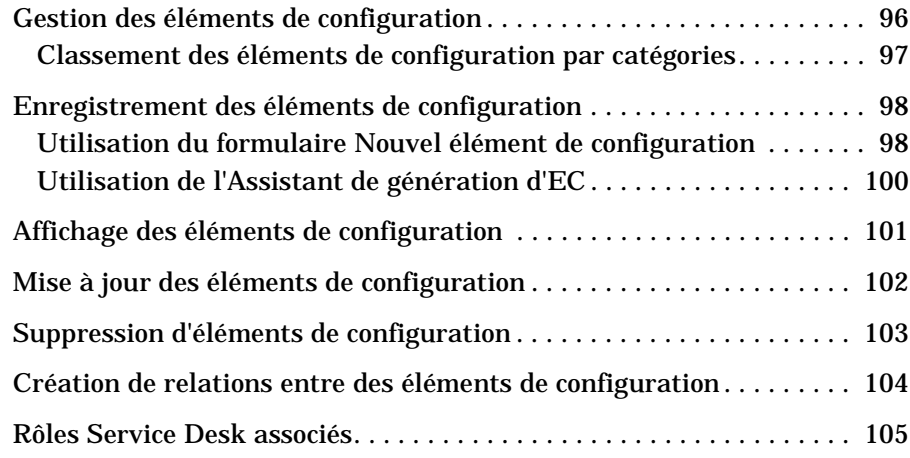

#### **[8. Tâches des spécialistes](#page-106-0)**

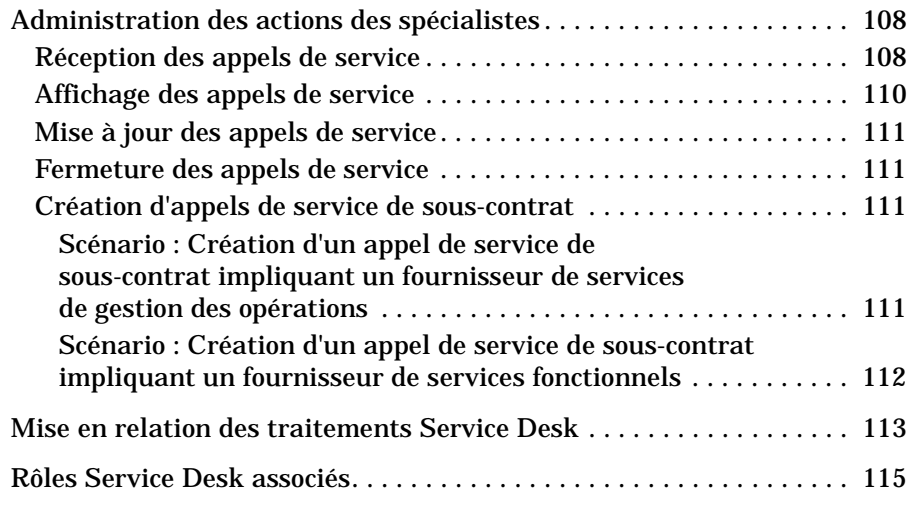

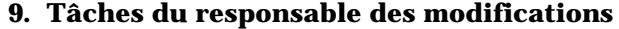

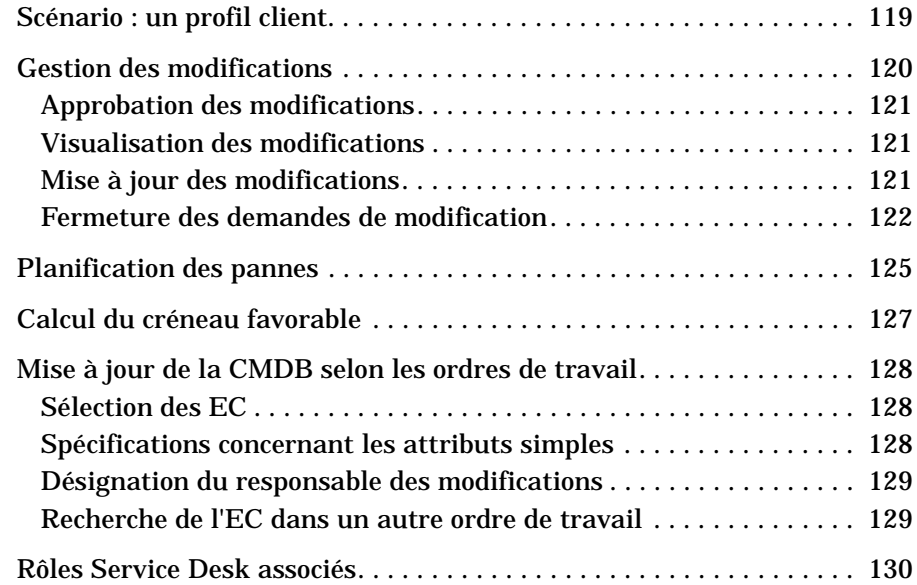

### **[10. Tâches du responsable de la gestion des problèmes](#page-130-0)**

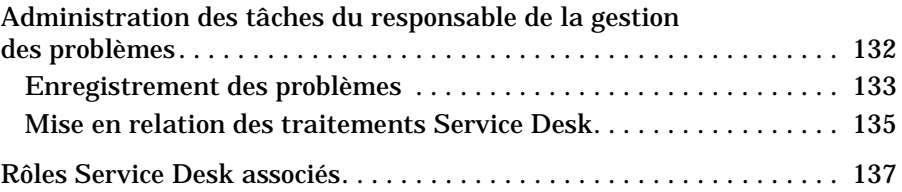

#### **[11. Tâches du responsable du niveau de service](#page-138-0)**

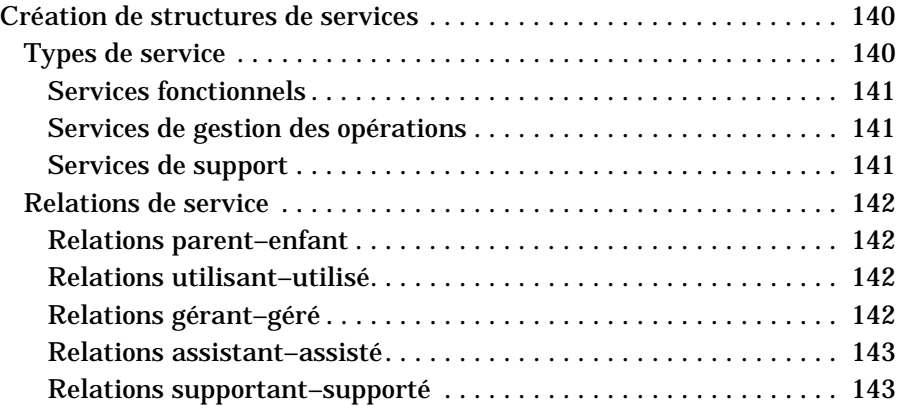

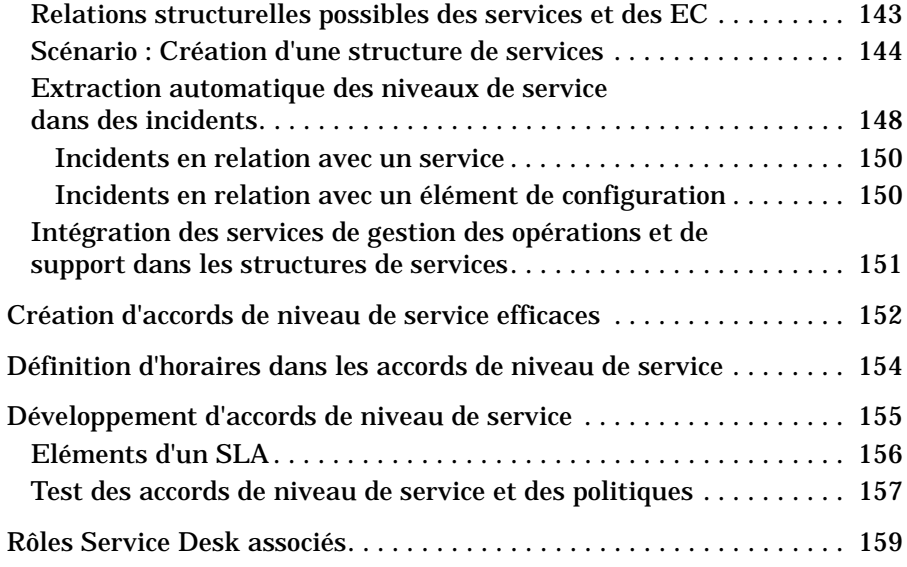

#### **[12. Tâches de l'administrateur des personnes et de l'organisation](#page-160-0)**

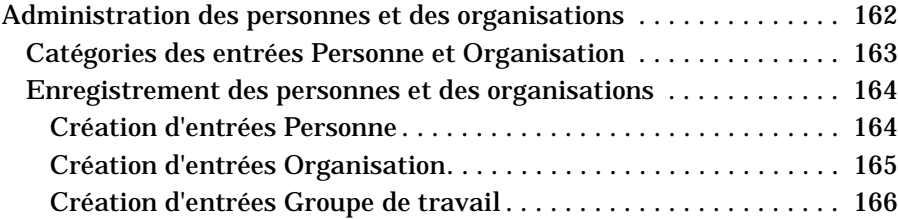

#### **[13. Tâches des administrateurs de Service Desk](#page-168-0)**

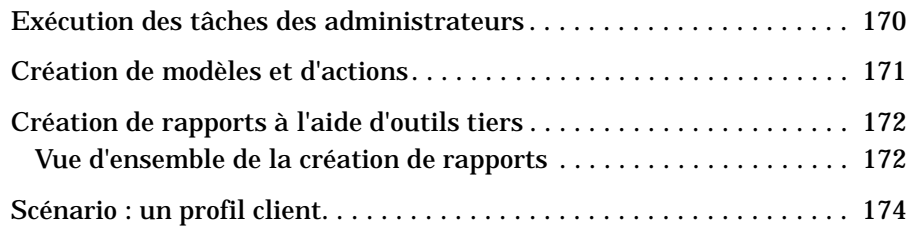

# **Figures**

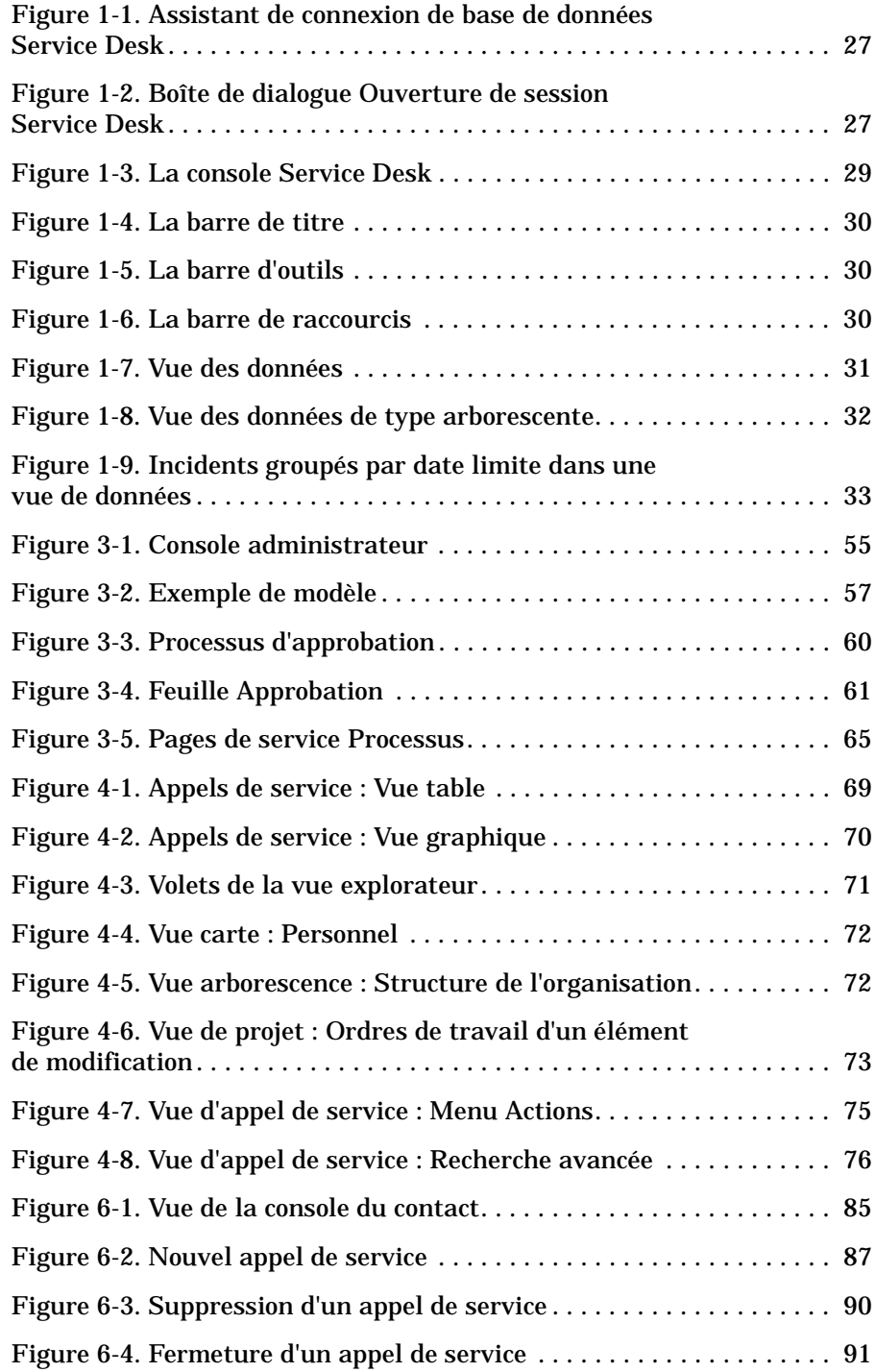

# **Figures**

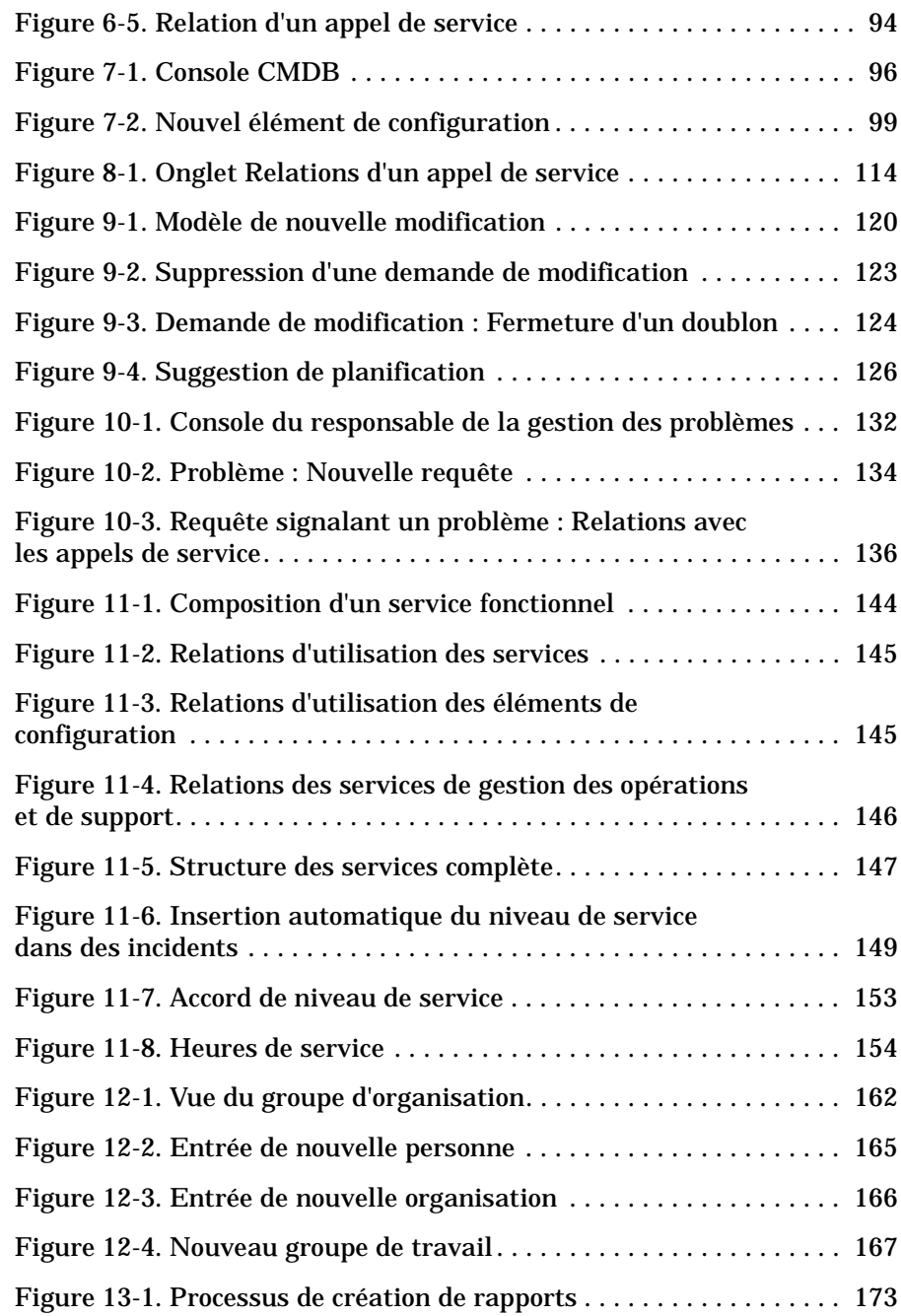

# **Préface**

Ce guide présente les principes de base de HP OpenView Service Desk. Il comprend des scénarios destinés à illustrer les explications par des exemples pratiques. Ce produit sera désigné Service Desk dans le reste de ce guide.

Les spécialistes ne trouveront pas dans ce guide des instructions détaillées concernant leurs tâches avec Service Desk. Ils pourront obtenir ces instructions dans l'aide en ligne ou dans un des autres guides Service Desk. La section « [Publications associées](#page-15-0) », page 16 récapitule la documentation Service Desk disponible.

Ce guide s'adresse à toute personne ayant besoin d'avoir une vue d'ensemble des principes sous-jacents de Service Desk. Il suppose que le lecteur a déjà des connaissances de base sur l'informatique, les opérations de TI (technique de l'information), les réseaux et les applications.

L'organisation de ce guide est la suivante :

- Le Chapitre 1, « [Présentation de Service Desk](#page-24-0) », page 25 décrit l'aspect de HP OpenView Service Desk. Il donne aussi une vue d'ensemble de la structure fonctionnelle et technique de l'application.
- Le Chapitre 2, « [Concepts du produit](#page-36-0) », page 37 indique les concepts sur lesquels repose Service Desk.
- Le Chapitre 3, « [Fonctions de Service Desk](#page-50-0) », page 51 présente les principales fonctions de Service Desk.
- Au Chapitre 4, « [Principales tâches effectuées avec Service Desk](#page-66-0) », [page 67](#page-66-0) sont récapitulées les tâches de base du personnel de votre infrastructure informatique.
- Le Chapitre 5, « [Tâches du client](#page-78-0) », page 79 présente le rôle de l'utilisateur et les tâches associées dans Service Desk.
- Le Chapitre 6, « [Tâches du personnel du service d'assistance](#page-82-0) », [page 83](#page-82-0) présente le rôle du contact et les tâches associées.
- Le Chapitre 7, « [Tâches du responsable de la configuration](#page-94-0) », page 95 présente le rôle du responsable de configuration et les tâches associées.
- Le Chapitre 8, « [Tâches des spécialistes](#page-106-0) », page 107 présente le rôle du spécialiste et les tâches associées.
- Le Chapitre 9, « [Tâches du responsable des modifications](#page-116-0) », page 117 présente le rôle du responsable des modifications et les tâches associées.
- Le Chapitre 10, « [Tâches du responsable de la gestion des](#page-130-0)  problèmes [», page 131](#page-130-0) présente le rôle du responsable de la gestion des problèmes et les tâches associées.
- Au Chapitre 11, « [Tâches du responsable du niveau de service](#page-138-0) », [page 139,](#page-138-0) le responsable du niveau de service trouvera des conseils et des astuces qui l'aideront à définir les niveaux de service.
- Le Chapitre 12, « [Tâches de l'administrateur des personnes et de](#page-160-0)  [l'organisation](#page-160-0) », page 161 décrit le rôle et les responsabilités du directeur des ressources humaines.
- Le Chapitre 13, « [Tâches des administrateurs de Service Desk](#page-168-0) », [page 169](#page-168-0) présente le rôle de l'administrateur d'application et de l'administrateur système et les tâches associées dans Service Desk.

### **Historique des révisions**

Lorsqu'un guide est édité en même temps qu'un logiciel, il a été vérifié et testé, et donc estimé correct à sa date de publication. Cependant, des erreurs présentes dans le logiciel ou dans la documentation inconnues au moment de l'édition, ou de nouveaux développements importants, peuvent donner lieu à la diffusion d'un Service Pack comportant une documentation révisée. La documentation révisée peut aussi être publiée sur Internet. Voir "Vos commentaires sont les bienvenus !", dans cette préface, pour connaître l'URL correspondante.

Lorsqu'un document est révisé, il comporte des barres verticales en marge de gauche qui signalent les parties modifiées. Elles ne marquent que le texte modifié ou inséré depuis l'édition ou la révision précédente.

Lorsque l'édition révisée d'un document est publiée, elle annule et remplace toutes les éditions antérieures.

#### **Tableau 1 Historique des révisions**

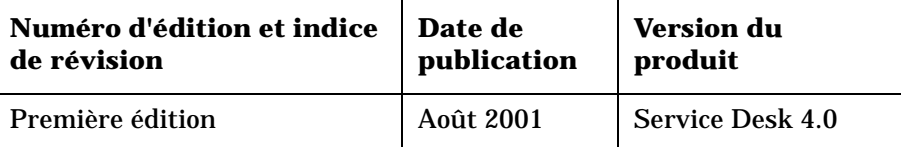

### <span id="page-15-0"></span>**Publications associées**

Cette section a pour but d'indiquer les sources d'informations associées aux renseignements fournis dans ce guide. Elle propose une vue d'ensemble de la documentation Service Desk et énumère les publications auxquelles vous aurez peut-être besoin de vous référer en utilisant ce guide.

#### **La documentation de Service Desk**

Service Desk met à votre disposition des manuels ainsi qu'une aide en ligne pour vous aider à utiliser le logiciel et à mieux comprendre ses grands principes. Cette section décrit les informations disponibles et vous indique comment y accéder.

**REMARQUE** Cette section indique les publications fournies avec Service Desk 4.0. Des Service Packs ultérieurs peuvent donner lieu à des mises à jour de ces publications, ou à de nouvelles publications. Pour connaître la documentation fournie dans les Service Packs, veuillez consulter le fichier Readme du dernier Service Pack. Les Service Packs et les dernières versions des publications sont disponibles sur Internet. Reportez-vous à la section "Vos commentaires sont les bienvenus !" de cette préface pour connaître les URL correspondantes.

- Le fichier Readme.htm du CD-ROM de Service Desk contient des informations qui contribueront à vous familiariser avec Service Desk. Il contient également tous les renseignements de dernière minute disponibles après l'impression de la documentation.
- Les *HP OpenView Service Desk : Informations de version* décrivent les fonctionnalités de Service Desk. Elles donnent également des informations pour vous aider à :
	- comparer les fonctions de ce logiciel avec celles des versions antérieures ;
	- résoudre les problèmes connus.

Les Informations de version se trouvent dans un fichier au format PDF sur le CD-ROM de HP OpenView Service Desk 4.0. Le nom du fichier est Release Notes.pdf.

• Le *HP OpenView Service Desk : Guide de l'utilisateur* introduit les

principes de base de Service Desk. Il donne un aperçu général de ce qu'il est possible de faire avec Service Desk, et explique les tâches usuelles des différents types d'utilisateurs du logiciel. Des scénarios sont présentés pour illustrer la mise en pratique des fonctions décrites.

Le Guide de l'utilisateur se trouve dans un fichier au format PDF sur le CD-ROM de HP OpenView Service Desk 4.0. Le nom du fichier est User's Guide.pdf.

• La *HP OpenView Service Desk : Liste des plates-formes prises en charge* vous permet de déterminer la configuration requise en matière de logiciels. Elle indique les versions de logiciel prises en charge par Hewlett-Packard pour Service Desk 4.0.

Le Liste des plates-formes prises en charge se trouve dans un fichier au format PDF sur le CD-ROM de HP OpenView Service Desk 4.0. Le nom du fichier est Supported\_Platforms\_List.pdf.

• Le *HP OpenView Service Desk : Guide d'installation* couvre tous les aspects de l'installation de Service Desk.

Ce guide se trouve dans un fichier au format PDF sur le CD-ROM de HP OpenView Service Desk 4.0. Le nom du fichier est Installation\_Guide.pdf.

• Le *HP OpenView Service Desk : Administrator's Guide* fournit des informations destinées aux administrateurs système pour configurer et maintenir le serveur d'applications Service Desk de manière à ce que les clients puissent l'utiliser.

Ce guide se trouve dans un fichier au format PDF sur le CD-ROM de HP OpenView Service Desk 4.0. Le nom du fichier est Administrator's\_Guide.pdf.

• Le *HP OpenView Service Desk : Data Exchange Administrator's Guide* explique les concepts sous-jacents du processus d'échange de données et donne des instructions détaillées pour exporter des données à partir d'applications externes et les importer dans Service Desk. Le processus d'échange de données inclut l'importation d'événements de service particuliers ou de lots de données.

Ce guide se trouve dans un fichier au format PDF sur le CD-ROM de HP OpenView Service Desk 4.0. Le nom du fichier est Data\_Exchange.pdf.

• Le *HP OpenView Service Desk : VantagePoint Operation Integration* 

*Administrator's Guide* explique l'intégration de Service Desk et de VantagePoint pour Windows et UNIX®. Ce guide couvre l'installation et la configuration de l'intégration, et explique comment exécuter les différentes opérations disponibles avec celle-ci.

Ce guide se trouve dans un fichier au format PDF sur le CD-ROM de HP OpenView Service Desk 4.0. Le nom du fichier est VPO\_Integration\_AG.pdf.

• Le document *HP OpenView Service Desk: Migration Guide* donne un aperçu détaillé de la migration d'ITSM 5.7 vers Service Desk 4.0, ainsi qu'une analyse des différences entre ces deux applications. Des instructions détaillées vous guident lors de l'installation, de la configuration ou de tout autre opération nécessaire pour réussir la migration.

Ce guide se trouve dans un fichier au format PDF sur le CD-ROM de HP OpenView Service Desk 4.0. Le nom du fichier est Migration\_Guide.pdf.

• Le *HP OpenView Service Desk : API Programmer's Guide* fournit des informations pour créer des intégrations personnalisées avec Service Desk. Ce guide décrit la structure de l'API (interface de programmation d'application) fournie avec Service Desk et explique certaines fonctions de base illustrées par des exemples. L'API étend l'environnement de HP OpenView Service Desk en fournissant un accès de programmation indépendant aux fonctions centrées sur les données de l'environnement du serveur d'applications de Service Desk.

Ce guide se trouve dans un fichier au format PDF sur le CD-ROM de HP OpenView Service Desk 4.0. Le nom du fichier est API\_pg.pdf.

• Le *HP OpenView Service Desk : Web API Programmer's Guide* fournit des informations pour créer des intégrations personnalisées avec Service Desk à l'aide de l'API Web de Service Desk. Cette API est particulièrement adaptée au développement d'applications Web.

Le Web API Programmer's Guide se trouve dans un fichier au format PDF sur le CD-ROM de HP OpenView Service Desk 4.0. Le nom du fichier est Web\_API\_pg.pdf.

• Le *HP OpenView Service Desk : Dictionnaire de données* contient des informations utiles sur la structure de l'application.

Il se trouve dans un fichier au format HTML sur le CD-ROM de HP OpenView Service Desk 4.0. Le nom du fichier est

Data\_Dictionary.htm.

• Le CD-ROM de formation assistée par ordinateur de *HP OpenView Service Desk 4.0* est conçu pour vous aider à apprendre le fonctionnement de ce logiciel en tant qu'utilisateur ou en tant qu'administrateur système. Il contient des vidéos de démonstration et des textes d'accompagnement expliquant et montrant comment effectuer des tâches très diverses avec l'application. Il explique en outre les principes de base de celle-ci.

Ce CD-ROM est livré systématiquement avec le logiciel Service Desk. Il sera disponible pour expédition peu après la mise sur le marché de ce dernier.

- L'aide en ligne regroupe de nombreuses informations, notamment :
	- des instructions sur les procédures à suivre pour effectuer certaines tâches, que vous soyez un utilisateur novice ou expérimenté ;
	- des informations générales pour vous aider à mieux comprendre les concepts sous-jacents et la structure de Service Desk ;
	- des informations sur les messages d'erreur qui peuvent s'afficher lorsque vous utilisez Service Desk, ainsi que des moyens de résoudre ces problèmes ;
	- une aide pour en savoir plus sur l'aide en ligne.

L'aide en ligne est automatiquement installée avec l'application et peut être appelée depuis Service Desk. Reportez-vous à la section « « Utilisation de l'aide en ligne » » ci-dessous pour de plus amples informations.

#### **Lecture des fichiers PDF**

Vous pouvez visualiser et imprimer les fichiers PDF avec Adobe Acrobat<sup>®</sup> Reader. Ce logiciel est fourni sur le CD-ROM de HP OpenView Service Desk 4.0. Pour obtenir des instructions relatives à son installation, ouvrez le fichier readme.htm du CD-ROM.

[La dernière version d'Adobe Acrobat Reader est aussi disponible](http://www.adobe.com/)  gratuitement sur le site Internet d'Adobe à l'adresse suivante : http://www.adobe.com.

#### **Utilisation de l'aide en ligne**

II existe différentes façons d'accéder à l'aide en ligne à partir de Service Desk :

- Pour obtenir de l'aide sur la fenêtre ou la boîte de dialogue dans laquelle vous travaillez, effectuez l'une des opérations suivantes :
	- Appuyez sur **F1**.
	- Cliquez sur le bouton d'aide de la barre d'outils  $\sqrt{2}$ .
	- Choisissez Aide dans le menu Aide.
	- Cliquez sur le bouton Aide  $\Box$  dans une boîte de dialogue.
- Pour obtenir de l'aide sur un sujet spécifique au moyen du sommaire ou de l'index du système d'aide en ligne, procédez comme suit : Choisissez Sommaire et index dans le menu Aide.

Une fois dans la fenêtre de l'aide, vous pouvez obtenir des explications sur le fonctionnement de l'aide en ligne en cliquant sur le bouton Aide de la barre d'outils :

 $\frac{1}{\frac{1}{2}}$ 

Service Desk met également à votre disposition des info-bulles et une aide « Qu'est-ce que c'est ? » pour les éléments de l'interface graphique tels que les boutons, les boîtes de dialogue et les menus.

Une *info-bulle* est une brève description d'un élément de l'interface graphique. Pour afficher une info-bulle, positionnez le pointeur de la souris sur l'élément. L'info-bulle apparaît à l'emplacement du pointeur.

L'aide *« Qu'est-ce que c'est ? »* est une brève explication sur la manière d'utiliser l'élément. Ce type d'aide fournit généralement plus de renseignements que les info-bulles. Pour afficher l'aide « Qu'est-ce que c'est ? » :

- 1. Activez tout d'abord le mode « Qu'est-ce que c'est ? » de l'une des manières suivantes :
	- Appuyez sur **Maj+F1**.
	- Cliquez sur le bouton « Qu'est-ce que c'est ? » de la barre  $d'$ outils  $\mathbb{R}^2$ .
	- Choisissez Qu'est-ce que c'est ? dans le menu Aide.
	- Dans les boîtes de dialogue, cliquez sur le bouton représentant un point d'interrogation **e** situé dans la barre de titre.

Le pointeur de la souris prend alors l'aspect « Qu'est-ce que

c'est ? »  $\&$ ?.

2. Cliquez sur l'élément pour lequel vous souhaitez obtenir des renseignements. Une fenêtre indépendante contenant les renseignements s'affiche alors.

Pour fermer cette fenêtre, cliquez n'importe où dans l'écran ou appuyez sur une touche du clavier.

#### **Autres publications associées**

Vous pouvez vous reporter à la documentation de Service Desk mentionnée ci-dessus, mais également aux publications suivantes lors de l'utilisation de ce guide :

*ITIL Online Glossary* à l'adresse www.itil.co.uk/glossary.htm

## **Conventions typographiques**

Le tableau ci-dessous décrit les conventions typographiques utilisées dans ce guide.

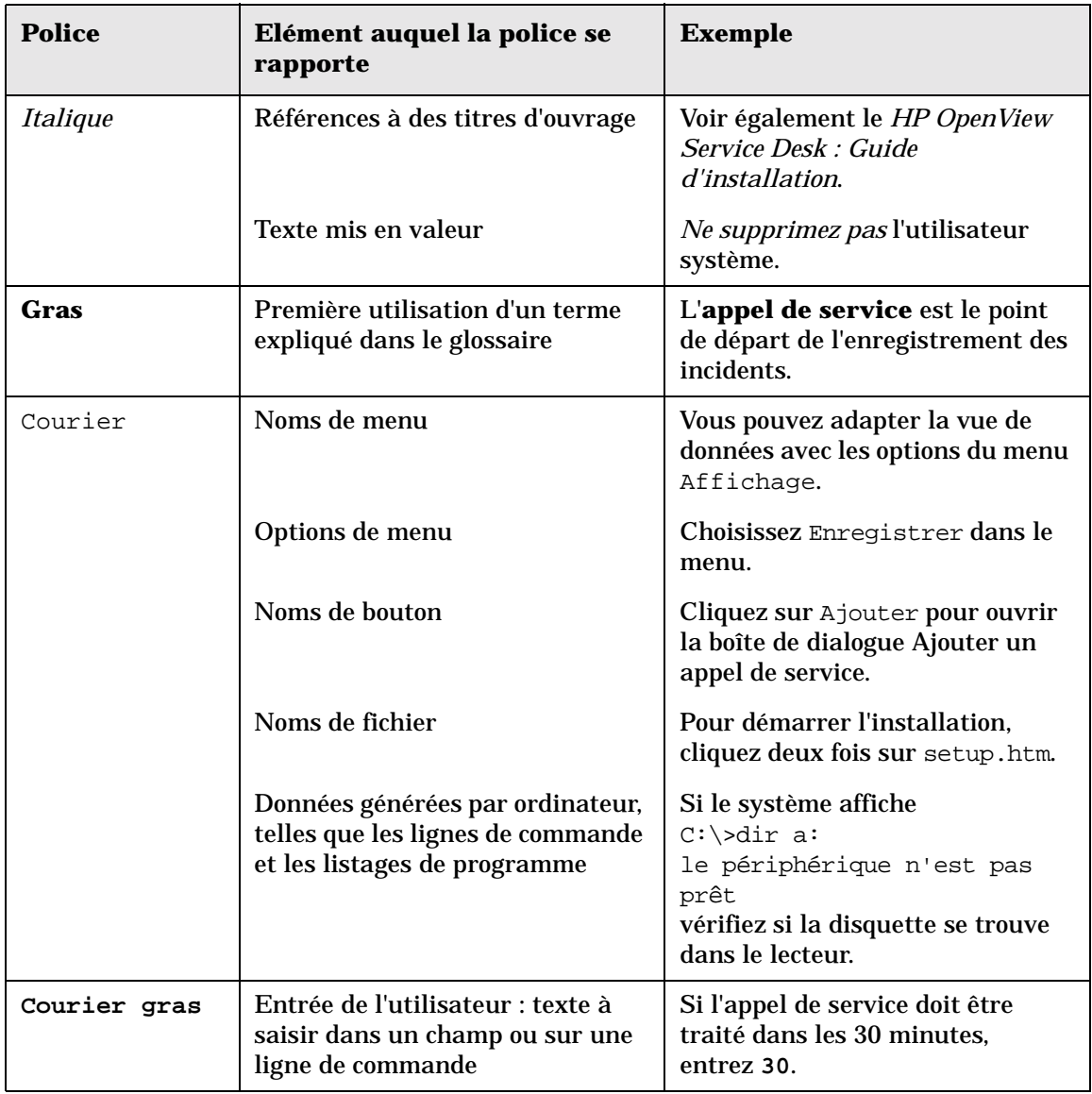

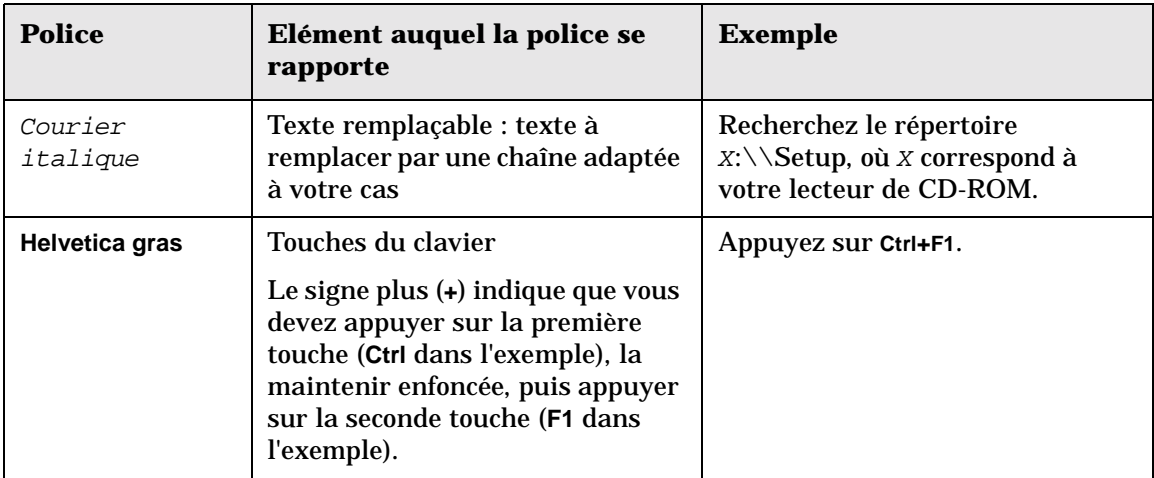

### **Vos commentaires sont les bienvenus !**

Afin de connaître vos exigences et de mieux y répondre, transmettez-nous vos commentaires et suggestions. Nous sommes curieux de connaître votre opinion sur ce guide et vous invitons à nous signaler tout problème ainsi qu'à nous soumettre les améliorations possibles. Vous pouvez nous envoyer vos commentaires par Internet, en vous connectant à la section des commentaires du site Web de HP, à l'adresse suivante :

[http://ovweb.external.hp.com/lpe/comm\\_serv](http://ovweb.external.hp.com/lpe/comm_serv)

Si vous trouvez des erreurs qui affectent l'utilisation du produit, veuillez contacter le Centre d'assistance HP ou votre responsable support.

Les dernières versions des guides des produits OpenView, y compris celles de Service Desk, sont disponibles sur le site Web de HP, à la section réservée aux guides à l'adresse suivante :

[http://ovweb.external.hp.com/lpe/doc\\_serv](http://ovweb.external.hp.com/lpe/doc_serv)

Les patchs des logiciels et les mises à jour de la documentation diffusés après le lancement de nos produits seront disponibles sur notre site Web à l'adresse suivante :

[http://support.openview.hp.com/cpe/patches](http://ovweb.external.hp.com/cpe/patches)

# **1 Présentation de Service Desk**

<span id="page-24-0"></span>Ce chapitre donne une présentation générale de Service Desk. Il en décrit également la structure technique et fonctionnelle, et expliquer comment accéder à ses différentes fonctions.

Présentation de Service Desk **Qu'est-ce que Service Desk ?**

### <span id="page-25-0"></span>**Qu'est-ce que Service Desk ?**

HP OpenView Service Desk automatise les processus de gestion d'une infrastructure informatique de manière à contrôler la qualité et la prestation de services informatiques critiques pour l'entreprise. Les processus pris en charge peuvent faire l'objet de niveaux de service convenus avec les clients du service.

Service Desk vous aide à :

- accroître la qualité et la quantité des services fournis ;
- diminuer le temps nécessaire à la résolution des incidents ;
- prévenir les risques d'incident ou la récurrence des incidents ;
- réduire le risque inhérent à l'évolution d'une infrastructure informatique ;
- gérer les processus que nécessite la satisfaction de niveaux de service de haute qualité.

Service Desk est une application structurée orientée processus qui fournit les outils nécessaire pour gérer, consigner et améliorer tous les processus de la gestion informatique. Elle peut être modifiée de manière à s'adapter à toutes les procédures en vigueur dans un service informatique. Elle peut également être intégrée à divers outils qui élargissent encore les possibilités du service.

### <span id="page-26-0"></span>**Démarrage de Service Desk**

Lorsque vous lancez Service Desk, l'application tente de se connecter au serveur d'applications Service Desk à l'aide d'informations stockées sur votre disque dur. Si elle ne trouve pas ces informations, l'assistant de connexion Service Desk est automatiquement lancé, comme l'illustre la [Figure 1-1.](#page-26-3) Vous êtes invité à créer une connexion de base de données à l'aide de l'assistant :

#### <span id="page-26-3"></span>**Figure 1-1 Assistant de connexion de base de données Service Desk**

<span id="page-26-1"></span>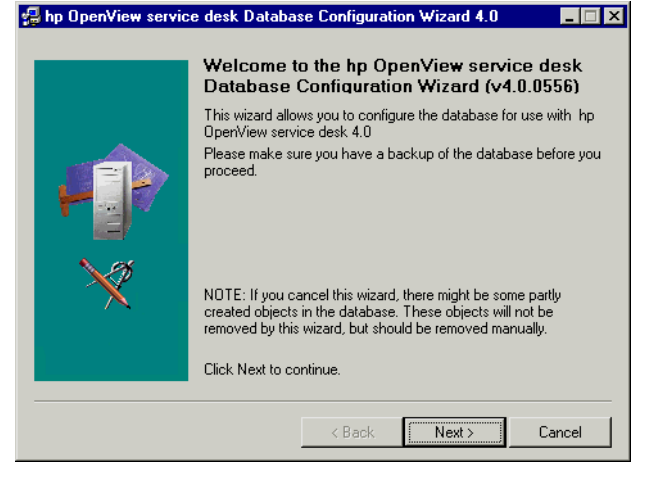

Si Service Desk trouve les informations de connexion de BDD sur votre disque dur, l'application se connecte automatiquement au serveur d'applications, et affiche la console Service Desk. Si les informations trouvées sur votre disque dur s'avèrent incorrectes, une boîte de dialogue Ouverture de session apparaît, comme illustré à la [Figure 1-2](#page-26-4).

#### <span id="page-26-4"></span>**Figure 1-2 Boîte de dialogue Ouverture de session Service Desk**

<span id="page-26-2"></span>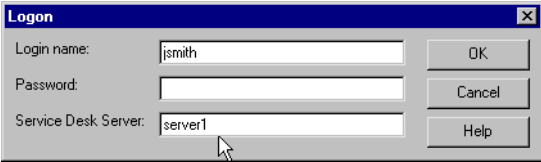

Selon la manière dont votre administrateur système a configuré Service

Présentation de Service Desk **Démarrage de Service Desk**

Desk, il peut vous être demandé de vous connecter. Lorsque vous démarrez Service Desk, un écran de connexion apparaît pour vous demander de saisir votre nom, votre mot de passe et le nom de l'ordinateur sur lequel tourne le serveur d'applications Service Desk, comme le montre la [Figure 1-2](#page-26-4) ci-dessus.

### <span id="page-28-0"></span>**Accès aux fonctions de Service Desk**

### <span id="page-28-1"></span>**La console Service Desk**

Le point de départ de la plupart des tâches, dans Service Desk, est la **console**.

<span id="page-28-2"></span>La console vous donne une présentation visuelle de l'application. Les informations affichées représentent les données ou les informations stockées dans une base de données. La console est le principal outil de saisie d'informations dans la base de données Service Desk.

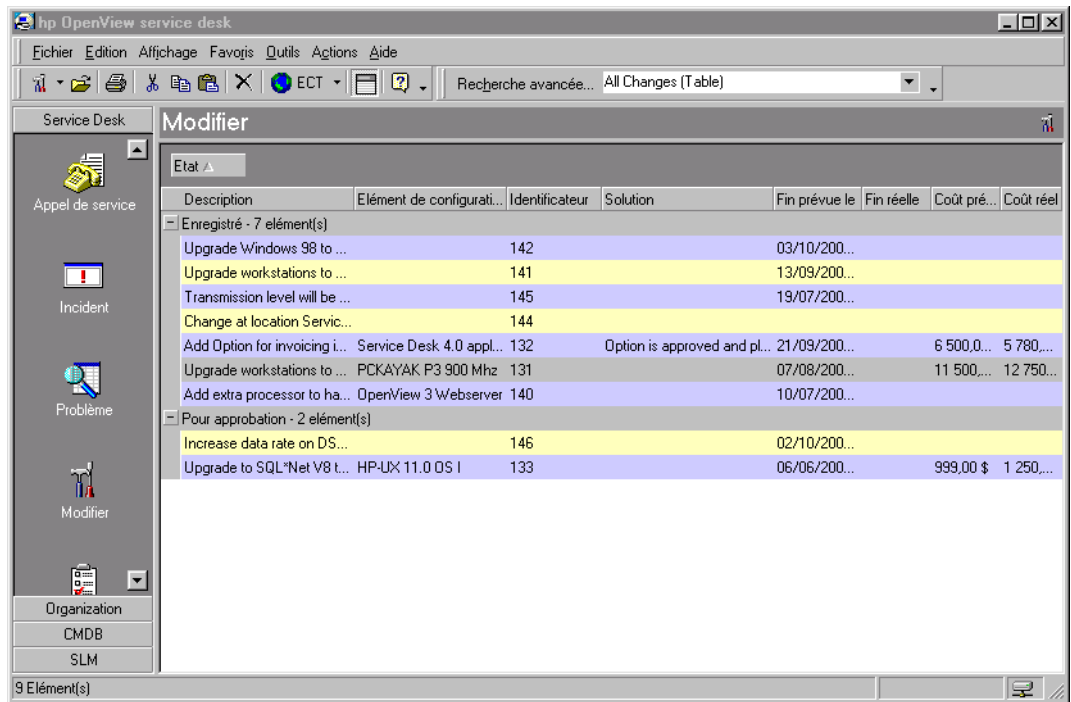

#### **Figure 1-3 La console Service Desk**

La console présente en partie supérieure une **barre de titre**. Celle-ci indique « Service Desk ». A droite de la barre de titre figurent les boutons Windows® standard de fermeture et de redimensionnement de la fenêtre.

<span id="page-29-0"></span>Présentation de Service Desk **Accès aux fonctions de Service Desk**

#### **Figure 1-4 La barre de titre**

#### **C** hp OpenView service desk

Sous la barre de titre se trouvent plusieurs **barres d'outils**. Celles-ci servent à exécuter des commandes. On distingue deux types de barre d'outils : la **barre de menus** et la **barre de boutons**. Dans la barre de menus, les commandes représentées par leur nom sont regroupées dans des menus. Dans la barre de boutons, les commandes sont représentées par des icônes. Les commandes exécutables à partir de la barre d'outils sont diverses, depuis la manière dont les informations sont présentées dans la base de données jusqu'à la fermeture du programme. Les barres d'outils peuvent être personnalisées. Vous pouvez modifier le nom et l'emplacement des commandes selon les besoins.

#### **Figure 1-5 La barre d'outils**

<span id="page-29-1"></span>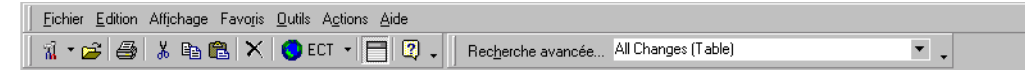

Sous la barre d'outils se trouvent la vue des données et la **barre de raccourcis**. La barre de raccourcis est située du côté gauche de la console. Vous pouvez cliquer sur une de ses icônes pour afficher une autre vue des données. Chaque icône représente un élément de donnée différent, ou un lien vers une application externe telle que Microsoft Word<sup>®</sup>.

#### **Figure 1-6 La barre de raccourcis**

<span id="page-29-2"></span>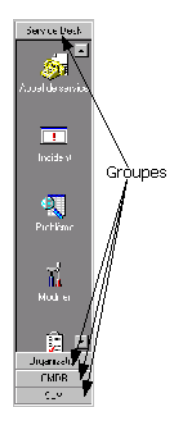

Vous pouvez créer des groupes de raccourcis. Un tel **groupe** se présente sous la forme d'un ensemble d'icônes. En ajoutant, modifiant ou

supprimant ces groupes, vous pouvez personnaliser Service Desk afin de l'adapter aux pratiques de votre société.

Vous pouvez placer les icônes de raccourci dans des groupes afin de trouver plus rapidement des informations dans Service Desk. Il est toujours possible de modifier le contenu de la barre de raccourcis.

La **vue des données** donne une vue d'ensemble des informations. Pour les informations que vous gérez, la vue des données vous confère une présentation globale des enregistrements présents dans Service Desk, l'ensemble des modifications réalisées dans un réseau donné, par exemple.

<span id="page-30-1"></span>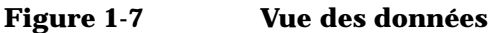

<span id="page-30-0"></span>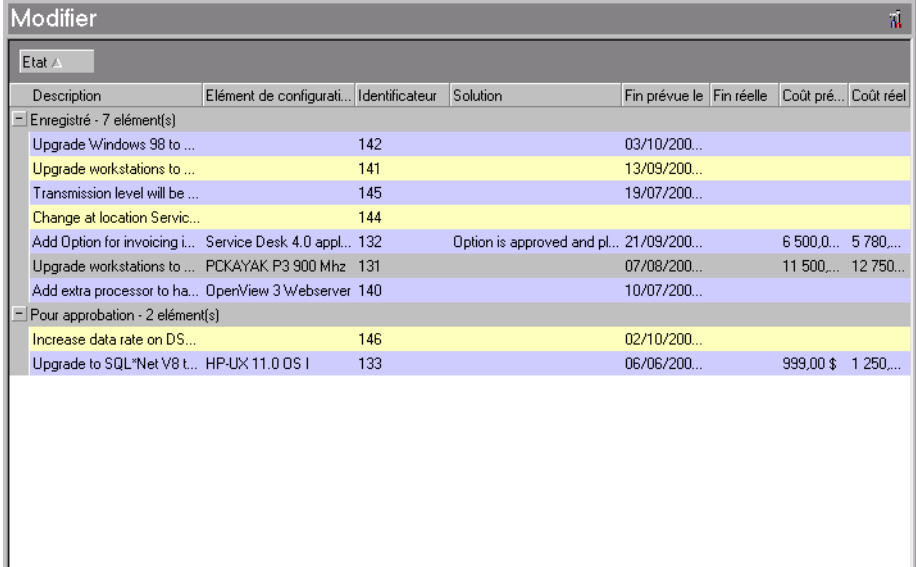

Service Desk peut afficher les informations des vues de données de différentes manières :

- liste multi-enregistrements présentant horizontalement les attributs présélectionnés, et verticalement les différents enregistrements. La [Figure 1-7](#page-30-1) présente une vue de modifications de type multi-enregistrements. Vous pouvez regrouper les lignes de la vue des données en glissant-déplaçant l'une des colonnes jusqu'à l'en-tête de la vue.
- vue arborescence avec liste multi-enregistrements. La [Figure 1-8](#page-31-1)

affiche les modifications dans une vue arborescence combinée à des listes multi-enregistrements. L'arborescence présente les modifications enregistrées, et celles en attente d'approbation.

#### <span id="page-31-1"></span>**Figure 1-8 Vue des données de type arborescente**

<span id="page-31-0"></span>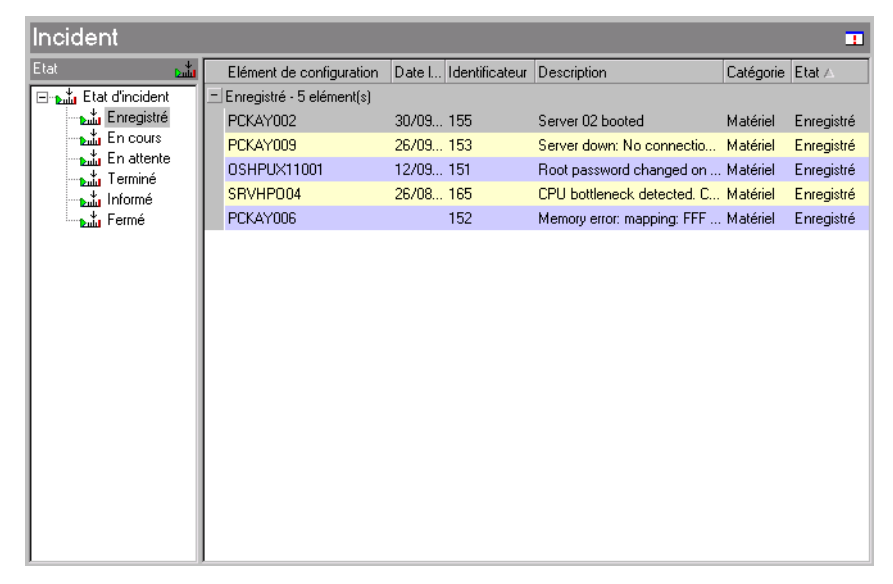

- vue graphique affichant les informations sous forme de graphiques de divers formats, notamment courbes, secteurs (camemberts) ou histogrammes.
- vue carte présentant les informations dans des cartes distinctes.
- vue explorateur.

La vue des données donne une présentation d'ensemble d'une liste d'enregistrements. Vous pouvez éditer l'un de ces enregistrements en cliquant deux fois sur celui-ci ou sur sa ligne. Vous pouvez aussi trier les informations affichées en cliquant sur l'intitulé des groupes. Ainsi, si l'utilisateur clique sur Date limite dans la [Figure 1-9,](#page-32-1) les enregistrements sont triés selon leur date limite.

<span id="page-32-0"></span>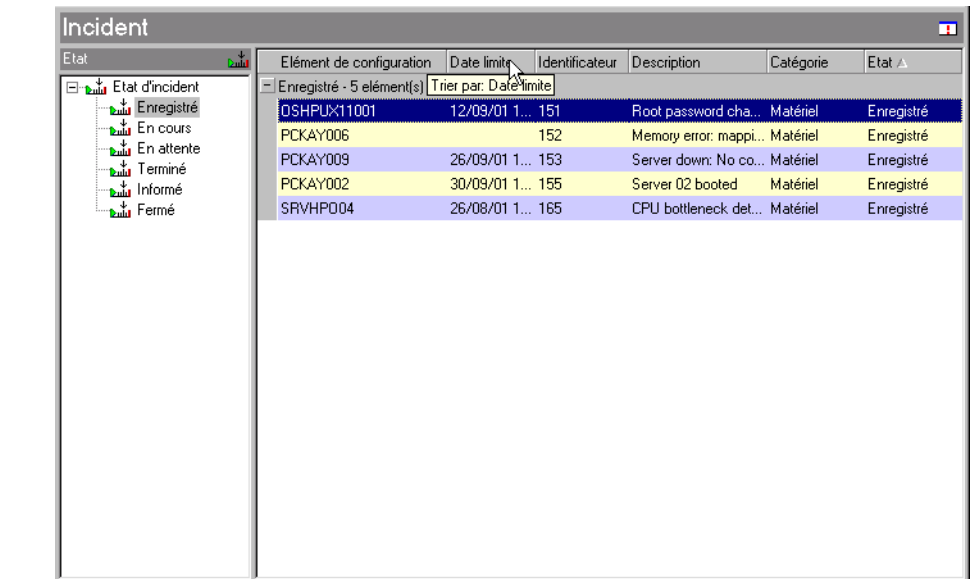

#### <span id="page-32-1"></span>**Figure 1-9 Incidents groupés par date limite dans une vue de données**

### <span id="page-33-0"></span>**Fonctionnement de Service Desk**

Sur le plan fonctionnel, l'application Service Desk est divisée en modules de solutions ponctuelles ; sur le plan technique, elle est divisée en couches. Si vous savez comment est structurée l'application, vous comprendrez mieux son comportement et pourrez prévenir les problèmes.

### <span id="page-33-1"></span>**Structure fonctionnelle de Service Desk**

Chaque processus Service Desk est pris en charge par un module. Les différents modules sont regroupés de manière à former une solution traitant un problème spécifique.

#### <span id="page-33-2"></span>**Une application focalisée sur les solutions**

Pour gérer efficacement un service informatique, il convient de répondre à certaines questions :

- Comment fournir un service d'un rapport coût-efficacité satisfaisant
- Comment justifier les éléments de configuration informatiques
- Comment gérer une infrastructure informatique en pleine évolution
- Comment gérer les utilisateurs

Quelle que soit l'échelle de votre infrastructure, vous devrez immanquablement aborder une ou plusieurs de ces questions. Vous aurez les mêmes problèmes si, par exemple, vous saisissez une lettre sur traitement de texte ou si vous êtes responsable d'un réseau de 3 000 nœuds dans une multinationale. Selon le type d'ordinateur que vous utilisez, vous devez investir du temps pour sa maintenance. Il est essentiel que l'ordinateur fonctionne et soit configuré correctement. De plus, les paramétrages du système d'exploitation sous-jacent doivent être exacts pour assurer son bon fonctionnement. Si quelqu'un modifie vos paramétrages, vous pouvez perdre un temps considérable à les rétablir. Vous pouvez même envisager d'acheter un autre ordinateur pour les autres membres de votre famille.

L'exemple ci-dessus illustre le rapport coût-efficacité d'un service. Ici, le service est la disponibilité d'un programme de traitement de texte lorsque vos enfants n'utilisent pas l'ordinateur. Le rapport coût-efficacité s'exprime par le temps nécessaire pour rétablir les paramétrages du traitement de texte et du système d'exploitation, par opposition à celui consacré à utiliser le traitement de texte.

Mettez cet exemple à l'échelle d'une société comptant un réseau informatique de plus de 2 000 nœuds, et la responsabilité que représente une action rapide vous paraîtra plus évidente encore. Vous devez axer vos efforts sur la fourniture de solutions, et Service Desk est là pour vous y aider.

### <span id="page-34-0"></span>**Structure technique de Service Desk**

Pour optimiser la performance et l'évolutivité, Service Desk repose sur une architecture à trois niveaux ainsi composée :

- un serveur de base de données ;
- un serveur d'applications ;
- <span id="page-34-1"></span>• un client.

#### **Une application de haute qualité**

Service Desk est élaboré sur la base de méthodologies orientées objet utilisant Java®, un langage orienté objet.

La partie visible de Service Desk sur l'ordinateur client s'exécute dans une machine virtuelle (VM) Java. Des fonctions sont prévues pour contrôler la version des classes d'utilisateur au démarrage de Service Desk. Lorsqu'une nouvelle version d'une classe Java est émise, Service Desk se met à jour en conséquence. Cette mise à jour ne prend jamais plus de quelques secondes quel que soit le nombre de nouvelles classes. L'application utilisée est ainsi toujours d'actualité.

#### <span id="page-34-2"></span>**Une souplesse d'utilisation importante**

La souplesse d'utilisation de Service Desk est assurée de deux manières :

- Le trafic réseau étant réduit au minimum, le réseau n'est pas surchargé et la base de données peut desservir davantage d'utilisateurs.
- Service Desk étant réparti entre des ordinateurs clients et un ordinateur serveur, vous pouvez y accéder à partir de n'importe quel poste au moyen d'un modem, et toujours bénéficier d'un temps de réponse exploitable.

Présentation de Service Desk **Fonctionnement de Service Desk**

#### <span id="page-35-0"></span>**Des réponses rapides**

Pour assurer une réponse rapide, le volume du trafic réseau occasionné par Service Desk est réduit au minimum.
# **2 Concepts du produit**

Ce chapitre présente les concepts généraux et les rôles d'utilisateur qui constituent le fondement de Service Desk. Pour que votre société puisse exploiter toutes les fonctions de l'application, il est important de bien comprendre les concepts sur laquelle celle-ci repose.

Concepts du produit **Concepts généraux**

# **Concepts généraux**

Service Desk est une application structurée orientée processus qui fournit des outils efficaces pour gérer, consigner et améliorer les différents processus d'un service d'assistance informatique. Il est plus facile de gérer un tel service lorsque les niveaux de service critiques pour l'entreprise sont bien organisés. Les fonctions de Service Desk sont conçues pour centraliser la gestion de votre service d'assistance.

#### **ITIL**

Service Desk est basé sur les principes de l'**ITIL**. L'ITIL (IT Infrastructure Library, ou Bibliothèque d'infrastructure informatique) a été créée par **CCTA** (Central Computer and Telecommunications Agency) pour traiter les problèmes que doit résoudre un service informatique souhaitant assurer une qualité constante. Principalement, l'ITIL aide les entreprises à améliorer leur gestion des services informatiques. Considérée comme une référence en matière de **prestation de services informatiques**, l'utilisation de l'ITIL, ou d'une méthodologie semblable basée sur les meilleures pratiques, garantit que vos utilisateurs bénéficient d'un niveau de service élevé.

L'ITIL recouvre un certain nombre d'aspects de la gestion des services, notamment le support, la prestation, la gestion de l'infrastructure, la gestion des applications et la perspective commerciale. Chacun de ces aspects se concentre sur un ensemble de problèmes. Par exemple, le support se concentre sur la fonction de service clientèle, qui fait appel aux processus tels que gestion des incidents, gestion de la configuration, gestion des modifications, gestion des problèmes, etc.

Les concepts sur lesquels repose l'ITIL et la plupart des principes de meilleures pratiques sont fondés sur le constat que les sociétés dépendent de plus en plus des services informatiques pour satisfaire leurs besoins. Cette dépendance nécessite une infrastructure informatique et un processus de gestion des services de haute qualité. La qualité doit être alignée avec les besoins de l'entreprise comme avec les exigences des utilisateurs.

Les processus ITIL procurent un environnement de haute qualité pour la gestion des services et de l'infrastructure informatiques. Chaque meilleure pratique ITIL explique comment maintenir la qualité des services informatiques en tenant compte du manque de personnel

qualifié, des contraintes budgétaires, de la complexité des systèmes et des exigences des utilisateurs.

# **Comment Service Desk utilise l'ITIL**

Service Desk est une application spécifiquement conçue pour les sociétés et les services qui se sont donné la mission de fournir un service informatique de premier ordre. Service Desk gère les processus qui définissent, négocient, documentent et gèrent les services fournis aux utilisateurs. Ces derniers demandent une assistance, et Service Desk offre les outils nécessaires pour assurer des prestations au meilleur rapport coût-efficacité possible.

Les processus Service Desk vous aident à gérer efficacement la prestation des services informatiques, l'infrastructure informatique et le centre de support à la clientèle. Service Desk prend en charge les processus et les fonctions ci-dessous, qui sont basés sur les meilleures pratiques ITIL.

- service clientèle
- gestion des incidents
- gestion des problèmes
- gestion des modifications
- gestion des niveaux de service
- gestion de la configuration

Les processus ci-dessus sont expliqués ultérieurement dans ce guide. Chacun d'eux est brièvement décrit ci-après. Ces descriptions peuvent être considérées comme une initiation au fonctionnement de Service Desk.

# **Description des processus Service Desk**

Un **incident** est un événement de fonctionnement anormal du système. On désigne par **gestion des incidents** le processus consistant à documenter et à surveiller les incidents jusqu'au rétablissement du fonctionnement standard du système. Ici, le terme "système" ne se limite pas à l'aspect matériel de l'infrastructure informatique. Il désigne tout ce que recouvre la fourniture d'un service informatique. Il englobe aussi des notions abstraites telles que les connaissances des spécialistes participant à la prestation du service.

Un **problème** est une situation identifiée à partir de plusieurs incidents

présentant un schéma de symptômes communs ou, si le problème dérive d'un seul incident, une situation révélant une cause inconnue. La **gestion des problèmes** est le processus d'analyse des incidents qui est exécuté pour identifier la cause. L'étude et la résolution d'une cause inconnue font partie de la résolution d'un incident. Cependant, lorsque la résolution est consacrée à ce seul incident, la gestion des problèmes utilise des techniques et des informations associées pour déterminer précisément la cause. Lorsque le problème est découvert, une modification est suggérée pour prévenir le risque de récurrence du même incident. La gestion des problèmes peut aussi conclure que la cause d'un ou de plusieurs incidents est connue, mais qu'aucune modification n'est praticable. On désigne alors le problème **erreur connue**. Une erreur connue peut être considérée comme une occurrence spéciale d'un problème.

Une **modification** est une description détaillée des changements apportés à l'infrastructure informatique gérée ou à tout autre élément nécessaire pour fournir le service. Tout ce qui est associé à la fourniture du service dans l'infrastructure informatique peut être modifié, à l'exception du service lui-même et de l'accord de niveau de service. On appelle **gestion des modifications** le processus de contrôle et de gestion des modifications depuis le moment où une modification est proposée jusqu'à sa mise en place finale. Il est possible de proposer une modification par le système de gestion de problème ou directement sous forme de demande de modification. Le service de gestion des modifications indique la justification de la modification et, si celle-ci est acceptée, elle est mise en application.

Un **élément de configuration** (EC) est un élément qui représente un objet de votre infrastructure informatique. Au moyen de cet élément, les employés de votre société ou vos clients peuvent exécuter leurs tâches et ainsi créer l'environnement de travail. Un élément de configuration peut être matériel ou logiciel. La **gestion de la configuration** consiste à contrôler et gérer les éléments de configuration du début à la fin de leur durée de vie. Le cycle de vie d'un EC commence lorsque son acquisition est proposée, et il se termine lorsqu'il est mis au rebut.

Un **appel de service** est l'enregistrement d'une demande de support par un utilisateur à propos d'un service informatique. L'appel de service est créé dès que l'utilisateur contacte le service d'assistance. Après sa réception et sa création, l'appel de service est mis à jour en fonction des informations permettant de répondre à la demande de l'utilisateur.

La **gestion des niveaux de service** consiste à définir, fixer,

Concepts du produit **Comment Service Desk utilise l'ITIL**

documenter et gérer les niveaux de service applicables et dont les coûts sont justifiés. L'**accord de niveau de service (SLA)** décrit spécifiquement la teneur de l'accord passé entre un fournisseur de services informatiques et ses clients. Lorsque ses descriptions sont claires et précises, ce document simplifie le respect des conditions par les deux parties concernées. Le SLA décrit le niveau de service qui doit être fourni au client.

### **La fonction de Service Desk**

En réunissant les processus mentionnés dans la section précédente, Service Desk fournit les outils requis pour prendre en charge la fonction de service clientèle conformément aux principes ITIL.

# **Rôles Service Desk**

La mise en œuvre et l'utilisation de Service Desk implique la participation de plusieurs personnes. Le niveau de participation est varié : des personnes assurent un travail assisté par Service Desk sans même se rendre compte que l'application existe, tandis que d'autres exploitent activement celle-ci au quotidien. Un rôle détermine les droits et les responsabilités d'un utilisateur de Service Desk.

Les principaux rôles, dans Service Desk, sont les suivants :

- **Utilisateurs**
- Clients
- Contacts
- **Spécialistes**
- **Organisations**
- Responsables de configuration
- Responsables des modifications
- Responsables de la gestion des problèmes
- Responsables du niveau de service
- Responsables des personnes et de l'organisation
- Administrateur système et administrateur d'application

### **Utilisateurs**

Les utilisateurs sont les bénéficiaires des services. Ils reçoivent concrètement le service fourni. C'est le travail de l'utilisateur qui est assisté par le service.

D'une manière générale, l'utilisateur n'est pas au courant que sa société d'assistance utilise Service Desk. Il peut contacter celle-ci par téléphone, par fax, par e-mail ou par son navigateur Web HTML au moyen des Pages de service (SP). Les Pages de service lui permettent d'interagir directement avec Service Desk à l'aide de son navigateur.

Concepts du produit **Rôles Service Desk**

# **Clients**

Les services à fournir sont convenus avec les clients. Ceux-ci peuvent être des utilisateurs isolés, mais aussi un service ou une société. Le fournisseur de services gère les services informatiques du client pour les prestations assurées, mais ne les gère pas nécessairement jusqu'aux utilisateurs finaux.

# **Contacts**

Les contacts sont des personnes utilisant Service Desk lorsqu'un service sous contrat est fourni ou reçu. Le contact est l'intermédiaire par lequel les deux parties du contrat communiquent.

Les contacts interviennent dans les deux situations suivantes :

• Le fournisseur de services fournit le service convenu. Le contact assure alors le lien entre les utilisateurs du service et le fournisseur. Il offre le support de premier niveau et, si la gravité ou la complexité de l'incident dépasse ses compétences, il transmet l'appel à un spécialiste.

La relation entre un fournisseur d'applications et une société cliente est un exemple type de cette situation. Le fournisseur de services est le fournisseur d'applications tandis que, dans la société cliente, l'assistance de premier niveau est assurée par le service d'assistance. Dans ce service, une personne est responsable du support immédiat de l'application. C'est aussi elle qui sera le contact envers le fournisseur d'applications, comme un **opérateur de service d'assistance**.

• Le fournisseur de services reçoit un service sous contrat. Dans ce cas, le contact est un employé du contractant qui assure le lien entre le fournisseur de services et le contractant. Il est chargé de recevoir les appels du fournisseur, et d'y répondre.

La relation avec une société de location est un autre exemple d'une telle situation. Le service d'assistance d'une entreprise de support informatique passe des contrats avec une société de location pour la majeure partie de son matériel. Si un écran tombe en panne, l'entreprise de support appelle la personne contact chez la société de location pour demander le remplacement de celui-ci.

Les exemples ci-dessus vous montrent que le terme « contact » désigne une personne chargée d'exécuter certaines tâches dans le cadre d'un

contrat. Le contact relie entre eux les différents fournisseurs de services, dans un processus de prestation de services.

# **Spécialistes**

Les spécialistes sont des personnes participant à la fourniture d'un service en fonction du niveau de service convenu. Les spécialistes sont généralement des membres du personnel informatique spécifiquement formés. Les spécialistes assurent des tâches spécifiques pour assurer la maintenance de l'infrastructure informatique et des services fournis.

Ils sont répartis en groupes de travail en fonction de leur domaine de spécialisation.

Voici quelques spécialisations courantes :

- Application
- Serveur
- Réseau
- **Sécurité**
- **Matériel**
- Base de données

Bien entendu, votre société peut compter des spécialisations différentes. Les spécialisations identifiées dépendent des besoins des clients et des services fournis. Les spécialistes peuvent aussi être réunis par groupes de travail spécialisés. Chaque membre d'un groupe spécialisé possède un ensemble de compétences et de connaissances spécifique à ce groupe pour résoudre un problème.

Les spécialisations non critiques au fournisseur de services peuvent être externalisées. Le contractant, dont l'activité principale est une spécialisation, n'est pas considéré comme un spécialiste ni comme un groupe de spécialistes. C'est une société extérieure qui relie les sociétés participant à la prestation de service au moyen d'un contact.

# **Organisations**

Tous les rôles décrits dans cette section font partie d'une organisation. On désigne par organisation la société dont fait partie chaque personne. En général, les structures d'organisation enregistrées dans Service Desk sont similaires à celle d'une entreprise.

Concepts du produit **Rôles Service Desk**

# **Responsables de configuration**

Les responsables de configuration aident les organisations à fournir un service informatique de qualité en contrôlant et en régulant les équipements informatiques de celles-ci. Les fonctions d'un responsable de configuration qui peuvent être facilitées par Service Desk sont les suivantes :

- gestion et contrôle de l'ensemble des éléments de configuration ;
- gestion de enregistrements afférents aux éléments de configuration ;
- audit de l'infrastructure de TI pour les EC autorisés ;
- contrôle des modifications apportées aux EC.

### **Responsables des modifications**

Les responsables des modifications assurent la surveillance et la mise en œuvre des modifications apportées aux systèmes de l'entreprise. Au fur et à mesure de l'expansion de cette dernière, les événements suivants peuvent donner lieu à des modifications :

- Problèmes signalés par des rapports d'incident ou de problème
- Utilisateur insatisfait
- Nouveaux éléments de configuration
- Mise à niveau des composants
- Nouveaux besoins de l'entreprise
- Nouvelle législation
- Nouveaux produits ou services

Le responsable des modifications surveille et évalue l'efficacité du service clientèle à chaque étape. Pour pouvoir superviser la coordination et la mise en œuvre des modifications, il est nécessaire de bien maîtriser les ressources et les services informatiques disponibles.

# **Responsables de la gestion des problèmes**

Les fonctions d'un responsable de la gestion des problèmes sont de cinq types :

• Contrôle des incidents

Fourniture d'un support de second niveau après le service d'assistance pour diagnostiquer et résoudre les incidents et assurer la coordination avec les autres spécialistes du support.

• Contrôle des problèmes

Identification, diagnostic et documentation des causes à l'origine des incidents afin d'en empêcher la reproduction et d'identifier les problèmes potentiels.

• Contrôle des erreurs

Processus de résolution et de correction des problèmes dans l'infrastructure informatique.

• Contrôle par prévention proactive

Consiste à prévenir l'apparition de problèmes dans l'infrastructure informatique.

• Informations fournies à la direction par les processus de contrôle

#### **Responsables du niveau de service**

Les responsables du niveau de service ont pour mission d'assurer que les services d'infrastructure informatique sont de haute qualité. Ils sont particulièrement axés client. Un responsable de niveau de service comprend les relations complexes qui existent entre des services interdépendants et complémentaires. Il définit des accords de niveau de service cohérents et surveille les cibles fixées dans ces accords de manière à ce que les fournisseurs de service et les clients puissent analyser leur performance.

Pour bien comprendre les relations entre les services, il identifie :

- les services pouvant être décomposés par ventilation et pouvant être proposés intégralement ou partiellement ;
- les services qui utilisent ou qui dépendent d'autres services ;
- les services de gestion opérationnelle qui maintiennent les éléments de configuration utilisés par le service de l'entreprise ;
- les services de gestion opérationnelle qui externalisent certains domaines du support en maintenance à des services de support.

Lorsqu'il définit des SLA (accords de niveau de service), le responsable du niveau de service tient compte des éléments suivants :

Concepts du produit **Rôles Service Desk**

- fourniture d'un service de qualité ;
- qualité de service avec justification des coûts ;
- services satisfaisant les demandes de l'entreprise, du client et de l'utilisateur ;
- intégration des processus Service Desk ;
- identification des rôles et des responsabilités nécessaires à la fourniture de service ;
- illustration d'indicateurs de performance.

# **Responsables des personnes et de l'organisation**

Les responsables des personnes et de l'organisation assurent que les entrées et les mises à jour relatives aux utilisateurs de l'infrastructure informatique et au personnel du service clientèle sont toujours les plus récentes. Les entrées du personnel du service clientèle doivent être surveillées afin qu'elles puissent fournir les informations nécessaires sur les besoins en personnel pour satisfaire les niveaux de service convenus. Au fur et à mesure que l'entreprise se développe, les événements suivants peuvent nécessiter l'ajout et la suppression d'entrées Personne et Organisation dans Service Desk :

- Nouveaux employés du service d'assistance.
- Nouveaux utilisateurs.
- Nouveaux clients.

Le responsable des personnes et de l'organisation surveille et évalue l'efficacité des utilisateurs et du personnel du service clientèle à toutes les étapes. Chaque EC étant un actif associé à une organisation ou à un utilisateur, il est primordial que les entrées Personne et Organisation soient toujours correctes dans Service Desk.

# **Administrateur système et administrateur d'application**

L'administrateur système et l'administrateur d'application définissent et gèrent les paramétrages standard nécessaires pour mettre en œuvre Service Desk. En consultation avec la direction de l'infrastructure informatique, ils maintiennent la convivialité générale de Service Desk.

Les tâches d'administration du système recouvrent la gestion des comptes, des droits d'accès et des rôles dans Service Desk.

Il est fréquent que certaines tâches d'administration du système et de l'application soient assurées par des consultants.

# **Scénario : Gestion d'un service d'assistance**

Le directeur général d'une multinationale pose un défi au directeur de son service informatique. Il lui demande de créer un service d'assistance de haute qualité pour les utilisateurs tout en maintenant, et si possible en réduisant, les niveaux de dépenses actuels du service informatique.

La société s'étant développée, elle compte aujourd'hui des divisions sur plusieurs continents. Avec l'accroissement de la charge de travail ainsi occasionné, l'enregistrement des demandes d'assistance est devenu difficile. Le service d'assistance a donc été décentralisé. Chaque bureau traite les appels de service à sa manière. Les bureaux utilisant des réseaux sur différents sites, lorsqu'ils reçoivent des appels concernant des problèmes de réseau, leurs spécialistes travaillent sur les mêmes problèmes chacun de leur côté.

Le directeur du service informatique doit donc gérer des services d'assistance dispersés dans le monde sans disposer d'un moyen fiable pour enregistrer les appels de service et gérer les problèmes.

De plus, il souhaiterait que les services d'assistance appliquent des règles communes, et voudrait introduire des accords de niveau de service. Cependant, il n'a pas les outils nécessaires à cet effet. Certaines règles existent dans la société. Elles sont diffusées par e-mail aux différentes succursales.

Avec Service Desk, il est possible de gérer un service d'assistance depuis un point central, et de transmettre les appels de service aux spécialistes appropriés.

Par personnalisation, Service Desk peut être adapté à l'environnement de n'importe quel service d'assistance. Service Desk permet d'appliquer des accords de niveau de service, de gérer les éléments de configuration et de mettre en vigueur des règles pour assurer le respect des accords passés et maintenir la qualité.

# **3 Fonctions de Service Desk**

Ce chapitre présente les principales fonctions que vous offre Service Desk pour gérer vos processus.

Fonctions de Service Desk **Scénario : un profil client**

# **Scénario : un profil client**

Susan est responsable d'un service d'assistance dans une société proposant aux petits détaillants des solutions basées sur les services. Les services offerts par cette société vont de la simple vente de matériel à la création et à la configuration de réseaux complets, matériel et logiciels compris. La société assure aussi une assistance sur site permanente au jour le jour.

Le service d'assistance de Susan utilisait un système informatique qui était en place depuis 10 ans et s'avérait totalement inflexible. Suzanne souhaitait mettre en place un outil de gestion de services plus convivial et plus sophistiqué. Le nouveau système devait être suffisamment souple pour pouvoir être mis en œuvre immédiatement tout en permettant de continuer à traiter les milliers d'éléments de configuration existants.

Susan a finalement opté pour Service Desk. C'est en effet le système qui présentait le meilleur rapport efficacité-prix pour créer un service d'assistance centralisé et coordonné. De plus, il était facile à mettre en œuvre. En tirant parti des modèles de meilleures pratiques intégrés à Service Desk, Susan a réussi à créer un service d'assistance satisfaisant pour l'utilisateur final. De plus, Service Desk a augmenté les niveaux de service offerts grâce à son Forum aux questions qui, accessible par un navigateur HTML, résout rapidement un certain nombre de problèmes.

Le bureau a amélioré ses procédés et fournit une interface Web permettant d'émettre des appels de service. Pour ces appels, Susan fournit à ses clients une ligne de communication accessible par un navigateur HTML qui leur est familier.

# **Principes et outils « prêts à l'emploi »**

• Modèles de meilleures pratiques

Service Desk offre des modèles de meilleures pratiques que vous pouvez configurer puis utiliser dans le cadre de la mise en œuvre de l'application. L'emploi de ces modèles accélère la mise en œuvre et améliore immédiatement les procédés.

Pour obtenir des informations spécifiques sur la mise en œuvre de modèles, reportez-vous au guide *HP OpenView Service Desk : Administrator's Guide*.

• Intégration complète à l'interface utilisateur Microsoft

La formation du personnel d'un service d'assistance représente un investissement en temps non négligeable. Cependant, une application informatique conviviale peut considérablement réduire la courbe d'apprentissage. HP OpenView Service Desk présente une plate-forme basée sur la technologie Microsoft qui s'intègre parfaitement aux ordinateurs de bureau Microsoft. Ainsi, Service Desk réduit au minimum la formation de l'utilisateur final que nécessite normalement l'introduction d'une nouvelle application.

De plus, comme illustré par la [Figure 1-3 page 29,](#page-28-0) le navigateur Web Internet Explorer de Microsoft est intégré à la console. Le personnel, les spécialistes et les responsables de votre service d'assistance peuvent naviguer sur le Web et lancer l'application de leur choix depuis la console Service Desk.

• Facilité de création de relations

Avec Service Desk, il est facile d'établir des relations entre les modifications, les incidents, les problèmes, les appels de service et les modèles. La création d'une **relation** entre des éléments augmente les informations dont dispose votre service d'assistance et accroît la souplesse de celui-ci.

Fonctions de Service Desk **Principes et outils « prêts à l'emploi »**

#### **REMARQUE** Les relations créées entre les modifications, les incidents, les problèmes et les appels de service ne sont pas les mêmes que celles établies entre les éléments de configuration (EC) ou les **ordres de travail**. Les ordres de travail sont conçus pour être associés à des éléments dans le but de trouver des solutions à des problèmes.

**Approbation** 

En matière de technologie de l'information, pour fournir des prestations stratégiques, il faut prendre des décisions rapidement. Or, pour que les niveaux de service convenus soient respectés, il est fréquemment nécessaire que chaque étape du processus de gestion informatique soit validée par une autorisation. La participation de spécialistes aux prises de décision avant la mise en œuvre d'un système informatique a une influence majeure sur la productivité. En phase d'autorisation des différents processus, la recherche manuelle des problèmes nécessitant une action corrective est contre-productive et représente une perte de temps.

Service Desk fournit un mécanisme d'approbation structuré orienté processus pour gérer et autoriser ces processus.

• Souplesse de la console Service Desk

La console Service Desk permet aux employés de personnaliser les informations d'assistance qu'ils visualisent. Les opérateurs, les spécialistes, les gestionnaires et les responsables du service d'assistance peuvent créer des graphiques ou glisser-déplacer des informations vers une autre application de bureau telle que MS-Word ou MS-PowerPoint au moyen d'une interface semblable à Microsoft Outlook. La fonction Layout Designer permet de créer des écrans, des vues, des champs et des graphiques sans avoir de notions de programmation. Vous pouvez regrouper, trier et filtrer les données sans avoir à passer du temps à apprendre un langage de programmation.

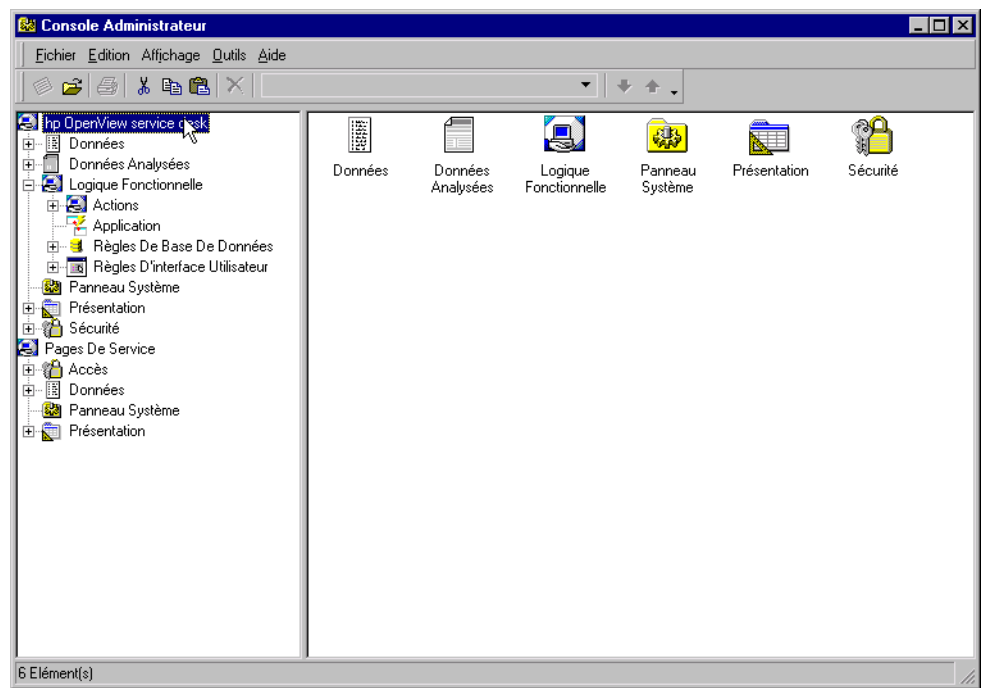

#### <span id="page-54-0"></span>**Figure 3-1 Console administrateur**

La **Console administrateur**, illustrée à la [Figure 3-1](#page-54-0), est l'outil qui fournit la souplesse nécessaire pour créer les écrans, les vues, les graphiques et les champs. Vous pouvez adapter les paramètres à vos exigences spécifiques en matière de technologie de l'information, afin de toujours satisfaire vos politiques de service au fur et à mesure de l'évolution de la demande.

Vous pouvez modifier ou créer les définitions suivantes à l'aide de la fonction Application Layout Designer :

— Actions

Vous pouvez modifier les **actions intelligentes** assurées par Service Desk. Les actions intelligentes sont des raccourcis permettant d'exécuter des tâches en provenance de programmes externes, par exemple la création d'un rapport sur l'ensemble des EC au moyen de MS Excel.

Les actions du système sont des raccourcis déclenchant des actions créées par les développeurs de Service Desk. Ces actions sont trop complexes pour être exécutées manuellement.

Fonctions de Service Desk **Principes et outils « prêts à l'emploi »**

— Champs

Vous pouvez ajouter, supprimer ou mettre à jour des champs obligatoires dans le **cycle de vie des EC**. Vous pouvez par exemple rendre obligatoire un champ d'autorisation dans une demande de modification.

— Formulaires

Les actions glisser-déplacer facilitent la création de formulaires.

— Paramètres généraux

Vous pouvez modifier, mettre à jour ou supprimer les informations sous-jacentes de tous les paramètres. Par exemple, il est possible d'ajouter le numéro de poste téléphonique d'un utilisateur aux fonctions de recherche rapide.

— Modèles

Pour compléter les modèles de meilleures pratiques fournis, vous pouvez créer des modèles adaptés aux besoins particuliers de votre infrastructure informatique. Ainsi, vous pourriez créer un modèle servant à immatriculer les nouveaux employés.

Les modèles sont également employés dans le processus d'importation des données dans Service Desk depuis une source extérieure. Pour plus d'informations, reportez-vous au *HP OpenView Service Desk : Data Exchange Administrator's Guide*.

— Catégories de modèle

Vous pouvez créer des catégories de modèle et leur affecter des modèles. Cela vous permettrait de regrouper les modèles de même type, et de structurer l'organisation des modèles. La structure est commune à tous les éléments. La classification par catégories peut consister à créer une catégorie pour chaque type d'élément, puis des sous-catégories. Vous pourriez par exemple créer une catégorie de modèle pour les éléments de configuration, et cette catégorie contiendrait des sous-catégories pour les différents types d'EC (par exemple disques durs, moniteurs, etc.).

— Vues

Vous pouvez définir les vues de type table, graphique et explorateur qui seront présentées aux utilisateurs de Service Desk.

# **Mise en place accélérée des Meilleures pratiques par l'emploi de modèles**

Les modèles fournis avec Service Desk vous permettent d'intégrer immédiatement à votre infrastructure de TI des pratiques qui ont fait leurs preuves. Lorsque vous créez un élément, des valeurs provenant du modèle lui sont intégrées. Vous pouvez ensuite éditer ses champs et entrer d'autres valeurs.

#### <span id="page-56-0"></span>**Figure 3-2 Exemple de modèle**

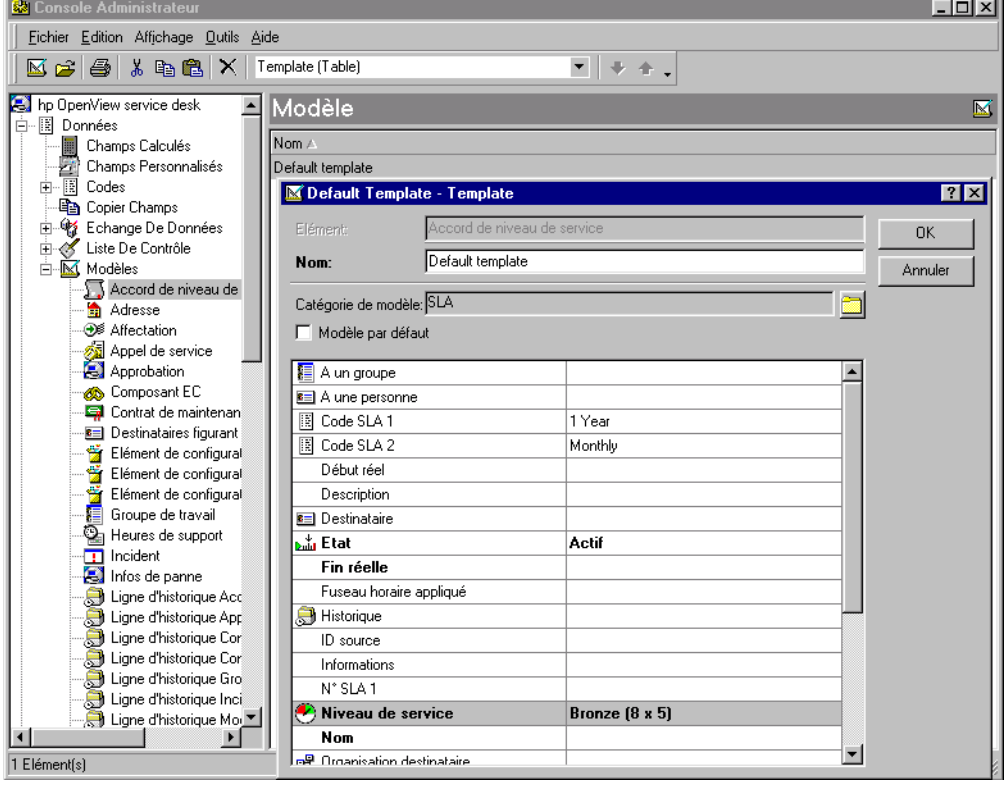

Vous pouvez utiliser un modèle d'accord de niveau de service, par exemple, (voir [Figure 3-2](#page-56-0)) pour appliquer une période d'évaluation de votre choix chaque fois qu'un accord est créé. Vous pouvez personnaliser les modèles pour qu'ils présentent des informations allant dans le sens

Fonctions de Service Desk **Mise en place accélérée des Meilleures pratiques par l'emploi de modèles**

de votre orientation stratégique.

Les modèles peuvent être configurés pour établir des relations avec des éléments existants, ou pour déclencher la création d'éléments liés. Par exemple, vous pouvez configurer un modèle d'appel de service servant à l'enregistrement des mots de passe oublié de manière à ce qu'il déclenche la création d'un ordre de travail demandant la réinitialisation des mots de passe.

Lorsque vous éditez des modèles d'éléments de configuration, vous pouvez employer la valeur figurant dans le champ du code de recherche pour élaborer des codes de recherche pour des EC créés au moyen de l'Assistant de génération d'EC.

Il convient de vérifier régulièrement les modèles, et de les modifier si votre entreprise a changé ses procédés.

# **Approbation**

La fonction Approbation permet de demander automatiquement une autorisation en cas de problème nécessitant une action. Si votre réseau doit être modifié, par exemple, comment les spécialistes appropriés peuvent-ils autoriser cette modification en temps voulu ? Avec la fonction Approbation, vous avez l'assurance que les actions proposées sont automatiquement soumises à approbation dans le respect de votre stratégie d'entreprise.

Pour demander l'approbation d'une action, il est nécessaire de remplir une feuille Approbation. Au début, celle-ci est à l'état Inactif. A ce stade, elle indique une date limite de réponse et désigne les spécialistes devant donner leur autorisation.

Pour que le processus d'approbation commence, la feuille doit passer de l'état Inactif à l'état Actif.

Les approbateurs sont avertis qu'une feuille Approbation active de Service Desk attend leur vote dans la vue Services du jour ou par e-mail. Pour connaître les actions qu'il doit approuver par Service Desk, un approbateur peut consulter la page de l'onglet Autres choix de la boîte de dialogue Recherche avancée (accessible par l'option Recherche avancée du menu Outils).

#### **REMARQUE** Pour que les approbateurs puissent être avertis par e-mail, cette option doit être activée dans la fonction Outils de Service Desk sur la machine qu'ils utilisent.

Les approbateurs votent alors en sélectionnant Oui ou Non. Les résultats sont tabulés automatiquement et, dès qu'un nombre prédéterminé d'approbateurs ont donné leur aval, l'état d'approbation passe à Prêt. Le résultat de l'approbation indique que la tâche d'approbation a été menée à bien et, si l'approbation est acquise, que l'action peut être mise en œuvre.

Si la période d'approbation arrive à son terme alors que les approbateurs n'ont pas voté, la feuille Approbation passe automatiquement à l'état Prêt. Cependant, l'état d'approbation est Rejeté.

Fonctions de Service Desk **Approbation**

**Figure 3-3 Processus d'approbation**

**Elément Service Desk Processus d'approbation**

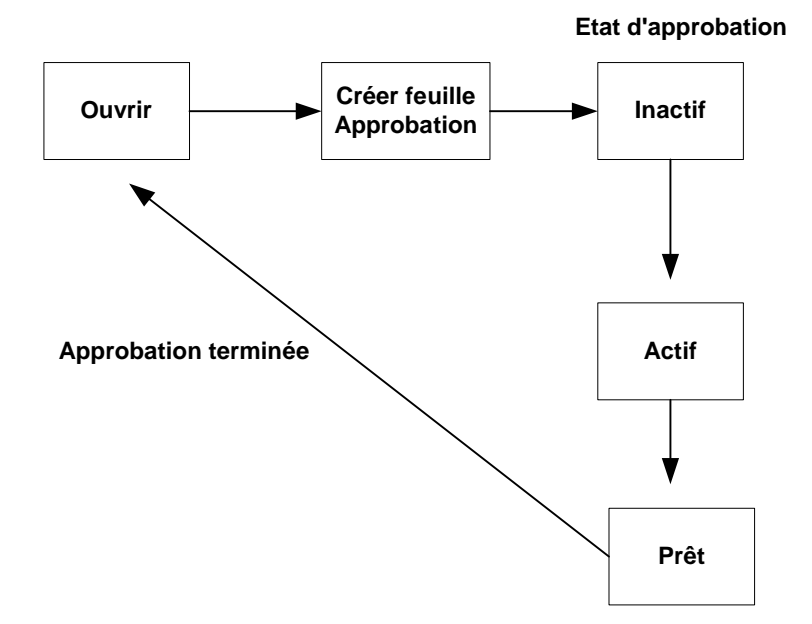

# **Feuilles Approbation**

Vous pouvez ajouter des feuilles Approbation à n'importe quel élément d'une classe de flux de travail, dans Service Desk :

- Modifier
- Projet
- Problème
- Incident
- Appel de service
- Ordre de travail

Lorsque vous ouvrez un formulaire, un onglet concernant la feuille

Approbation s'ouvre. L'initiateur du processus d'approbation, ainsi que les approbateurs désignés, peuvent visualiser la feuille.

Cette feuille a deux utilités : elle sert de bulletin de vote, et elle déclenche le processus d'approbation.

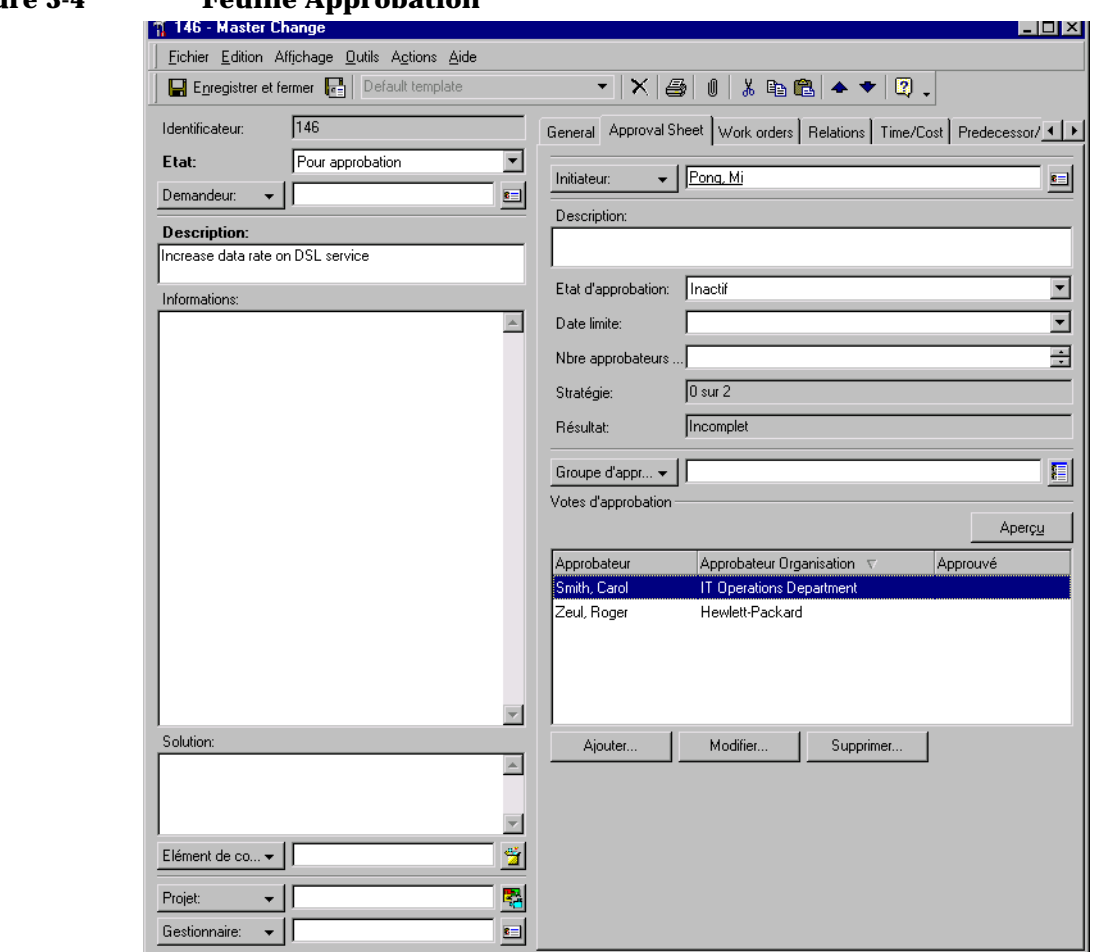

**Figure 3-4 Feuille Approbation**

La feuille Approbation se compose des champs suivants :

• Etat d'approbation

L'état d'approbation peut être Inactif, Actif ou Prêt.

• Date limite

Fonctions de Service Desk **Approbation**

> Il s'agit de la dernière date à laquelle la feuille Approbation acceptera un vote.

• Nbre approbateurs requis

Nombre de votes des spécialistes désignés nécessaires pour que le processus soit considéré approuvé.

• Stratégie

La stratégie indique le nombre d'approbations devant être obtenues sur le nombre total de spécialistes invités à voter. Par exemple, si l'approbation de 10 spécialistes a été sollicitée et que la stratégie de votre société est que le vote positif d'un seul d'entre eux suffit pour que le processus soit approuvé, la stratégie est de 1 sur 10.

• Description

Cette zone de texte libre contient la description de l'action faisant l'objet de la procédure d'approbation.

• Informations

Zone de texte libre pouvant contenir des informations concernant la description, par exemple la raison pour laquelle une modification est nécessaire, et susceptibles d'aider les approbateurs à prendre leur décision.

• Groupe d'approbation

Lorsque le champ Groupe d'approbation est laissé vide, l'initiateur peut désigner aléatoirement les personnes invitées à voter.

Lorsqu'un groupe de travail est sélectionné comme groupe d'approbation, tous ses membres sont votants. A ce stade, l'initiateur de l'approbation peut, s'il le souhaite, supprimer de la liste certains membres du groupe, par exemple ceux qui ne seront pas en mesure de répondre avant la date limite fixée. Le système retire automatiquement des listes le demandeur de l'approbation. Lorsque le champ Groupe d'approbation est vidé, la liste Approbateur ne change pas. Lorsqu'un autre groupe est entré dans le champ du groupe, ses membres sont ajoutés à la liste des approbateurs. Le nombre d'approbateurs est illimité.

• Votes d'approbation

Vous pouvez prévisualiser ici les informations concernant les spécialistes invités à voter pour différentes actions. L'aperçu contient le nom et le vote de l'approbateur. Si le spécialiste a rejeté l'action, le

motif de sa décision est affiché.

• Résultat

Ce champ affiche le résultat du vote.

# **Rôles d'approbation**

Les responsabilités de vos spécialistes dépendent de leur domaine d'expertise. Pour utiliser au mieux leurs compétences, et accroître la performance de votre service d'assistance, il faut attribuer certains rôles décisifs aux personnes appropriées. Les rôles d'approbation influent sur l'efficacité de la fonction Approbation.

Pour mettre en œuvre cette fonction, vous devez identifier les personnes devant avoir les rôles suivants dans votre société :

• Initiateur d'approbation

Une action nécessitant une approbation doit être identifiée. Cette tâche peut être assurée par des spécialistes, des employés du service d'assistance, des responsables de modifications, des responsables de la gestion des problèmes, ou toute personne autorisée de votre société.

• Activateur d'approbation

Pour que le processus d'approbation commence, la feuille doit passer de l'état Inactif à l'état Actif. L'activateur d'une approbation peut être l'initiateur de celle-ci, ou une personne désignée par votre société pour vérifier les approbations proposées avant de lancer le processus d'approbation.

• Votant

Spécialiste désigné par l'activateur ou l'initiateur d'une approbation pour voter à l'aide des feuilles Approbation. Les spécialistes peuvent être notifiés automatiquement des questions où leur vote est sollicité. Les approbateurs peuvent être des individus ou bien des membres d'un groupe défini.

• Superviseur d'approbation

Pour que les décisions soient toujours prises en temps voulu, il est possible de désigner le rôle de responsable des modifications, par exemple, pour superviser l'état des feuilles Approbation. Si une feuille n'a pas obtenu les votes requis avant la date limite, le superviseur peut être chargé de donner l'autorisation finale.

# **Présentation des Pages de service**

La fonction Pages de service est une extension de Service Desk. Les utilisateurs ont la possibilité de contacter le service d'assistance par le navigateur Web, mais ils peuvent aussi visualiser les données les plus récentes dans Pages de service.

La fonction Pages de service offre une assistance à deux types d'utilisateur : les ingénieurs support ayant déjà accès à Service Desk, et les utilisateurs finaux.

Les utilisateurs finaux peuvent faire appel aux Pages de service pour effectuer les tâches suivantes :

- Chercher des solutions déjà connues
- Consulter le Forum aux questions (FAQ)
- Soumettre et suivre des demandes de service

Les ingénieurs support peuvent faire appel aux Pages de service pour effectuer les tâches suivantes :

- Créer des appels de service
- Créer des incidents
- Avoir une vue d'ensemble des appels de service
- Avoir une vue d'ensemble des incidents
- Avoir une vue d'ensemble des problèmes
- Avoir une vue d'ensemble des modifications
- Avoir une vue d'ensemble des ordres de travail

Les différentes options de vue d'ensemble permettent aux ingénieurs support de modifier ou de visualiser les enregistrements. L'administrateur système peut définir la présentation des vues d'ensemble, ainsi que les modèles à utiliser pour créer les enregistrements. Lorsqu'il configure les vues d'ensemble, l'administrateur système les spécifie pour les listes restreintes et pour les listes complètes.

# **Accès aux Pages de service**

Vous pouvez accéder à la fonction Pages de service par un navigateur HTML tel que Netscape® ou Microsoft Internet Explorer®. Le client communique sur le réseau avec un serveur Web Apache. Celui-ci peut partager l'espace avec le serveur d'applications, ou bien être implanté ailleurs afin d'équilibrer le trafic réseau et d'accroître la performance. Votre navigateur Web communique avec le serveur Web par un réseau.

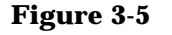

#### **Figure 3-5 Pages de service Processus**

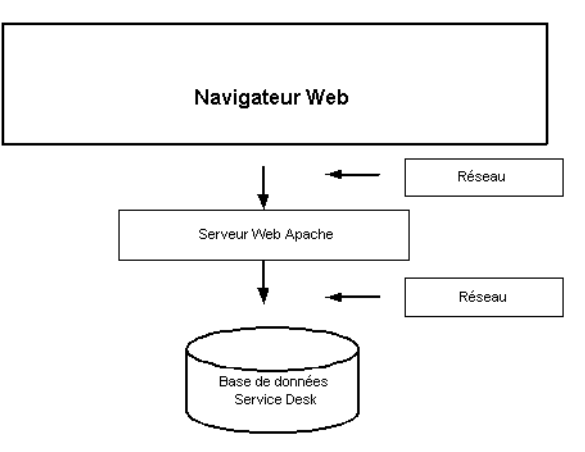

# **Approbation via le Web**

Pour pouvoir changer l'état d'un élément tel qu'un appel de service ou une modification, il est parfois nécessaire de solliciter l'approbation d'une ou de plusieurs personnes. Avec Service Desk, une page Web est prévue pour que les approbateurs puissent voter pour ou contre une action proposée. Cette page ne fait pas partie des Pages de service. On ne peut y accéder que par une URL spécifique communiquée par e-mail aux différents approbateurs.

Fonctions de Service Desk **Présentation des Pages de service**

# **4 Principales tâches effectuées avec Service Desk**

Ce chapitre décrit les principales tâches que peut réaliser l'utilisateur de Service Desk.

# **Affichage d'informations**

Service Desk vous permet de gérer l'affichage d'informations à votre gré. Vous pouvez choisir le contenu des informations que vous voulez visualiser (par exemple, la totalité des appels de service ouverts), et vous pouvez désigner le format de leur présentation. Les principaux formats à votre disposition sont les suivants :

- Vue table
- Vue graphique
- Vue explorateur
- Vue carte
- Vue arborescence
- Vue du projet

# **Utilisation des vues table**

Les vues table constituent la présentation standard. Elles affichent les informations nécessaires à votre travail quotidien, comme illustré à la [Figure 4-1.](#page-68-0)

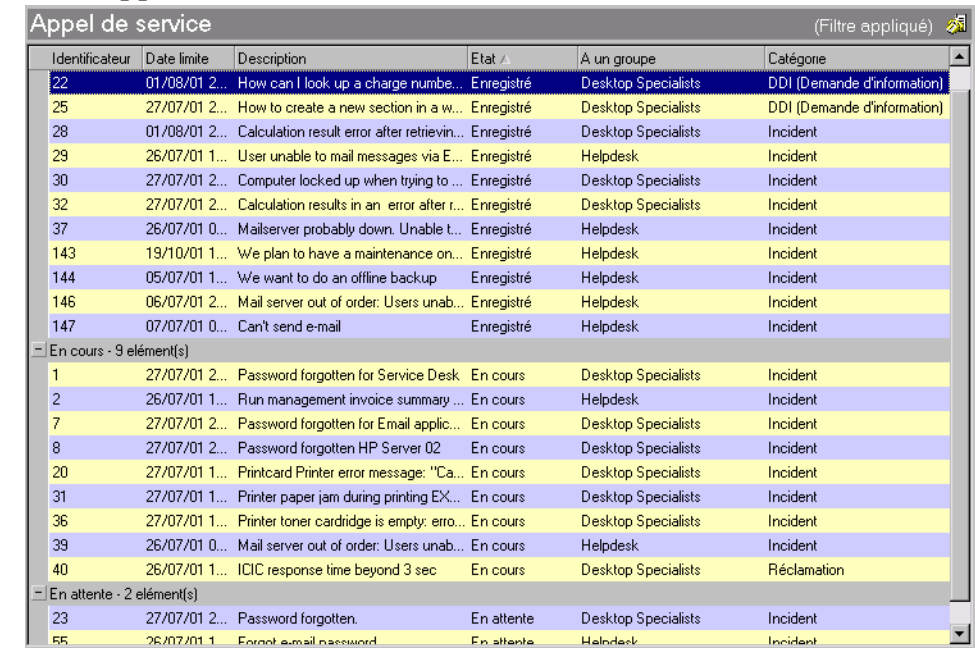

#### <span id="page-68-0"></span>**Figure 4-1 Appels de service : Vue table**

### **Utilisation des vues graphiques**

Les graphiques dynamisent la présentation des données. Ils les regroupent et montrent la taille absolue ou relative des groupes de diverses manières. Les vues graphiques vous servent à présenter les informations sous différentes formes graphiques. Certains graphiques vous permettent même une visualisation 3D. La vue graphique affiche à l'écran des rapports faciles à lire que vous pouvez imprimer.

De plus, les graphiques donnent facilement accès aux éléments constitutifs des groupes. Pour cela, il vous suffit de cliquer sur une partie du graphique pour obtenir l'affichage d'un tableau contenant les éléments associés à celle-ci, qui à leur tour peuvent être sélectionnés pour visualiser des informations plus détaillées.

Les vues graphiques peuvent également être personnalisées. Vous pouvez ainsi personnaliser, entre autres, les couleurs du graphique, le type de graphique, par exemple camembert, diagramme de dispersion, histogramme, et pour les graphiques 3D, changer l'angle de vision du graphique.

Un graphique crée des groupes d'éléments et met leur taille en évidence. Cette taille peut avoir plusieurs significations, par exemple :

- nombre d'éléments dans le groupe,
- totalisation des valeurs des champs,
- valeur moyenne d'un champ du groupe,
- valeur minimale ou maximale d'un champ du groupe.

Les groupes sont présentés différemment selon le type de graphique. Ainsi, les graphiques à secteurs affichent les groupes selon leurs tailles relatives (voir [Figure 4-2\)](#page-69-0). L'ensemble du camembert représente la totalité les éléments, et les tailles des groupes sont exprimées en pourcentage de l'ensemble. Les graphiques à barres, en revanche, présentent les données par leur taille absolue.

Service Desk vous permet d'utiliser ses graphiques dans d'autres applications, MS Word ou PowerPoint, par exemple. Pour utiliser le graphique :

- 1. Choisissez Copier dans le menu Edition.
- 2. Ouvrez l'application dans laquelle vous voulez utiliser le graphique.
- 3. Choisissez Coller dans le menu Edition de l'autre application.

#### <span id="page-69-0"></span>**Figure 4-2 Appels de service : Vue graphique**

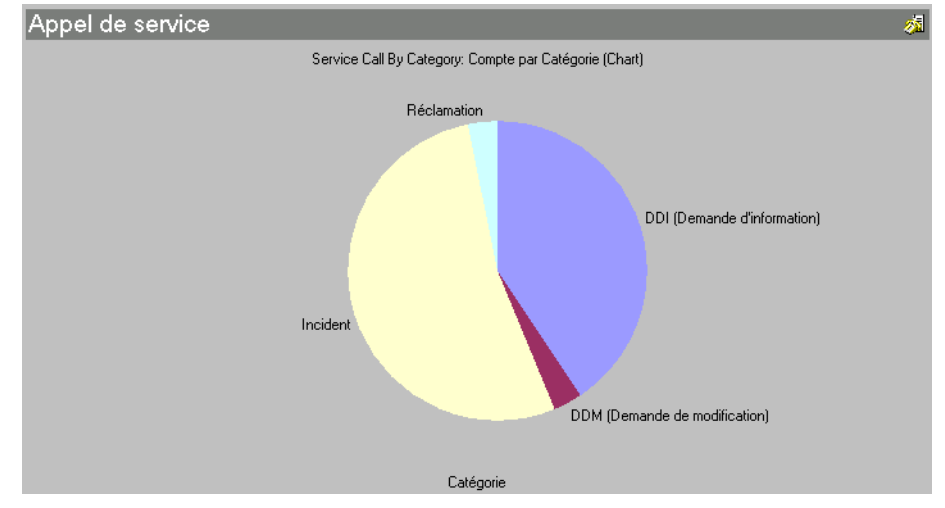

# **Utilisation des vues explorateur**

Une vue explorateur contient un volet de navigation, un volet de base et un ou plusieurs volets « feuilles », comme l'illustre la [Figure 4-3](#page-70-0). Le volet de base affiche les informations que vous lisez.

Pour trouver un élément dans une vue explorateur :

- 1. Dans le volet de navigation, cliquez sur un élément.
- 2. Sélectionnez un élément dans le volet de base.
- 3. Le volet feuille affiche les informations.

#### <span id="page-70-0"></span>**Figure 4-3 Volets de la vue explorateur**

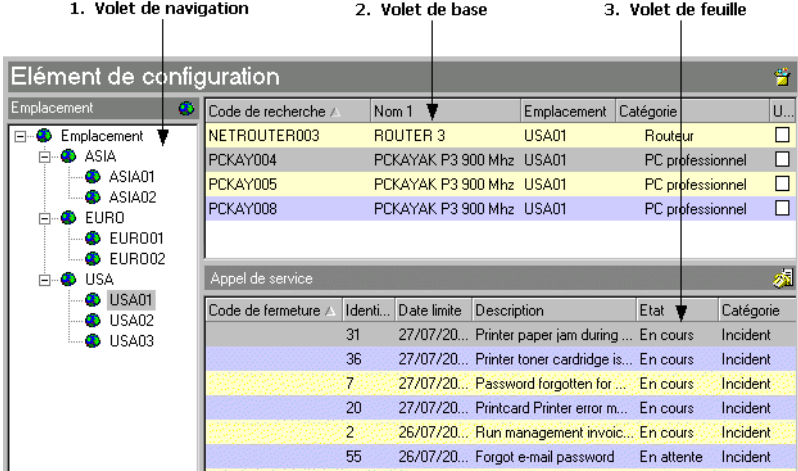

### **Utilisation des vues carte**

Les vues carte affichent les informations sous forme de cartes. Chaque élément apparaît sous forme de carte séparée, et chaque ligne de la carte donne une caractéristique de l'élément.

Vous pouvez utiliser une vue carte pour rapidement extraire ou afficher des éléments que vous disposez, ensuite, dans l'ordre alphabétique, par exemple des informations concernant les employés.

Principales tâches effectuées avec Service Desk **Affichage d'informations**

#### **Figure 4-4 Vue carte : Personnel**

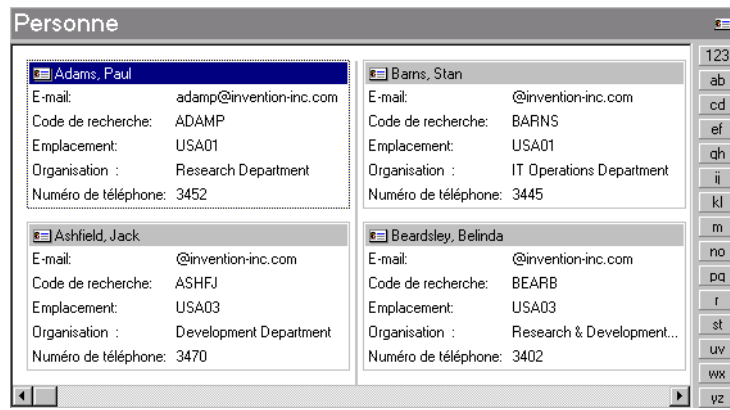

# **Utilisation des vues arborescences**

Les vues arborescences affichent les informations dans un format similaire à celui du volet navigation de la vue explorateur. Elles sont pratiques pour présenter des informations structurées telles que les services ou départements d'une société.

#### **Figure 4-5 Vue arborescence : Structure de l'organisation**

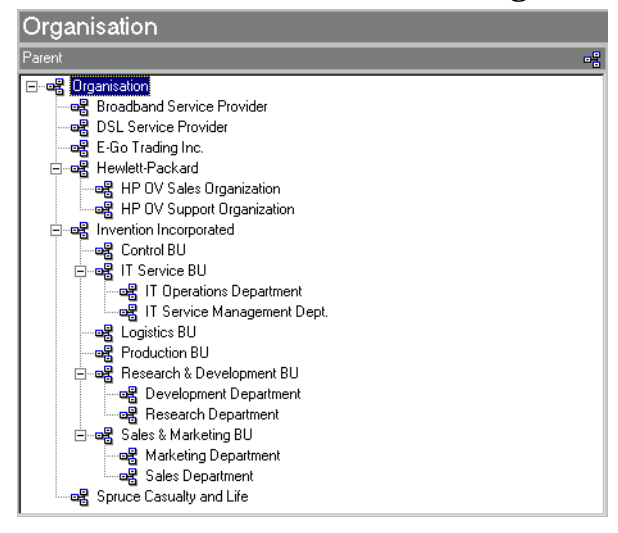
# **Utilisation des vues de projet**

Les vues de projet donne une vue d'ensemble d'activités coordonnées. Par exemple, vous pouvez afficher des informations relatives à des ordres de travail regroupés dans un élément de modification, ou à des éléments de modification regroupés dans un projet. L'arborescence liste les activités et affiche graphiquement la progression prévue, dans un diagramme de Gantt ou un graphique Pert.

#### **Figure 4-6 Vue de projet : Ordres de travail d'un élément de modification**

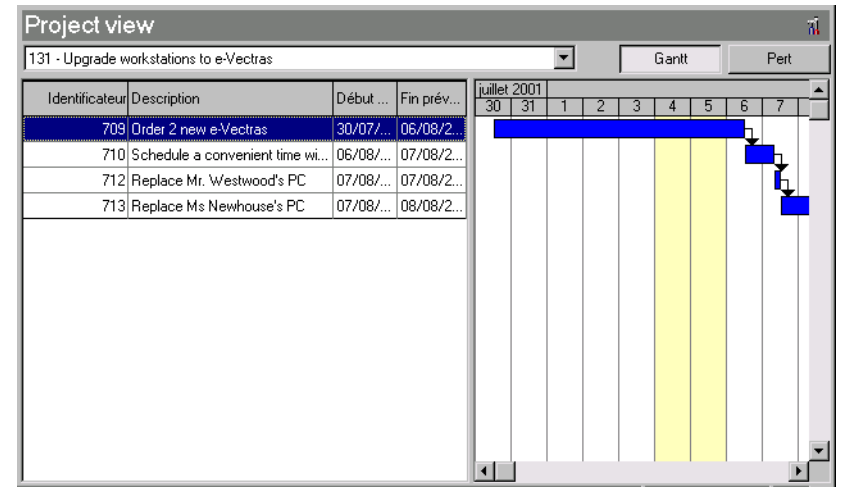

# **Utilisation du menu Actions**

Le menu Actions offre des raccourcis vers des tâches associées aux éléments Service Desk. La [Figure 4-7](#page-74-0) montre un exemple du menu Actions relatif à des éléments de modification. Le menu Actions présente trois types d'action :

• Actions intelligentes

Les actions intelligentes démarrent des programmes externes. Ceux-ci peuvent être appelés par les informations transmises depuis l'élément que vous avez sélectionné ou ouvert à l'aide de la commande d'action intelligente. Par exemple, vous pouvez ouvrir MS Word pour créer un fichier texte en utilisant l'identificateur de l'appel de service comme nom du fichier MS Word.

• Actions vue d'ensemble

Les actions vue d'ensemble ouvrent des vues tables présentant d'autres éléments. Vous pouvez filtrer les informations affichées par la vue table de manière à n'obtenir que celles concernant l'élément que vous avez sélectionné ou ouvert à l'aide de la commande d'action vue d'ensemble.

• Actions du système

Les actions du système sont trop complexes pour être exécutées manuellement. La création d'appels de service de sous-contrat est un exemple d'action du système.

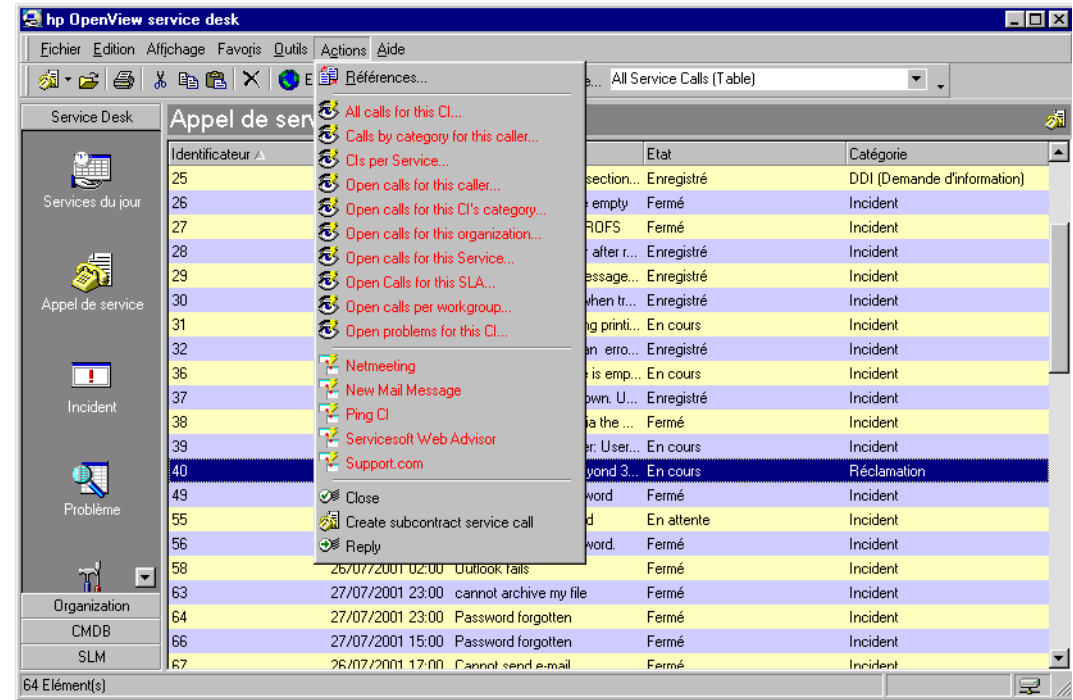

#### <span id="page-74-0"></span>**Figure 4-7 Vue d'appel de service : Menu Actions**

# **Utilisation de la recherche avancée**

La fonction de Recherche avancée vous permet de spécifier des critères de recherche complexes afin de trouver des éléments stockés dans Service Desk. La [Figure 4-8](#page-75-0) présente la boîte de dialogue Recherche avancée ouverte, prête à recevoir les critères de l'utilisateur.

#### <span id="page-75-0"></span>**Figure 4-8 Vue d'appel de service : Recherche avancée**

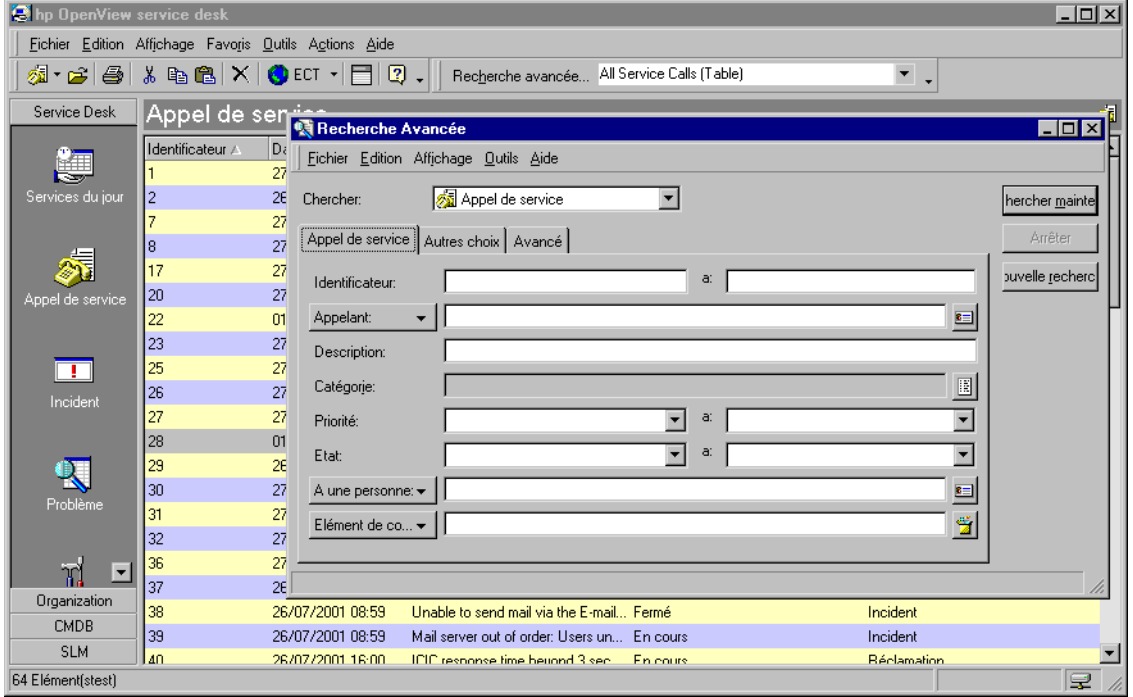

Vous pouvez ouvrir la boîte de dialogue Recherche avancée de plusieurs manières :

- Choisissez Recherche avancée dans le menu Outils.
- Cliquez sur Recherche avancée dans la barre d'outils.
- Dans un formulaire, choisissez Recherche avancée dans le menu de n'importe quel bouton de recherche afin de localiser un élément pouvant être affiché par le champ du bouton.
- Placez le curseur dans une zone de texte d'un formulaire, puis choisissez Recherche avancée dans le menu Outils afin de trouver les éléments contenant des expressions similaires et des mots clés.
- Cliquez sur Recherche avancée dans la boîte de dialogue contenant un bouton Recherche avancée afin de trouver des éléments figurant dans la liste ou pouvant être ajoutés à la liste que vous utilisez.
- Appuyez sur **F2**.

Principales tâches effectuées avec Service Desk **Utilisation de la recherche avancée**

# **5 Tâches du client**

Ce chapitre présente la procédure à appliquer pour émettre des appels de service et pour vérifier leur état.

# **Scénario : Enregistrement d'un appel de service**

Sarah Clark, une employée de votre société, a des problèmes avec Microsoft Outlook. Elle ne parvient pas à afficher la liste des adresses internationales.

Bien qu'ayant consulté les Pages en libre-service sur l'intranet de son service informatique, ainsi que le **Forum aux questions (FAQ)**, elle ne trouve pas de solution à son problème.

### **Comment peut-elle procéder ?**

Sarah peut contacter votre service d'assistance de plusieurs manières.

Elle a la possibilité de l'appeler par téléphone ou d'envoyer un fax ou un e-mail, mais elle opte pour la méthode des Pages de service, auxquelles elle accède à l'aide de son navigateur HTML. Avec les Pages de service, elle reçoit immédiatement un numéro identifiant son appel de service, et elle peut suivre la progression du traitement de celui-ci au moyen de son navigateur HTML.

# **Gestion des appels de service**

Votre objectif final est de bénéficier d'une prompte résolution des problèmes que vous pose votre infrastructure informatique. Pour signaler rapidement un problème, plusieurs moyens sont à votre disposition :

- e-mail
- navigateur HTML (Pages de service)
- téléphone
- fax

#### **Enregistrement des appels de service**

Un service d'assistance a pour principale fonction de satisfaire la demande du client en matière d'infrastructure informatique. Pour qu'il puisse assurer efficacement cette tâche, vous devez lui communiquer certaines informations importantes.

Quel que soit le moyen par lequel le client demande un service, il doit être invité à fournir des informations de bases de ce type :

- nom de l'appelant
- élément de configuration affecté
- description précise du problème
- nombre de personnes affectées (une personne, un groupe, une entreprise)

### **Utilisation des Pages de service (SP)**

A l'aide de son navigateur HTML, le client peut émettre des appels de service et également prendre connaissance de solutions possibles dans le FAQ (Forum aux questions). Il peut aussi afficher la solution apportée à son appel de service lorsque celui-ci est résolu.

Tâches du client **Gestion des appels de service**

# **6 Tâches du personnel du service d'assistance**

Ce chapitre décrit les fonctions et les menus qui sont à la disposition d'un opérateur du service d'assistance qui souhaite ouvrir ou suivre un appel de service. Il indique également comment l'opérateur peut traiter les appels de service lorsqu'il est connecté à Service Desk.

# **Scénario : Intervention d'un opérateur d'un service d'assistance**

Le directeur des Ressources humaines vient d'embaucher un nouvel employé, Sam Thomas. Il transmet l'appel de service Nouvel employé au service d'assistance par e-mail. Vous ouvrez Service Desk et créez un appel de service au moyen du modèle Nouvel employé.

Ce modèle est en relation avec deux ordres de travail, l'un associé au service Aménagements et l'autre au service Informatique. Le premier prévoit l'installation d'une table de travail et d'un ordinateur, et le second la création d'un compte e-mail et de connexions Internet ainsi que l'installation des logiciels nécessaires.

Sam Thomas étant nouveau, et ne bénéficiant pas (encore) d'accès à Internet, il n'est pas en mesure de créer une demande au moyen de la fonction Pages de service.

Grâce à Service Desk, tous les traitements requis pour que Sam puisse prendre ses fonctions sont automatisés après une prise de contact avec l'opérateur du service d'assistance.

# **Vue d'ensemble des tâches de l'opérateur d'un service d'assistance**

En tant qu'opérateur d'un service d'assistance, votre principale tâche consister à aider les personnes ayant des problèmes avec leur infrastructure informatique à reprendre leur travail le plus rapidement possible. Vous êtes la première personne que contacte un client demandant assistance. Vous devez équilibrer les tâches tout en enregistrant l'appel du client et en fournissant une solution. Si vous ne pouvez pas fournir de solution, les informations que vous recevez doivent être utilisées pour alerter les spécialistes.

Vous devez surveiller l'état d'un élément de configuration (EC) au moyen de vues prédéfinies, effectuer des dépannages au moyen des filtres appropriés et résoudre les appels de service à l'aide des outils adéquats définis par l'administrateur d'application. Après vous être connecté à Service Desk, vous pouvez commencer par la console suivante :

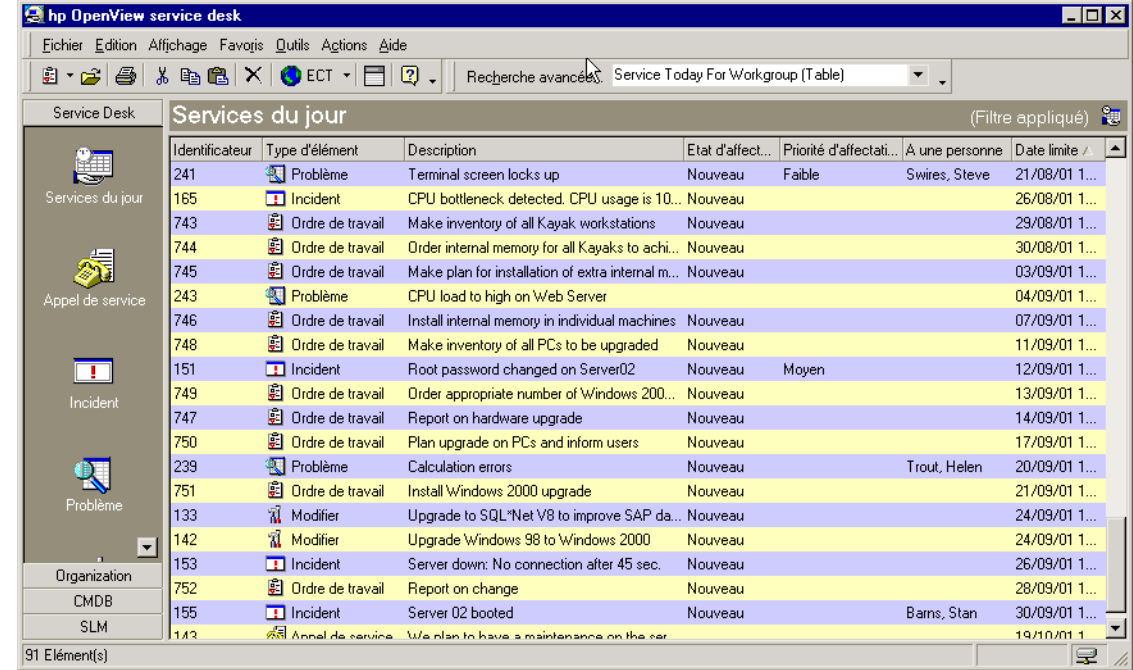

#### **Figure 6-1 Vue de la console du contact**

# **Gestion des appels de service**

Un appel de service est une demande émise par un client dûment enregistrée et pouvant se transformer en :

- demande de résolution d'incident ;
- demande de modification ;
- demande d'informations.

### **Enregistrement des appels de service**

Lorsque vous enregistrez un appel de service, vous devez impérativement recueillir certaines informations essentielles. La résolution du problème en dépend. Les informations que vous saisissez serviront non seulement aux spécialistes chargés de résoudre le problème, mais peut-être également au responsable des modifications, au responsable de la gestion des problèmes et à l'administrateur des personnes et de l'organisation. Il peut être pratique d'utiliser des listes de contrôle (voir « [Utilisation d'une liste de contrôle](#page-87-0) », page 88).

Pour entrer les appels de service, vous utiliserez un formulaire Appel de service. La [Figure 6-2](#page-86-0) donne un exemple de ce type de formulaire. La direction de votre infrastructure informatique peut décider d'utiliser ce modèle tel quel, ou bien d'en créer un autre plus particulièrement adapté à votre société. Les différents champs obligatoires de cet écran sont décrits ci-après.

**REMARQUE** Vous pouvez également enregistrer, surveiller et mettre à jour les appels de service au moyen de votre navigateur HTML. Ce dernier vous permet également de travailler hors connexion.

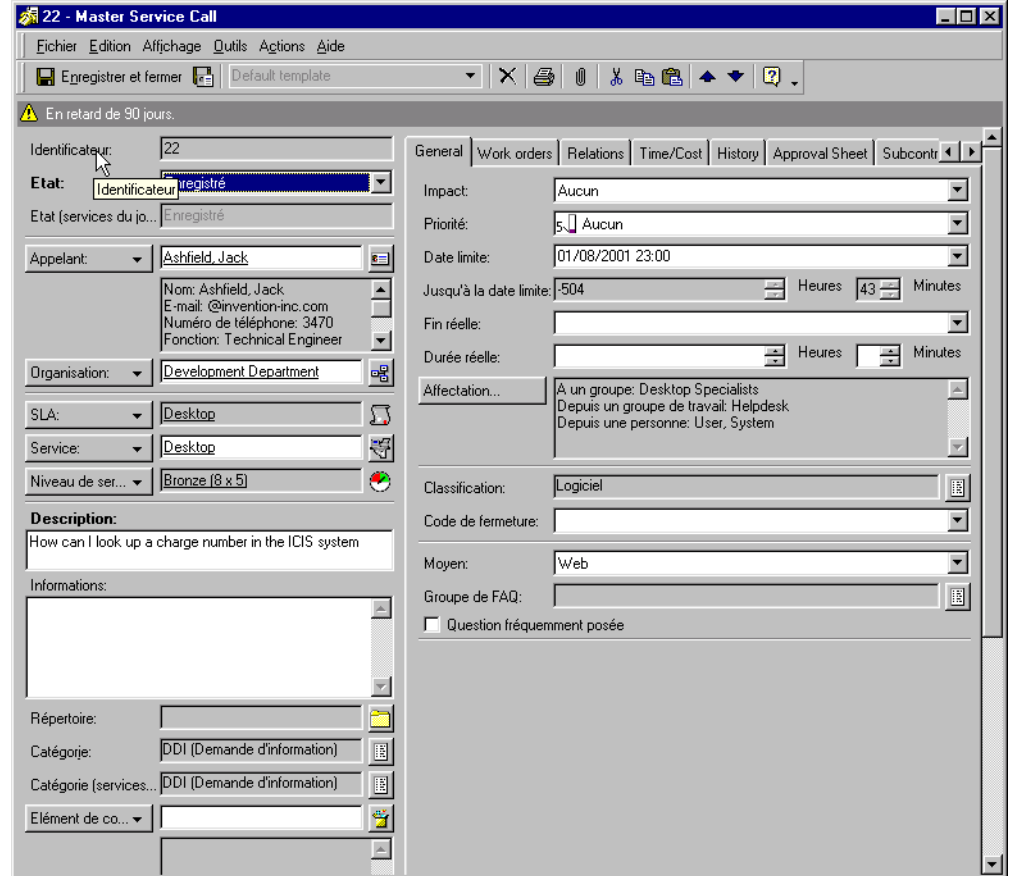

#### <span id="page-86-0"></span>**Figure 6-2 Nouvel appel de service**

Les champs obligatoires sont les suivants :

• Description

Vous devez saisir ici une description précise du problème. Les spécialistes se baseront sur cette description pour chercher à résoudre le problème.

• Etat

Si vous cliquez sur la flèche en regard du champ Etat, vous obtenez la liste des états pouvant être appliqués au nouvel appel de service. Il n'est pas possible de saisir un texte libre : vous devez faire des choix dans la liste. Cette dernière est gérée par l'administrateur système

Service Desk. Par exemple, pour indiquer qu'un appel de service a été enregistré, vous devez sélectionner Enregistré dans la liste.

#### **REMARQUE** Vous pouvez aussi identifier les champs devant obligatoirement être renseignés en :

- 1. Sélectionnant Options dans le menu Outils.
- 2. Sélectionnant la case à cocher Police de champs requis.
- 3. Cliquez sur Police et sélectionnez les propriétés de police voulues.

### <span id="page-87-0"></span>**Utilisation d'une liste de contrôle**

Les listes de contrôle sont des questionnaires créés par votre administrateur système. Vous pouvez les utiliser lors de l'enregistrement des appels de service. Chacune est composée d'un ensemble de questions que vous pouvez poser à l'appelant. Vous consignez les réponses données par celui-ci, et proposez les suggestions et les solutions éventuellement prévues dans votre liste. Une fois le questionnaire rempli, les informations consignées sont copiées dans l'appel de service pour que les spécialistes puissent en prendre connaissance.

## **Affichage des appels de service**

Pour accéder aux appels de service et les afficher afin d'obtenir des informations complémentaires, vous utiliserez la console Service Desk. La barre d'outils vous permet de visualiser les informations par :

- sélection d'une action de vue d'ensemble parmi celles proposées dans le menu Action ;
- la commande Recherche avancée.

Pour plus d'informations sur l'utilisation du menu Action ou de la commande Recherche avancée, reportez-vous à l'*Aide en ligne de Service Desk*.

### **Mise à jour des appels de service**

Lorsque vous visualisez des appels de service, vous pouvez aussi mettre à jour les enregistrements en introduisant de nouvelles informations. Voici des exemples de situations pouvant donner lieu à une telle mise à jour :

- affectation de spécialistes,
- modification d'informations sur un contact, ou
- enregistrement de vos tentatives de résolution de l'appel de service.

Si vous ne pouvez pas fournir de solution immédiate, vous devez transférer l'appel de service à un spécialiste. Pour plus d'informations sur la transmission d'un appel de service, reportez-vous à l'*Aide en ligne de Service Desk*.

### **Création d'appels de service de sous-contrat**

Si une analyse révèle que vous devez faire appel à un autre fournisseur de services pour résoudre la cause profonde d'un appel ou incident, vous pouvez créer un « appel de service de sous-contrat ». Service Desk copie automatiquement les informations de l'événement concerné, et vous enregistre en tant qu'appelant. Pour plus d'informations sur les appels de service de sous-contrat, reportez-vous à l'*Aide en ligne de Service Desk*.

### **Fermeture des appels de service**

Il peut arriver que la politique en vigueur vous oblige à fermer un appel de service. Cela peut être le cas, par exemple, si un client a émis un tel appel par erreur. La demande étant erronée et ne nécessitant aucune intervention de la part d'un spécialise, vous pouvez être chargé de la clôturer.

C'est à la direction de l'infrastructure informatique de déterminer quand il convient de fermer un appel de service. En cas d'appel dupliqué, vous disposez de deux options :

• supprimer l'enregistrement de l'appel de service

Si votre hiérarchie estime qu'il convient de supprimer entièrement l'enregistrement dans Service Desk, procédez avec soin. Si vous faites **CTL+D**, il sera définitivement effacé de Service Desk. Si l'utilisateur vous recontacte ultérieurement en émettant la même demande, vous devrez créer un nouvel appel de service. La [Figure 6-3](#page-89-0) montre un exemple de suppression d'un enregistrement.

• fermer l'appel de service

Si votre hiérarchie vous demande de passer l'appel de service à l'état Fermé, il est conseillé d'entrer un motif dans le champ Solution. La [Figure 6-4](#page-90-0) présente un exemple de fermeture d'un appel de service.

#### <span id="page-89-0"></span>**Figure 6-3 Suppression d'un appel de service**

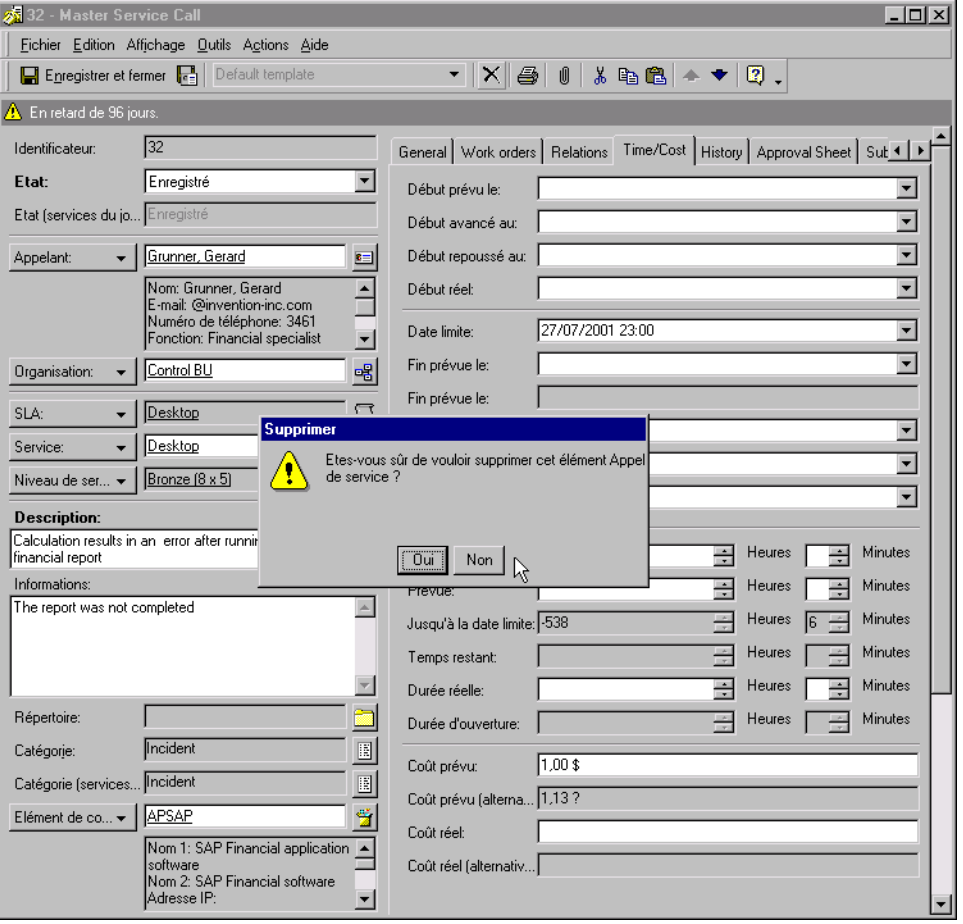

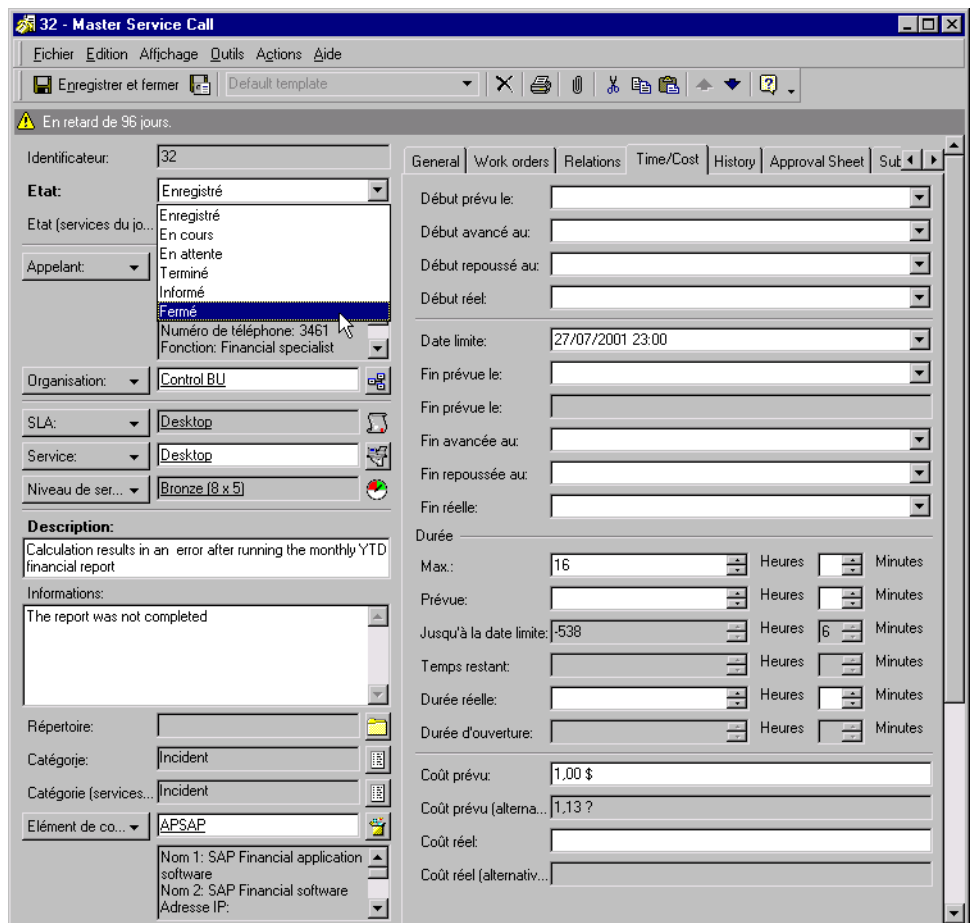

#### <span id="page-90-0"></span>**Figure 6-4 Fermeture d'un appel de service**

# **Rôles Service Desk associés**

Le rôle d'opérateur de service d'assistance interagit avec les rôles Service Desk suivants :

• Responsable de configuration

Le responsable de configuration classifie les actifs de l'infrastructure informatique. Il détermine le format des codes de recherche qui identifient les EC pour lesquels vous créez des appels de service.

• Responsable de la gestion des problèmes

Les appels de service que vous signalez sont étudiés par le responsable de la gestion des problèmes, qui doit identifier les incidents récurrents.

• Responsable des modifications

Le responsable des modifications étudie les appels de service que vous enregistrez pour identifier les modifications de façon à la fois proactive et réactive. Il peut aussi vous demander d'avertir les clients des modifications qui vont affecter leurs EC.

• Responsable du niveau de service

Les accords de niveau de service (SLA) déterminent le niveau d'assistance et de service dont doit bénéficier un client. Le responsable du niveau de service affecte directement le degré de service que vous-même et le spécialiste peuvent apporter.

• Administrateur des personnes et de l'organisation

Le personnel et les utilisateurs finaux de l'infrastructure informatique constituent la base de votre liste d'adresses. L'administrateur des personnes et de l'organisation détermine les données qui « humanisent » chaque EC : les professionnels procurant l'assistance et les propriétaires des EC.

En tant qu'interlocuteur direct, il dépend de vous que les fonctions de Service Desk soient pleinement exploitées. Si vous n'identifiez pas précisément les appels de service et si vous ne saisissez pas les données de façon homogène dans les enregistrements, les spécialistes ne peuvent pas aider efficacement les clients à résoudre leurs problèmes informatiques.

## **Mise en relation des traitements Service Desk**

Si vous créez des relations entre les appels de service et des problèmes et des modifications, les spécialistes peuvent résoudre proactivement les problèmes.

Lorsque vous associez un appel de service à un autre élément de Service Desk, vous liez les informations et cela permet aux spécialistes informatiques, en collaboration avec le responsable de la gestion des problèmes ou des modifications, de commencer à agir.

#### **Figure 6-5 Relation d'un appel de service**

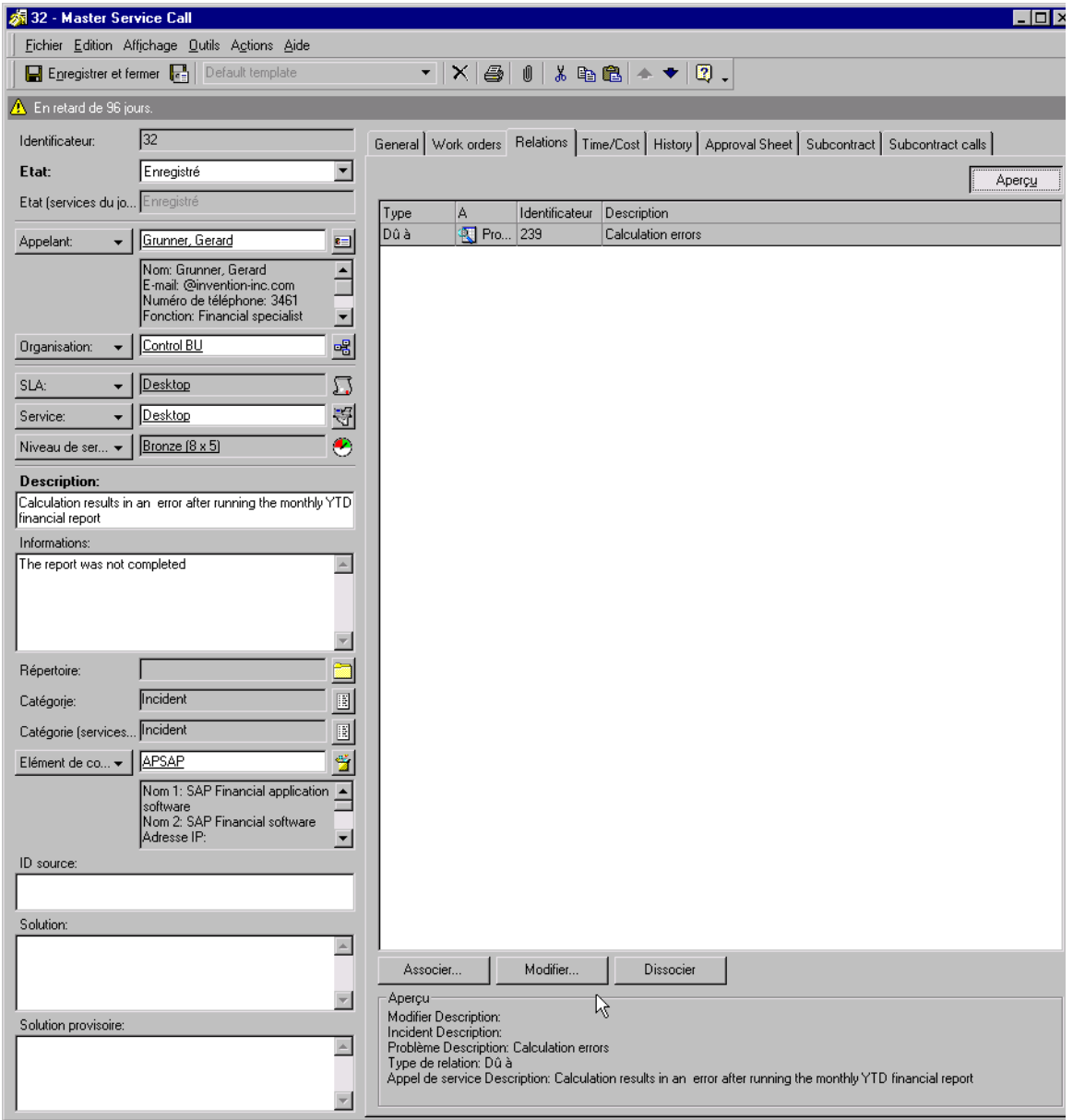

# **7 Tâches du responsable de la configuration**

Ce chapitre décrit l'approche générale que peut adopter un responsable de la configuration lorsqu'il utilise Service Desk. Il indique également en quoi consiste la gestion des éléments de configuration.

# **Gestion des éléments de configuration**

La gestion de la configuration est une fonction majeure de Service Desk. Les éléments de configuration (EC) sont tout ce qui compose l'infrastructure informatique, notamment réseaux, gros ordinateurs, PC, logiciels et périphériques. En tant que responsable de la configuration, vous devez définir ce qui doit être considéré comme un élément de configuration dans votre propre infrastructure. Les EC sont gérés en même temps que les contrats de maintenance correspondants dans la **CMDB** (Configuration Management DataBase, ou Base de données de gestion de la configuration).

La [Figure 7-1](#page-95-0) présente la console CMDB. Le groupe CMDB, dans la barre de raccourcis, contient des icônes destinées à afficher les informations relatives aux éléments de configuration et aux contrats de maintenance passés avec les fournisseurs de ces EC :

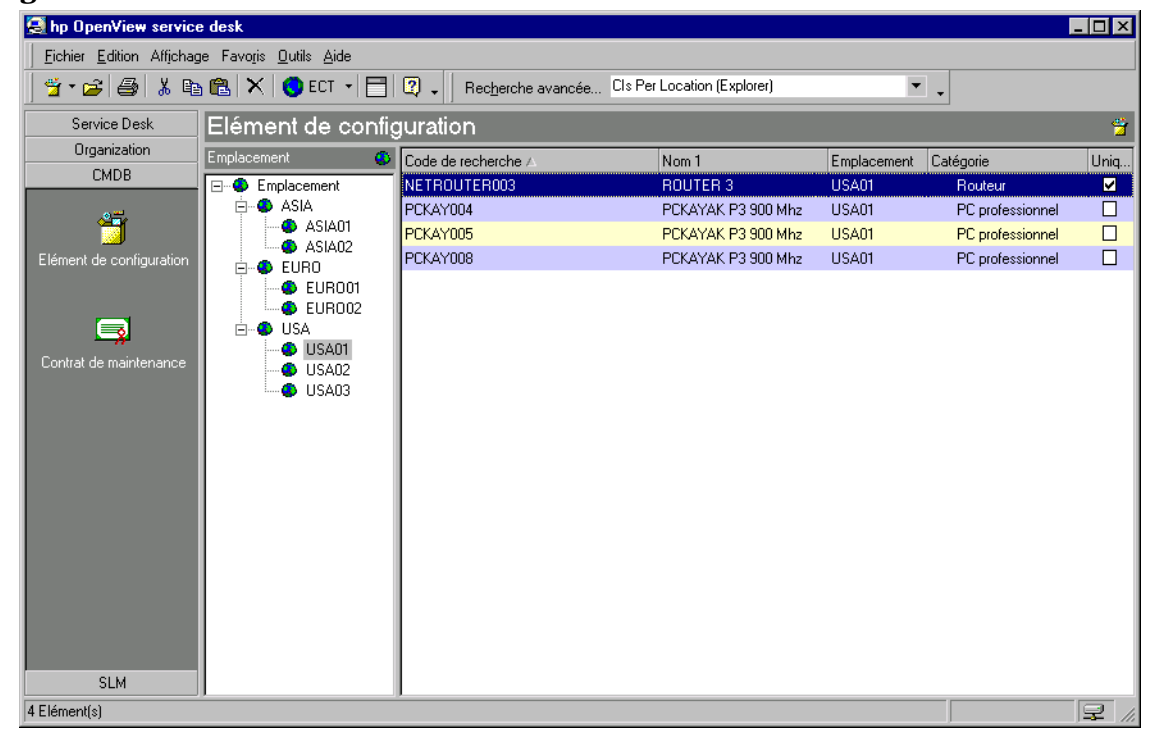

#### <span id="page-95-0"></span>**Figure 7-1 Console CMDB**

## **Classement des éléments de configuration par catégories**

Quels sont les éléments de configuration de votre infrastructure informatique ? Un responsable de configuration peut estimer que ses EC sont non seulement les gros ordinateurs et les PC, mais aussi les souris, les appareils photo numériques et les tapis de souris, alors qu'un autre ne désignerait que les gros ordinateurs et les PC.

**REMARQUE** Lorsque vous déterminez le niveau de détail de vos EC, n'oubliez pas qu'en appliquant un système homogène et affiné vous pouvez localiser plus précisément les points faibles de votre service informatique. Par exemple, si un PC est incapable d'exécuter un programme par manque de RAM, il serait plus exact de cibler la prochaine mise à niveau sur la RAM que sur le PC complet. Si le PC et la RAM sont des EC distincts, le coût de la mise à niveau sera réduit au minimum.

# **Enregistrement des éléments de configuration**

Pour enregistrer vos éléments de configuration, vous disposez de plusieurs possibilités :

- Formulaire Nouvel élément de configuration
- Utilisation de l'Assistant de génération d'EC

# **Utilisation du formulaire Nouvel élément de configuration**

Si vous devez créer un faible nombre d'éléments de configuration, ou si ceux-ci ont peu de points communs, utilisez le formulaire Nouvel élément de configuration. Un exemple de celui-ci est présenté dans la [Figure 7-2](#page-98-0). Les différents champs obligatoires de cet écran sont décrits ci-après.

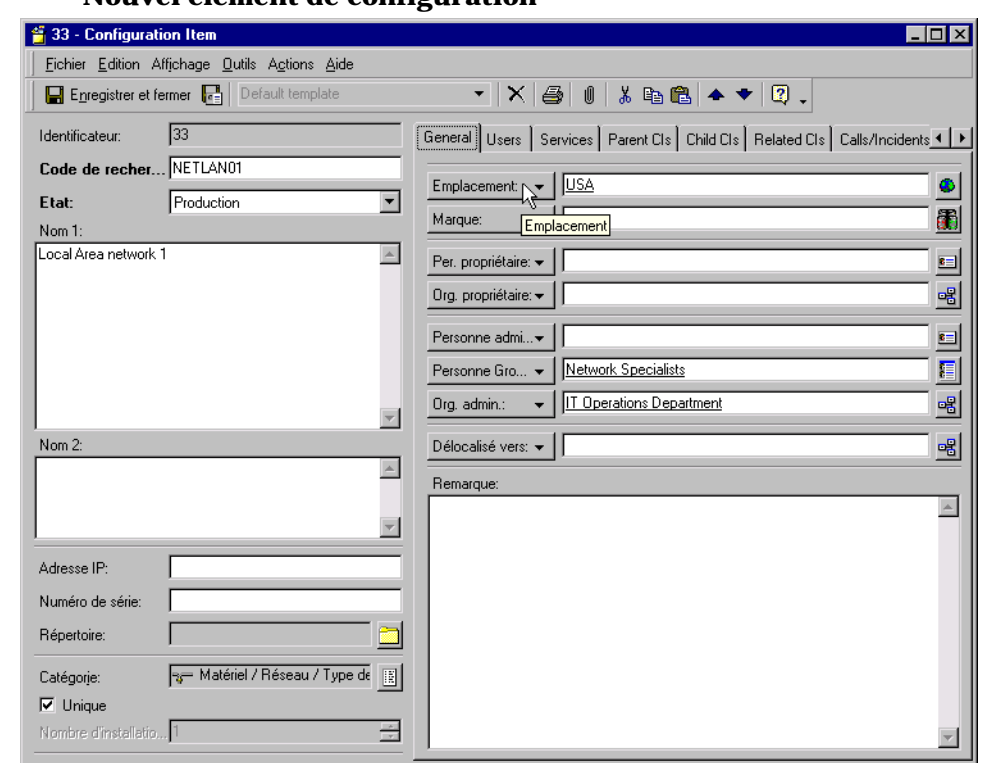

#### <span id="page-98-0"></span>**Figure 7-2 Nouvel élément de configuration**

Lorsque vous créez des EC, trois champs sont à renseigner obligatoirement. Ils sont repérés par la présence de caractères gras sur la console des nouveaux EC. Ces champs sont les suivants :

• Code de recherche

Si vous appliquez un système de dénomination à votre code de recherche, les autres utilisateurs pourront plus rapidement identifier chaque EC.

Si un tel système est déjà en place dans votre société, Service Desk vous permet de l'intégrer à vos codes de recherche. Ainsi, vos contacts, utilisateurs, spécialistes et responsables peuvent identifier les EC par un système qui leur est familier. Si votre convention de dénomination attribue un code de recherche unique à chaque EC, Service Desk peut la respecter.

• Etat

Tâches du responsable de la configuration **Enregistrement des éléments de configuration**

Si vous cliquez sur la flèche en regard du champ Etat, la liste des états pouvant être appliqués au nouvel EC s'affiche. Les utilisateurs de Service Desk qui créent des EC ne peuvent pas saisir de réponse en texte libre : ils doivent puiser dans la liste que vous avez élaborée en collaboration avec l'administrateur système de Service Desk. Par exemple, pour indiquer qu'un EC a été commandé, il faudra sélectionner Commandé dans la liste.

• Nombre maximal d'installations

Nombre maximal d'installations autorisées d'un EC non unique. Lorsqu'un EC est unique, cette valeur passe à 1 automatiquement.

### **Utilisation de l'Assistant de génération d'EC**

Si vous devez enregistrer des lots d'éléments de configuration similaires ou identiques, faites appel à l'Assistant de génération d'EC. Cet assistant vous aide à réaliser les opérations nécessaires, depuis la définition du modèle jusqu'à la détermination du format des codes de recherche. Vous pouvez afficher ensuite un résumé des éléments de configuration créés présentant également en détail ceux n'ayant pas pu l'être.

# **Affichage des éléments de configuration**

Si vous avez créé un système de dénomination de code de recherche et que vos utilisateurs Service Desk l'ont régulièrement utilisé, l'affichage des EC est une tâche simple.

Pour accéder aux EC et les afficher afin de connaître des informations complémentaires, vous utiliserez la console Service Desk. La barre d'outils vous permet de visualiser les informations par :

- les commandes du menu Action ou
- la commande Recherche avancée.

Pour plus d'informations sur l'utilisation du menu Action ou de la commande Recherche avancée, reportez-vous à l'*Aide en ligne de Service Desk*.

# **Mise à jour des éléments de configuration**

Lorsque vous affichez des EC, vous pouvez aussi saisir de nouvelles données dans leurs enregistrements, si votre rôle utilisateur vous y autorise. Voici des exemples de situations pouvant donner lieu à une telle mise à jour :

- changement de propriétaire ;
- modification d'informations sur un contact ;
- changement d'état.

# **Suppression d'éléments de configuration**

Il est relativement simple de supprimer des éléments de configuration, mais cela doit cependant être effectué avec soin. Lorsque vous voulez supprimer un EC, tenez compte de l'importance des relations que vous avez créées. Si deux EC sont liés, la suppression de l'un d'eux peut poser des problèmes. Prenons l'exemple d'un utilisateur dont l'ordinateur présenterait des dysfonctionnements. Les spécialistes ne parvenant pas à corriger le problème, l'ordinateur est estimé irréparable et il est remplacé. Lorsque vous tentez de supprimer l'EC, un message peut s'afficher pour vous rappeler que l'enregistrement est encore lié à un appel de service. Vous devez donc supprimer la référence à l'ordinateur, dans l'enregistrement de l'appel de service, avant de supprimer l'EC de la CMDB.

# **Création de relations entre des éléments de configuration**

Les entrées de type élément de configuration doivent non seulement contenir des informations spécifiques sur chacun des actifs composant votre infrastructure informatique, mais également expliquer les relations entre ces actifs. Si vous avez identifié un ordinateur comme étant un EC, et son moniteur comme un autre EC, un mauvais fonctionnement du moniteur affectera l'ordinateur et vice versa. Il est nécessaire d'exprimer la relation entre ces deux éléments. Avec Service Desk, vous pouvez assurer cela de plusieurs manières.

Chaque EC peut être un composant d'un autre EC. Dans un tel cas, il faut établir une hiérarchie parent-enfant. Dans l'exemple qui précède, l'ordinateur peut être considéré comme le parent et le moniteur comme l'enfant. Dans une relation parent-enfant, l'enfant ne peut pas fonctionner correctement sans son parent. Cela crée une hiérarchie entre les EC.

**REMARQUE** Une hiérarchie parent-enfant doit montrer la manière dont les éléments de configuration sont liés les uns aux autres dans la pratique.

> Vous pouvez aussi établir des relations entre EC sans hiérarchie. Si vous créez une relation directe entre des EC, ceux-ci sont sur le même niveau. Cela est le cas, par exemple, entre un PC et une imprimante laser réseau. Ces deux appareils sont au même niveau car ils peuvent fonctionner correctement l'un sans l'autre.

# **Rôles Service Desk associés**

Les tâches que vous assurez en tant que responsable de la configuration affectent directement la plupart des rôles Service Desk. Vous devez déterminer les rôles ayant accès aux EC et aux contrats de maintenance, mais également développer des conventions et des procédures réalistes.

Votre rôle peut interagir notamment avec les rôles Service Desk suivants :

• Administrateur système

Vous pouvez travailler en collaboration avec l'administrateur système en qui concerne l'accès aux EC, les vues des données, les modèles et la création de champs obligatoires pour les EC qu'utilise votre société. L'administrateur système met en œuvre vos plans, et détermine les rôles ayant accès aux EC et aux éléments des contrats de maintenance.

• Personnel du service d'assistance

Les opérateurs du service d'assistance utilisent les EC pour enregistrer les appels de service. Les codes d'identification de chaque EC leur servent à enregistrer et à résoudre les appels de service.

• Spécialistes

Les spécialistes utilisent les EC pour identifier les appels de service à résoudre.

• Responsable des modifications

Le responsable des modifications étudie les EC que vous enregistrez pour identifier les modifications à apporter de façon proactive et réactive. De plus, il peut vous consulter concernant les modifications des EC et l'acquisition de nouveaux EC.

• Responsable de la gestion des problèmes

Le responsable de la gestion des problèmes utilise les EC que vous gérez pour identifier les incidents récurrents.

• Administrateur des personnes et de l'organisation

Le personnel et les utilisateurs finaux de l'infrastructure informatique constituent la base de votre liste d'adresses. L'administrateur des personnes et de l'organisation détermine les Tâches du responsable de la configuration **Rôles Service Desk associés**

données qui sont liées à chaque EC, en collaboration avec les professionnels du service et les propriétaires des EC.

# **8 Tâches des spécialistes**

Ce chapitre décrit les tâches que doivent assumer les personnes chargées de fournir les services et de maintenir le niveau de ces derniers.

# **Administration des actions des spécialistes**

La console Service Desk est le principal outil dont vous disposez pour gérer les appels de service soumis par les clients, les contacts, les responsables des modifications et les responsables de la gestion des problèmes, et pour répondre à ces appels. La console vous permet d'assurer les opérations suivantes :

- sélectionner les appels de service ouverts soumis par les utilisateurs ;
- répondre aux incidents ;
- afficher l'historique des EC et les informations concernant ceux-ci ;
- définir l'état d'un appel de service ;
- définir l'état d'une demande de modification ;
- modifier les appels de service et les incidents existants ;
- saisir les informations relatives à vos heures de travail.

Le groupe Service Desk contient des raccourcis vers tous les processus que vous pouvez administrer. Si vous cliquez sur le raccourci Appel de service, par exemple, une table par défaut de tous les appels de service s'affiche. Pour trier les appels de service ouverts dans l'ordre croissant ou décroissant, il vous suffit de cliquer sur la boîte située dans la partie supérieure de l'affichage.

Pour plus d'informations sur l'édition et la manipulation des processus relatifs aux appels de service, reportez-vous à l'*Aide en ligne de Service Desk*.

#### **REMARQUE** Vous pouvez également enregistrer et surveiller les appels de service, et y répondre, au moyen de votre navigateur HTML. Ce dernier vous permet également de travailler hors connexion.

#### **Réception des appels de service**

Lorsqu'un appel de service est affecté à votre groupe de travail pour traitement, vous devez consigner en détail les mesures que vous prenez pour le résoudre. Cependant, il est préférable que vos heures de travail
soient consacrées à la résolution des incidents de l'infrastructure informatique plutôt qu'à des formalités. En cela, Service Desk vous simplifie la tâche, même s'il vous reste encore certaines informations de base à consigner pour garder une trace du travail que vous accomplissez.

Vous décrirez votre travail pour trois raisons :

- les solutions sont fournies directement au client ;
- les solutions peuvent être réutilisées ;
- les solutions peut être utilisées en action préventive.

La direction de votre infrastructure informatique a déterminé, en collaboration avec l'administrateur système de Service Desk, que certains des champs à renseigner pour traiter un appel de service devaient être remplis obligatoirement. Les différents champs obligatoires de cet écran sont décrits ci-après :

• Identificateur

Numéro d'identification de l'appel de service

• Etat

Il existe six valeurs d'état par défaut. L'administrateur système peut avoir modifié leurs noms, mais leur fonctionnalité reste la même. Il peut aussi avoir ajouté d'autres états. Les valeurs d'état par défaut sont les suivantes : enregistré, en cours, en attente, terminé, informé et fermé.

• Appelant

Personne émettant l'appel de service. Il peut s'agir d'un client ou d'un autre membre du personnel de l'infrastructure informatique.

• Description

Vue d'ensemble du problème.

 $\bullet$  SLA

Accord de niveau de service applicable à l'EC.

• Service

Niveau de service que vous avez accepté de fournir au client.

• Catégorie

Type de l'appel de service.

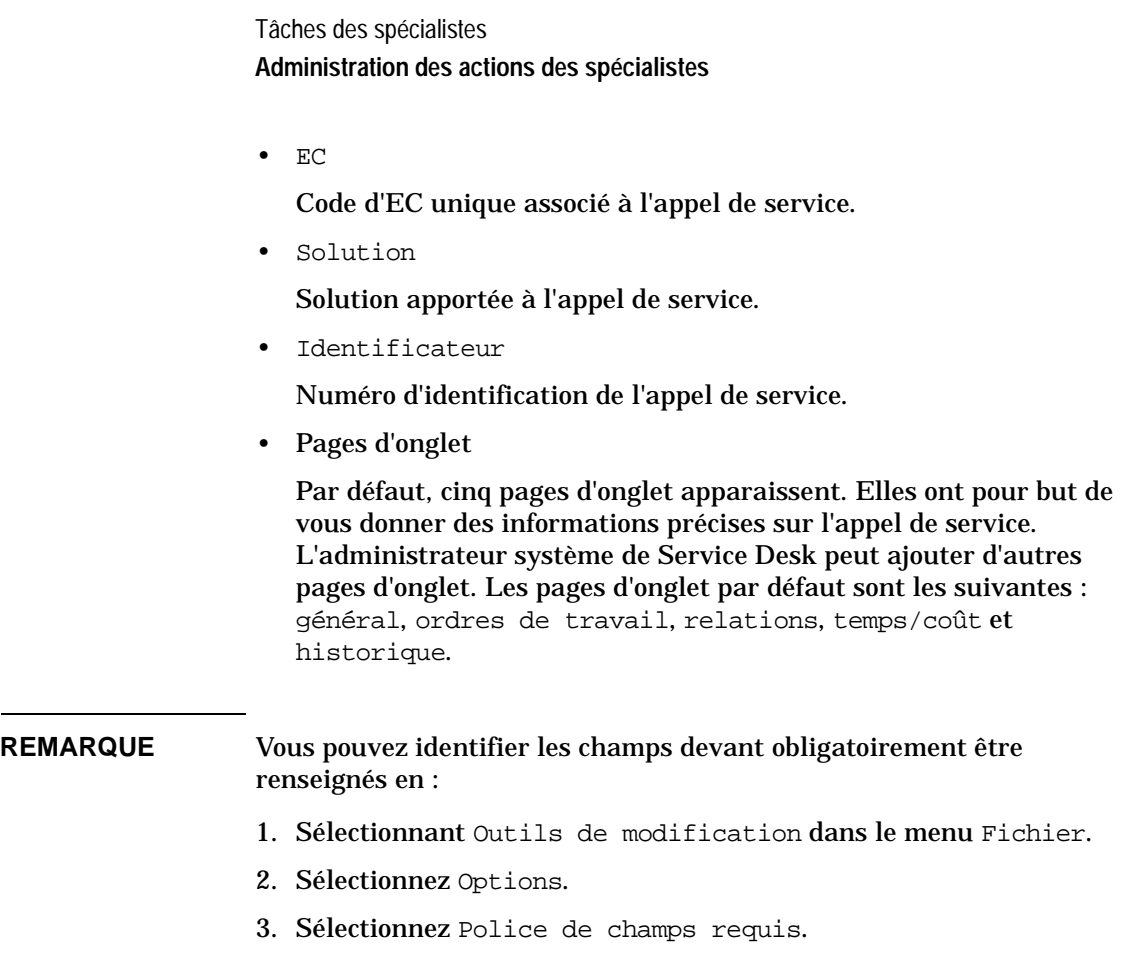

#### **Affichage des appels de service**

Sur la console Service Desk, vous pouvez afficher des appels de service sélectionnés selon vos critères, par exemple par spécialiste. La barre d'outils vous permet de visualiser les informations par :

- sélection d'une action de vue d'ensemble parmi celles proposées dans le menu Action ;
- sélection de Recherche avancée dans le menu Outils.

Pour plus d'informations sur l'utilisation du menu Action ou de la commande Recherche avancée, reportez-vous à l'*Aide en ligne de Service Desk*.

## **Mise à jour des appels de service**

Lorsque vous répondez à des appels de service, à des incidents et à des demandes de modification, vous devez consigner les informations appropriées dans l'ordre de travail. Celui-ci contient tous les détails du travail que vous avez effectué ou devez effectuer. Pour plus d'informations sur les opérations nécessaires pour mettre à jour un processus Service Desk, reportez-vous à l'*Aide en ligne de Service Desk*.

En général, lorsque vous répondez à un processus Service Desk, vous devez enregistrer toutes les mesures prises suite à la demande du client. A partir de vos solutions, tant temporaires que définitives, un Forum aux questions précis peut être élaboré. Les clients peuvent accéder au FAQ des Pages en libre-service à l'aide de leur navigateur HTML, et ainsi résoudre eux-mêmes certains problèmes courants, ce qui vous permet de consacrer vos compétences aux incidents dont on n'a pas encore trouvé la solution.

### **Fermeture des appels de service**

Après avoir trouvé une solution temporaire ou définitive à l'appel de service, vous devez fermer celui-ci. Veillez à entrer une solution concise, et à faire passer l'état de l'appel de service à Fermé.

Vous devez aussi achever de renseigner l'ordre de travail. Pour plus d'informations sur les ordres de travail, reportez-vous à l'*Aide en ligne de Service Desk*.

# **Création d'appels de service de sous-contrat**

Si une analyse révèle que vous devez faire appel à un autre fournisseur de services pour résoudre la cause profonde d'un appel ou incident, vous pouvez créer un « appel de service de sous-contrat ». Service Desk copie automatiquement les informations de l'événement concerné, et vous enregistre en tant qu'appelant. Pour plus d'informations sur la création d'appels de service de sous-contrat, reportez-vous à l'*Aide en ligne de Service Desk*.

#### **Scénario : Création d'un appel de service de sous-contrat impliquant un fournisseur de services de gestion des opérations**

Un incident créé dans Service Desk signale que les indicateurs de performance d'une session de base de données dépassent le seuil admis. Tâches des spécialistes **Administration des actions des spécialistes**

Le service d'assistance peut avoir déjà lié plusieurs appels à cet incident.

Le groupe de travail de gestion de la base de données estime que les paramétrages de celle-ci sont corrects, mais constate qu'un administrateur UNIX a changé les paramètres système du serveur UNIX sur lequel la session est exécutée. Le groupe met en place une solution temporaire consistant à changer les paramètres de la base de données. Le service d'assistance peut fermer les appels des clients et indiquer que l'incident est en cours de traitement. Cependant, celui-ci n'est pas fermé à ce stade.

Le groupe de travail de gestion de la base de données crée un appel de service de sous-contrat pour le groupe de travail chargé de la gestion du serveur. L'appel demande l'annulation des changements apportés aux paramètres du système UNIX.

Lorsque le groupe de travail de la BDD est avisé que les changements ont été annulés, il rétablit ses propres paramètres et ferme l'incident d'origine.

#### **Scénario : Création d'un appel de service de sous-contrat impliquant un fournisseur de services fonctionnels**

Un incident relatif à la performance d'un service Internet fourni à un client est détecté. Son origine semble être une diminution de la capacité du service de connexion à Internet fournie par un prestataire externe.

En interne, une solution provisoire est mise en place pour redistribuer la capacité restante afin de maintenir les niveaux de service.

A partir de l'incident, un appel de service de sous-contrat est créé pour le fournisseur du service d'accès au backbone afin de lui demander de restaurer la capacité du service de connexion à Internet.

# **Mise en relation des traitements Service Desk**

L'onglet Relations vous permet de résoudre proactivement les problèmes de l'infrastructure informatique. Il fournit en effet des informations concernant des appels de service ayant des points communs. Pour connaître les traitements Service Desk associés, il vous suffit de cliquer sur l'enregistrement.

Si un traitement est fermé, consultez la solution pour savoir si le problème est une erreur connue, ou s'il a fait l'objet d'une solution. En vérifiant les appels de service, modifications, projets ou problèmes associés, vous pouvez gagner un temps considérable. L'écran présenté à la [Figure 8-1](#page-113-0) illustre une relation d'appel de service :

Tâches des spécialistes **Mise en relation des traitements Service Desk**

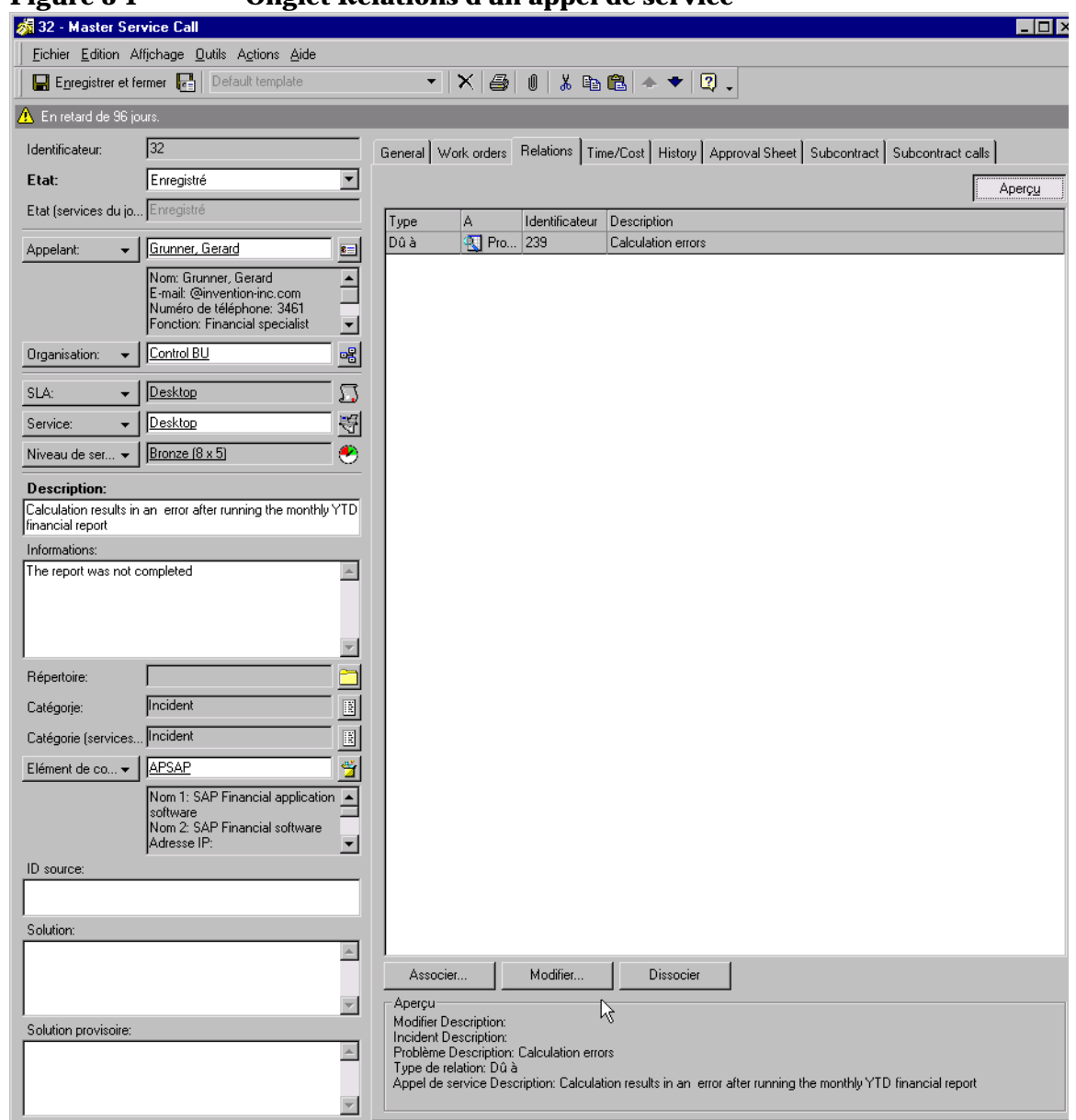

#### <span id="page-113-0"></span>**Figure 8-1 Onglet Relations d'un appel de service**

# **Rôles Service Desk associés**

En tant que spécialiste, vos tâches influent directement sur la qualité du service fourni et sur la capacité à exploiter au mieux l'application Service Desk. Votre rôle est fréquemment en interaction avec deux autres rôles Service Desk.

• Responsable des modifications

Le responsable des modifications peut créer une demande de modification que vous serez chargé de mettre en œuvre. Une demande de modification s'accompagne d'ordres de travail.

Le responsable des modifications étudie les appels de service que vous enregistrez pour identifier les modifications de façon à la fois proactive et réactive. Il peut aussi vous demander d'avertir les clients des modifications qui vont affecter leurs EC.

• Responsable du niveau de service

Les accords de niveau de service (SLA) déterminent le niveau d'assistance et de service auquel un client peut prétendre, et le responsable du niveau de service doit tenir compte de vos ressources et de votre temps de réponse pour créer des SLA réalistes. Pour tous les processus Service Desk, votre temps de réponse doit être aligné avec l'accord passé par ce responsable avec les utilisateurs finaux.

Tâches des spécialistes **Rôles Service Desk associés**

# **9 Tâches du responsable des modifications**

La gestion des modifications consiste à administrer les modifications planifiées de votre infrastructure informatique. Elle recouvre la planification des modifications, la diffusion d'informations détaillées sur celles-ci, et la suppression de modifications.

Ce chapitre décrit le rôle du responsable des modifications dans Service Desk, et plus particulièrement :

- Calcul du créneau favorable
- Planification des pannes
- Mise à jour automatique de la CMDB en fonction des ordres de travail
- Désignation du responsable des modifications
- Recherche de l'élément de configuration dans un autre ordre de travail

# **Scénario : un profil client**

Steve utilise Service Desk pour centraliser la gestion du service d'assistance dont il est responsable. Avant que cette application n'ait été mise en place, il était difficile pour Steve de savoir qui effectuait des modifications dans son service, et quand. Maintenant, la fonction de gestion des modifications de Service Desk lui donne une vue d'ensemble de toutes les modifications de configuration opérées.

Le service clientèle a embauché quinze employés qui doivent commencer à occuper leurs fonctions au début du mois prochain. Le directeur des ressources humaines, Jeff, sera alors en congé. Il voudrait cependant que leur compte e-mail et leur PC soient prêts dès leur premier jour de travail.

Jeff a donc créé un modèle Nouveaux employés qui comprend des ordres de travail relatifs aux comptes e-mail, aux PC et à la formation. Les ordres de travail sont envoyés aux groupes de travail spécialistes pour traitement immédiat.

Tâches du responsable des modifications **Gestion des modifications**

# **Gestion des modifications**

Vous pouvez identifier les modifications dans Service Desk à partir de la console principale. Lorsque vous souhaitez ajouter une modification, vous pouvez utiliser un modèle tel que le modèle de modification par défaut. Celui-ci peut vous servir à utiliser immédiatement les fonctions de gestion des modifications ou à créer des modèles comportant des champs obligatoires pour l'infrastructure informatique de votre société. Quel que soit le modèle choisi, deux champs doivent être obligatoirement renseignés : état et description. La [Figure 9-1](#page-119-0) illustre un modèle de modification par défaut :

#### <span id="page-119-0"></span>**Figure 9-1 Modèle de nouvelle modification**

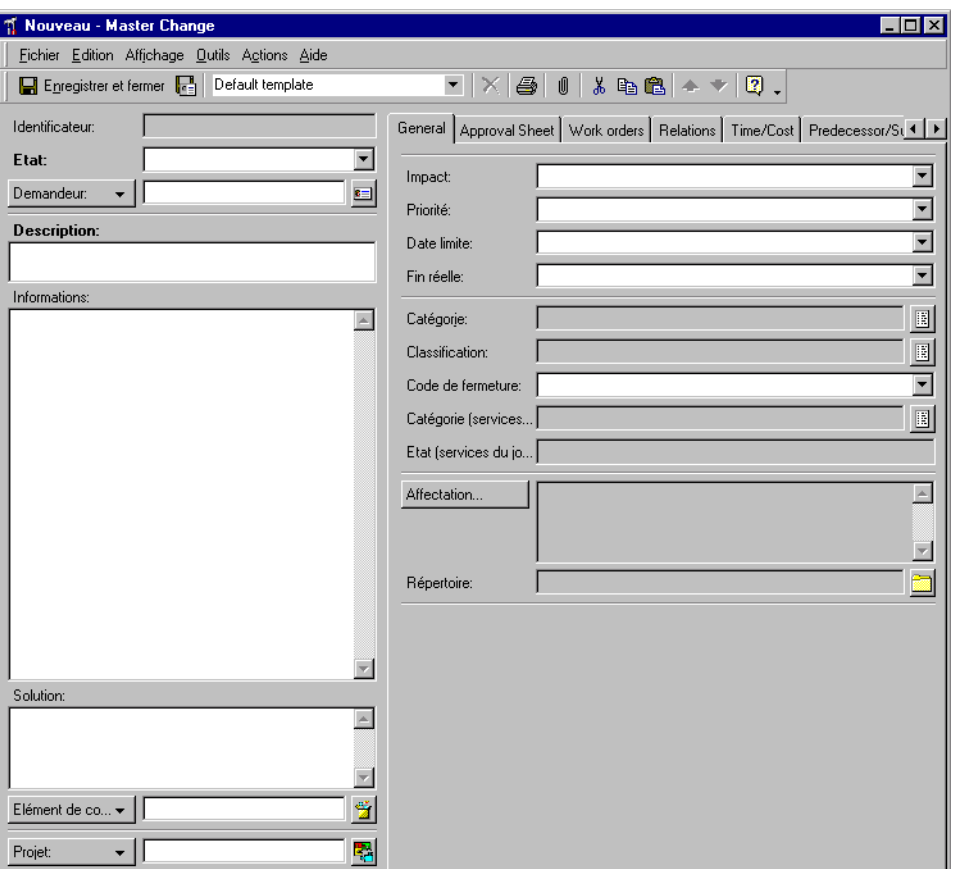

# **Approbation des modifications**

En matière de technologie de l'information, pour fournir des prestations stratégiques, il faut prendre des décisions rapidement. Or, pour que les niveaux de service convenus soient respectés, il est fréquemment nécessaire que chaque étape du processus de gestion informatique soit validée par une autorisation. La participation de spécialistes aux prises de décision avant la mise en œuvre d'un système informatique a une influence majeure sur la productivité. En phase d'autorisation des différents processus, la recherche manuelle des problèmes nécessitant une action corrective est contre-productive et représente une perte de temps.

Service Desk fournit un mécanisme structuré orienté processus pour gérer et autoriser ces processus.

#### **Visualisation des modifications**

Le responsable des modifications peut afficher une vue d'ensemble des modifications prévues dans Service Desk. La barre d'outils vous permet de visualiser les informations par :

- l'option de menu Action ;
- la commande Recherche avancée.

Pour plus d'informations sur l'utilisation de Recherche avancée ou du menu Action, reportez-vous à l'*Aide en ligne de Service Desk*.

### **Mise à jour des modifications**

Lorsque la mise en œuvre d'un EC est en cours de préparation, le responsable des modifications peut encore :

- modifier la description ;
- replanifier ou supprimer les modifications planifiées avant leur mise en œuvre ;
- obtenir des informations sur l'émetteur, la date et le motif de la modification.

Lorsque vous visualisez des EC, vous pouvez les mettre à jour en fonction des actions que vous-même ou des spécialistes ont effectuées. Pour plus d'informations sur la mise à jour des EC, reportez-vous à l'*Aide en ligne de Service Desk*.

Tâches du responsable des modifications **Gestion des modifications**

#### **Fermeture des demandes de modification**

Lorsque vous êtes prêt à fermer une demande de modification, vous devez faire passer l'état de celle-ci à Fermé.

Il peut arriver que vous soyez obligé de fermer une demande de modification n'ayant nécessité aucune action. Par exemple, une demande de modification entrée par erreur ou dupliquée ne requiert aucune action et doit être fermée ou supprimée.

L'équipe de gestion de l'infrastructure informatique de votre société peut déterminer comment procéder dans de tels cas. En cas d'appel dupliqué, vous disposez de deux options :

• Supprimer la modification

Si l'équipe de gestion vous demande de supprimer la totalité des fichiers sur Service Desk, procédez avec soin (voir [Figure 9-2](#page-122-0)). Si vous utilisez **CTL+D**, l'enregistrement sera définitivement effacé de Service Desk. Si un opérateur du service d'assistance a associé la modification à d'autres appels de service ou incidents, des problèmes peuvent se poser dans votre CMDB.

• Fermer la demande de modification

Si l'équipe de gestion décide que l'état doit être remplacé par Fermé, vous pouvez choisir Annulé dans le champ Code de fermeture, mais il est préférable de demander à votre administrateur système Service Desk de créer un code de fermeture intitulé Doublon pour identifier les appels de ce type. Dans l'exemple donné à la [Figure 9-3,](#page-123-0) le responsable des modifications a saisi un motif dans le champ Description, et a sélectionné le code de fermeture Annulé.

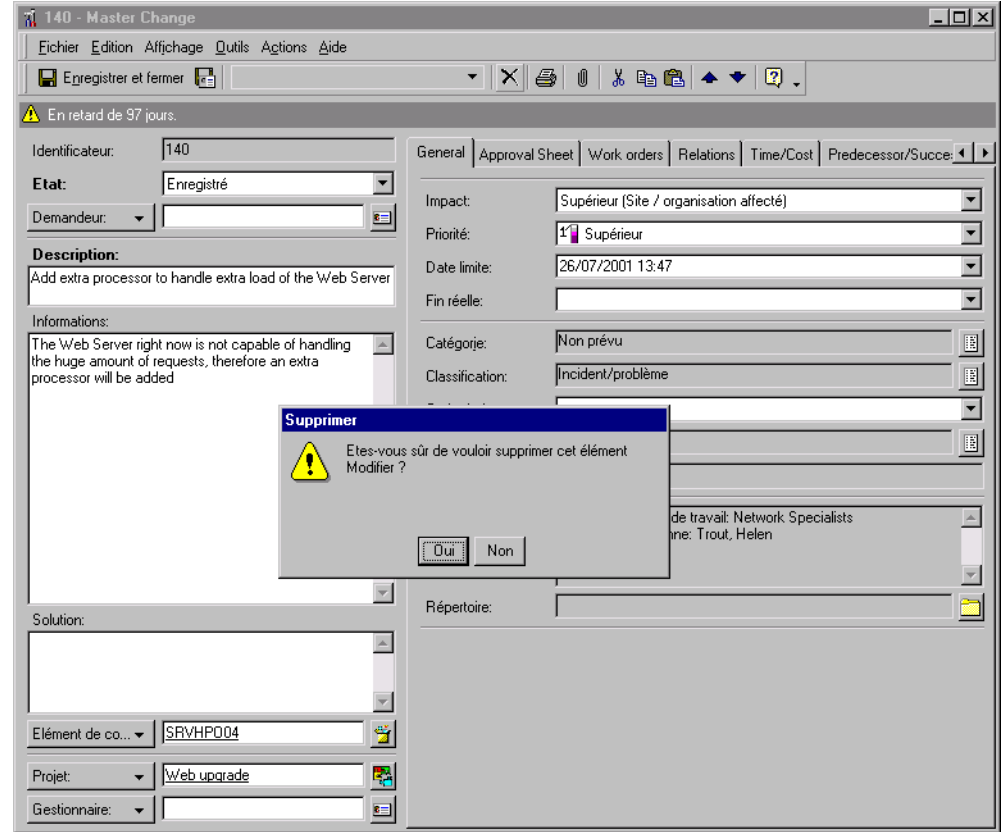

#### <span id="page-122-0"></span>**Figure 9-2 Suppression d'une demande de modification**

<span id="page-123-0"></span>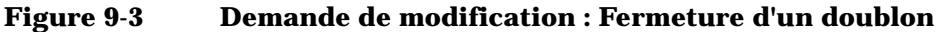

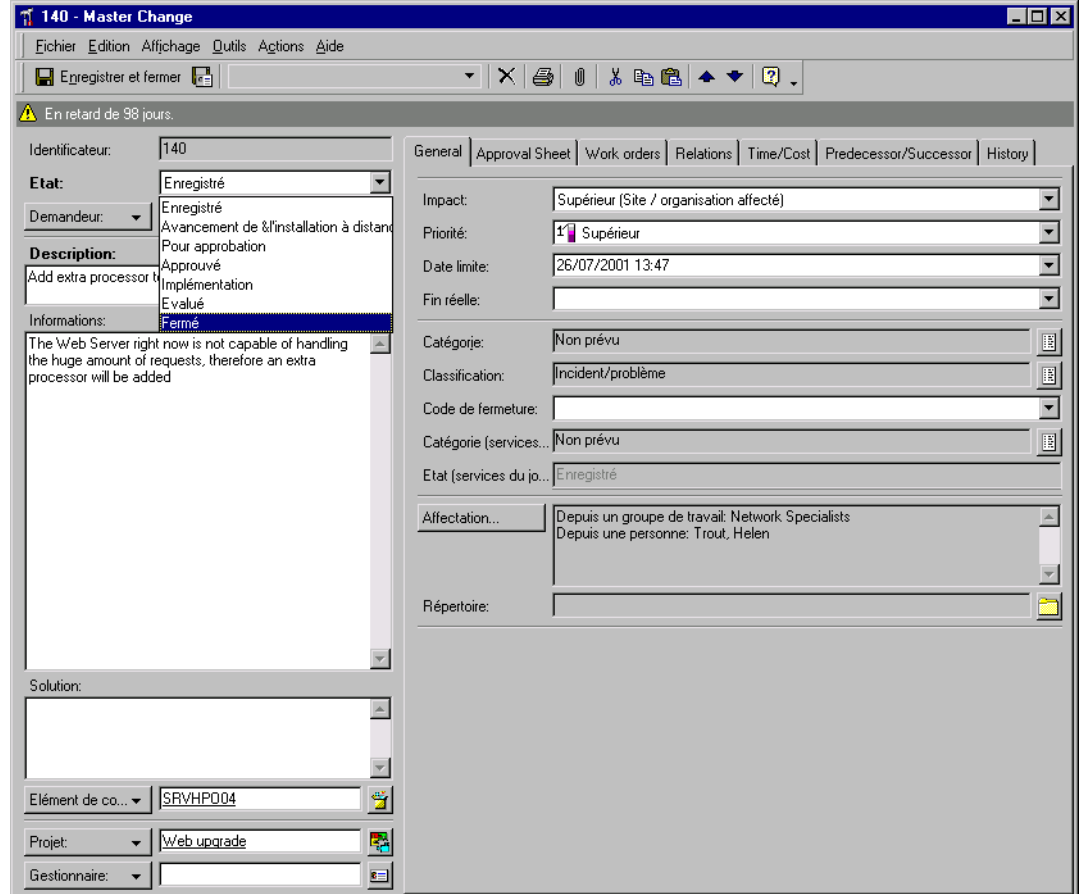

**CONSEIL** Le responsable des modifications peut simuler des modifications avant de les mettre en œuvre et de les fermer. En créant une base de données test, il peut prévisualiser les répercussions qu'auraient les modifications avant de les appliquer. Discutez avec votre administrateur système Service Desk sur la possibilité de créer une base de données test.

# **Planification des pannes**

Il est possible de planifier des interruptions de service (« pannes ») pour des activités nécessitant l'arrêt momentané d'un nœud entraînant la mise hors service d'un EC ou d'un service particulier.

On distingue deux catégories principales d'interruptions de service : occasionnelles (incidents) et périodiques (récurrentes). Vous pouvez les spécifier comme suit, par exemple :

- Une panne occasionnelle d'un ensemble d'EC appartient à un ordre de travail.
- Une panne périodique d'un EC est de nature récurrente et appartient à un EC.

Si vous devez planifier une panne affectant un ou plusieurs EC, vous pouvez utiliser la fonction de calcul du « créneau favorable » afin de trouver la période où cela aurait le moins de répercussions sur les services.

Dans Service Desk, la fonction de panne planifiée peut être utilisée lorsqu'un appel de service est enregistré pendant la panne planifiée d'un EC ou d'un EC sous-jacent.

#### **REMARQUE** Service Desk peut être configuré de manière à ce que des informations puissent être envoyées pour reconfigurer Vantage Point en fonction des nouvelles données procurées par la planification des pannes.

Lorsqu'une suggestion de planification a été acceptée pour un ordre de travail particulier, il est possible de spécifier quels EC, dans l'ordre de travail, seront affectés par la panne.

Tâches du responsable des modifications **Planification des pannes**

#### **Figure 9-4 Suggestion de planification**

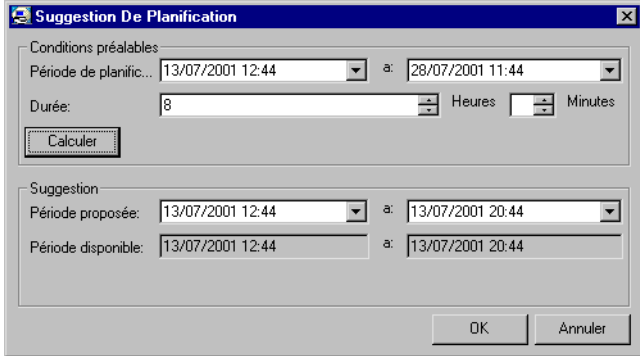

# **Calcul du créneau favorable**

En procédant au calcul d'un créneau favorable, l'administrateur peut planifier une interruption de service d'une manière acceptable par les utilisateurs.

Ce calcul est basé sur les heures d'assistance. Après le calcul, la période où la panne de l'EC aurait le moins d'impact sur les services assistés s'affiche. Elle est ensuite présentée à l'utilisateur concerné, qui peut la modifier et l'ajouter en tant que condition de temps dans l'écran de panne planifiée.

# **Mise à jour de la CMDB selon les ordres de travail**

Cette opération comprend la planification des modifications des EC. Ces modifications peuvent porter sur :

- les déplacements physiques des EC ;
- la propriété des EC ;
- la responsabilité de l'administration des EC.

# **Sélection des EC**

Vous pouvez modifier les attributs de tous les EC associés à un ordre de travail, ou seulement ceux de certains d'entre eux ou d'un seul.

Vous pouvez sélectionner dans la liste (fixe) des EC des ordres de travail un ou plusieurs EC (sous-ensemble) associés à l'ordre de travail.

La case à cocher « EC mis à jour » indique si une mise à jour a déjà eu lieu. Après une mise à jour, il est impossible de modifier les valeurs prévues.

# **Spécifications concernant les attributs simples**

Lorsque deux ordres de travail planifient la mise à jour du même EC, il est possible de spécifier les modifications d'attributs séparément et de les stocker aussi séparément selon l'ordre de travail. Cela permet d'effectuer les modifications pour chaque EC de façon distincte.

Pour cela, il faut appliquer les modifications planifiées des valeurs d'attribut des EC au niveau « Relations vers éléments de configuration » comme avec l'entité ordre de travail.

Une fenêtre de spécification est spécialement prévue pour la mise à jour des attributs. Elle comporte trois colonnes, la première indiquant le nom des attributs, la seconde la valeur actuelle de chaque attribut, et la troisième sa valeur prévue.

Vous pouvez définir et visualiser les modifications d'attribut planifiées EC par EC.

#### **REMARQUE** L'interface utilisateur affiche les valeurs et les modifications d'attributs actuelles et prévues.

Vous pouvez spécifier et visualiser les modifications d'attribut planifiées dans un ordre de travail pour plusieurs EC. Lorsque des modifications ont déjà été spécifiées pour un ou plusieurs des EC sélectionnés, un avertissement apparaît : « !!! »

La valeurs actuelles et prévues d'un attribut particulier de tous les EC peuvent être présentées dans une fenêtre des valeurs prévues lors de l'enregistrement des modifications.

#### **Désignation du responsable des modifications**

Le responsable des modifications peut être désigné dans le champ Gestionnaire de l'entité modification. Seul l'administrateur système est autorisé à ajouter et à supprimer des noms dans la liste des personnes pouvant être désignées comme responsable des modifications.

### **Recherche de l'EC dans un autre ordre de travail**

La liste des ordres de travail contenant un EC particulier est affichée en sélectionnant celui-ci dans la page « Relations vers éléments de configuration ».

# **Rôles Service Desk associés**

S'ils ne disposent pas d'une identification précise des appels de service devant être modifiés, les spécialistes ne peuvent pas aider efficacement les clients à résoudre leurs problèmes d'infrastructure informatique. Votre rôle consiste à assurer que les niveaux de service convenus sont toujours satisfaits.

Votre rôle interagit avec les rôles Service Desk suivants :

• Responsable de configuration

Le responsable de configuration classifie les actifs de l'infrastructure informatique à modifier.

• Responsable de la gestion des problèmes

Votre rôle est en proche interaction avec celui du responsable de la gestion des problèmes. En effet, celui-ci émet la plupart des demandes de modification nécessitant votre intervention. Il étudie les appels de service et les incidents récurrents. Lorsqu'il identifie un schéma, il ouvre une demande de modification.

• Personnel du service d'assistance

Ce sont les opérateurs du service d'assistance qui enregistrent les appels de service que vous étudiez ensuite de façon proactive et réactive afin d'identifier les EC devant être modifiés.

• Responsable du niveau de service

Les accords de niveau de service (SLA) déterminent le niveau d'assistance et de service dont peut bénéficier un client. Le responsable du niveau de service désigne le degré de service et les modifications d'EC que le responsable des modifications et le spécialiste peuvent apporter.

**Spécialistes** 

Les spécialistes mettent en œuvre les modifications que vous planifiez. Ils doivent travailler en proche collaboration avec vous pour déterminer le moment où les actions doivent intervenir. Vous ne devez pas fermer une demande de modification avant que le spécialiste ne vous ait avisé de son achèvement.

# **10 Tâches du responsable de la gestion des problèmes**

Ce chapitre décrit l'approche générale que peut adopter un responsable de la gestion des problèmes lorsqu'il utilise Service Desk. Il indique également comment les problèmes peuvent être traités de façon proactive et réactive.

# **Administration des tâches du responsable de la gestion des problèmes**

Le responsable de la gestion des problèmes est chargé de traiter efficacement les incidents informatiques. Son efficacité se mesure à sa capacité de résoudre les problèmes en respectant les objectifs de qualité du service informatique de la société.

Sa mission fondamentale consiste à réduire le nombre d'incidents. Un grand nombre d'incidents peuvent être résolus sans l'intervention d'un spécialiste. Le responsable de la gestion des problèmes doit assurer la diminution de la quantité et de la gravité des problèmes et des erreurs connues.

Il doit aussi travailler en proche collaboration avec le responsable des modifications. Le responsable de la gestion des problèmes est l'initiateur d'un grand nombre de demandes de modification.

#### **Figure 10-1 Console du responsable de la gestion des problèmes**

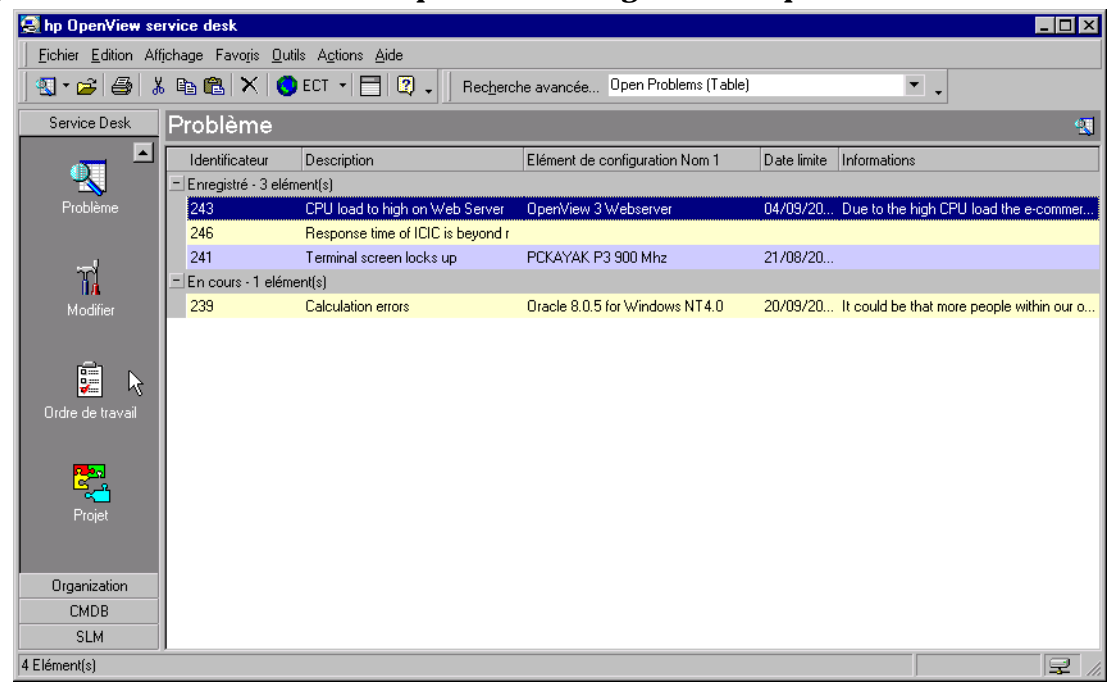

La fonction du responsable de la gestion des problèmes ne consiste pas simplement à réagir aux incidents récurrents. Il peut aussi identifier proactivement les problèmes devant donner lieu à des modifications. Il est possible d'identifier des problèmes avant qu'ils ne fassent l'objet d'un appel de service. Par exemple, s'il est prévu qu'un département soit déplacé à l'étranger, ce déplacement peut être identifié comme un problème susceptible de donner lieu à des appels de service du type connexions au réseau interrompues et périphériques égarés.

L'objet de l'enregistrement des problèmes dans Service Desk est d'identifier l'origine de ceux-ci dans l'infrastructure informatique. C'est en trouvant leur origine qu'une solution définitive peut être mise à l'étude et appliquée. Pour identifier un problème, vous commencez par étudier une erreur connue. En tant que responsable de la gestion des problèmes, vous devez identifier les erreurs connues afin que le responsable des modifications puisse apporter des solutions.

Vous devez impérativement prendre connaissance de tous les appels de service. En effet, cela vous permet de déceler des tendances qui peuvent être corrigées par l'intervention du responsable des modifications. Pour plus d'informations sur la visualisation des appels de service ouverts, reportez-vous à la section « [Affichage des appels de service](#page-87-0) », page 88 du Chapitre 6, « [Tâches du personnel du service d'assistance](#page-82-0) », ou à l'*Aide en ligne de Service Desk*.

### **Enregistrement des problèmes**

Lorsqu'un problème est enregistré, il est impératif de recueillir certaines informations. Les informations entrées par le responsable de la gestion des problèmes sont utilisées par le responsable des modifications pour déterminer les modifications qu'il convient d'apporter à l'infrastructure informatique.

Lorsque vous enregistrez un nouveau problème, un formulaire similaire à celui de la [Figure 10-2](#page-133-0) est affiché. Vous pouvez utiliser ce modèle tel quel, ou bien en créer un semblable comportant d'autres champs obligatoires plus adaptés à votre société. Les différents champs obligatoires de cet écran sont décrits ci-après.

Tâches du responsable de la gestion des problèmes **Administration des tâches du responsable de la gestion des problèmes**

<span id="page-133-0"></span>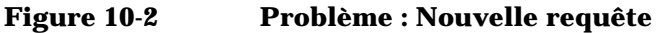

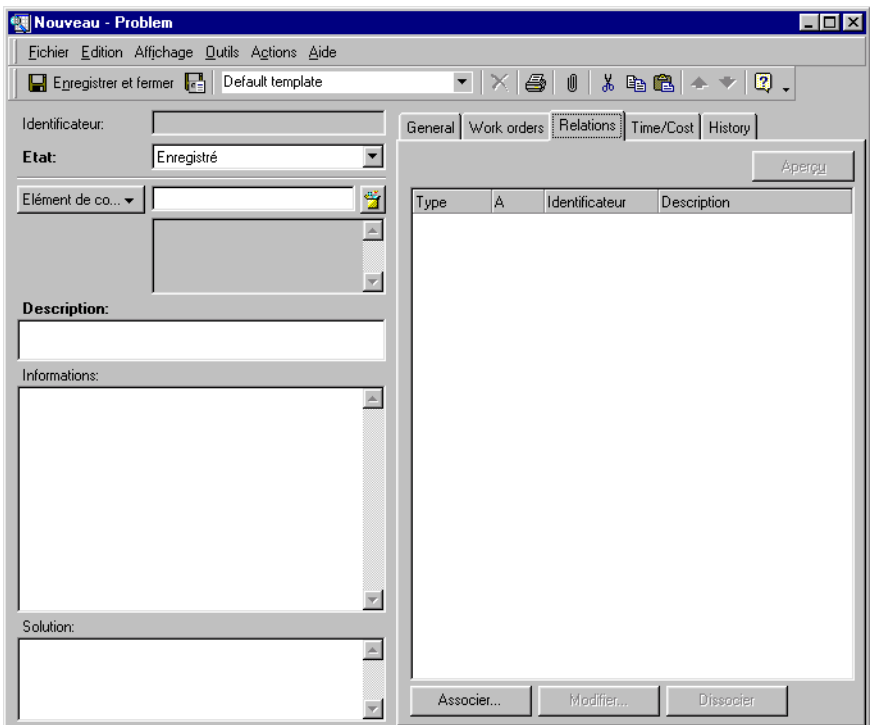

Lorsque vous enregistrez un problème, les champs obligatoires sont indiqués en caractères gras. Ces champs sont les suivants :

• Description

Vous devez saisir ici une description précise du problème. C'est à partir de celle-ci que les spécialistes chercheront à résoudre le problème.

• Etat

Si vous cliquez sur la flèche en regard du champ Etat, la liste des états pouvant être appliqués au nouveau problème s'affiche. Il n'est pas possible de saisir un texte libre : vous devez faire des choix dans la liste, laquelle est gérée par l'administrateur système de Service Desk. Par exemple, pour indiquer qu'un problème a été enregistré, vous devez sélectionner Enregistré dans la liste.

#### **REMARQUE** Vous pouvez identifier les champs devant obligatoirement être renseignés en :

- 1. Sélectionnant Options dans le menu Outils.
- 2. Sélectionnant la case à cocher Police de champs requis.
- 3. Cliquez sur Police et sélectionnez les propriétés de police voulues.

Lors du processus d'enregistrement d'un problème, vous devez associer ce problème aux appels de service ou incidents symptomatiques de celui-ci, comme décrit ci-après.

#### **Mise en relation des traitements Service Desk**

Si vous indiquez que certains appels de service sont liés à des problèmes que vous identifiez, le responsable des modifications peut résoudre proactivement les points faibles de l'infrastructure informatique. Celui-ci peut visualiser la connexion entre des appels de service associés, comme le présente la [Figure 10-3](#page-135-0).

De plus, en établissant des liens entre vos traitements Service Desk, vous enregistrez vos recherches dans des erreurs connues. Tous les rôles Service Desk peuvent visualiser ces informations et prendre des mesures en conséquence. Prenons un exemple : vous associez un problème à plusieurs appels de service ouverts et fermés. Un spécialiste étudie un appel de service ouvert, et met au point une solution provisoire. Il sait que la direction de l'infrastructure informatique est au courant du problème, et il peut informer l'utilisateur final qu'une solution définitive est à l'étude.

Pour plus d'informations sur l'association entre problèmes et appels de service ou incidents, reportez-vous à l'*Aide en ligne de Service Desk*.

Tâches du responsable de la gestion des problèmes **Administration des tâches du responsable de la gestion des problèmes**

#### <span id="page-135-0"></span>**Figure 10-3 Requête signalant un problème : Relations avec les appels de service**

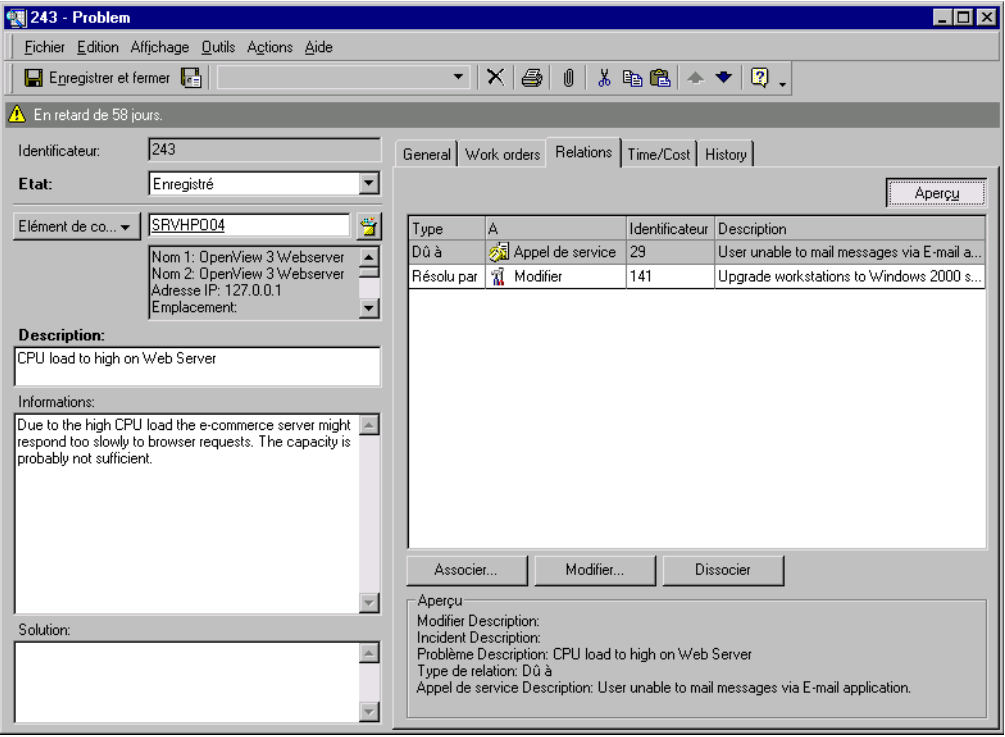

# **Rôles Service Desk associés**

Si vous ne lui fournissez pas une identification précise des problèmes récurrents, le responsable des modifications ne peut pas aider efficacement les utilisateurs à résoudre leurs problèmes d'infrastructure informatique. Votre rôle consiste à veiller au respect permanent des niveaux de service convenus, par la prestation d'un service proactif et réactif de haute qualité.

Votre rôle interagit avec les rôles Service Desk suivants :

• Responsable de configuration

Vos tâches déterminent celles du responsable de la configuration. En effet, il faut que vous fournissiez à celui-ci une identification précise des problèmes récurrents pour qu'il connaisse les aspects de l'infrastructure informatique à modifier.

• Personnel du service d'assistance

Les opérateurs du service d'assistance enregistrent des appels de service que vous étudiez de façon à la fois proactive et réactive afin d'identifier les problèmes récurrents de l'infrastructure informatique.

• Responsable du niveau de service

Les accords de niveau de service (SLA) déterminent le niveau d'assistance et de service dont peut bénéficier un client. Le responsable du niveau de service affecte directement le degré de service que le responsable des modifications et vous-même, responsable de la gestion des problèmes, peuvent apporter aux éléments de configuration.

**Spécialistes** 

En prenant connaissance du travail des spécialistes lorsque vous étudiez des problèmes, vous pouvez identifier les erreurs connues. Les spécialistes, ainsi que le personnel de terrain de l'infrastructure informatique, signalent aussi des problèmes récurrents. Les spécialistes doivent travailler en proche collaboration avec vous pour déterminer le moment où les solutions provisoires aux erreurs connues peuvent être mises en place.

Tâches du responsable de la gestion des problèmes **Rôles Service Desk associés**

# **11 Tâches du responsable du niveau de service**

Ce chapitre présente des conseils et des astuces qui vous aideront à créer une structure de services, à définir des accords de niveau de service et à surveiller l'efficacité de ceux-ci. Il vous indique comment procéder pour développer, créer et définir des accords de niveau de service.

# **Création de structures de services**

Pour qu'un processus de gestion des niveaux de service soit efficace, il est nécessaire de bien comprendre les relations de dépendance existant entre les différents services qui composent une infrastructure informatique. A cet effet, Service Desk permet au responsable du niveau de service :

- d'enregistrer les services par type ;
- de réunir les services dans des structures qui mettent en évidence leurs interdépendances.

Cette organisation structurée présente l'avantage d'améliorer les capacités d'analyse des causes profondes et des impacts, notamment par les caractéristiques suivantes :

- traçabilité des appels de service jusqu'à des incidents d'origine qui avaient été signalés sur des éléments de configuration ou des services ;
- distinction plus claire entre les événements « impacts » et les événements « origine », et donc meilleure identification de l'accord de niveau de service à appliquer pour résoudre un événement ;
- capacité d'évaluer l'impact sur les services de niveau supérieur lorsque des défaillances se produisent dans des éléments de configuration ou dans un service de niveau inférieur ;
- identification rapide des fournisseurs auxquels il faut faire appel lorsque des services de niveau supérieur sont affectés par l'interruption d'un service ou d'un EC de niveau inférieur ;
- validation du niveau des services de support.

# **Types de service**

Les modèles de meilleures pratiques distinguent souvent différents types de service. Cela permet d'identifier diverses catégories de relation entre les types de service et d'éléments de configuration.

Service Desk établit une distinction entre les types de service suivants, chacun défini ci-après :

• Services fonctionnels

- Services de gestion des opérations
- Services de support

#### **Services fonctionnels**

Les services fonctionnels sont les dispositifs en place pour assurer le traitement des transactions et/ou la gestion des ressources système. Ils recouvrent tous les services fournis aux clients conformément au niveau de service et au coût convenus, et des services de niveau inférieur qui ne sont pas nécessairement proposés aux clients et peuvent être assurés par des prestataires extérieurs. Les services d'application, les services réseau et les services d'hébergement sont des exemples de services fonctionnels.

#### **Services de gestion des opérations**

Les services de gestion des opérations assurent la responsabilité générale de l'administration et du traitement des défaillances des ressources matérielles et logicielles utilisées par les services fonctionnels.

Généralement, une organisation informatique qui fournit des services fonctionnels peut répartir la responsabilité de la gestion des ressources par domaines de spécialité (réseau, base de données, gestion des serveurs, etc.), quels que soient les services fonctionnels qui utilisent ces ressources.

De plus, certains services de gestion des opérations peuvent être externalisés, par exemple lorsqu'une société spécialisée extérieure peut les fournir plus économiquement qu'un prestataire de services fonctionnels.

#### **Services de support**

Lorsqu'un prestataire externalise certains domaines de responsabilité (services de maintenance et de réparations, par exemple), la fourniture du service externalisé est désignée « service de support ».

Par définition, il doit exister une relation entre un service de support et le service de gestion des opérations qu'il supporte, et également entre un service de support et les éléments de configuration qu'il est chargé de supporter.

Tâches du responsable du niveau de service **Création de structures de services**

## **Relations de service**

Après avoir identifié les services composant l'infrastructure informatique, le responsable du niveau de service doit étudier la manière dont les services sont liés aux autres services et aux éléments de configuration. Comme un grand nombre de modèles de meilleures pratiques, Service Desk identifie un certain nombre de types distincts de relations, chacune étant définie ci-dessous.

#### **Relations parent–enfant**

Un service particulier peut être composé de plusieurs secteurs, chacun proposé comme un service à part entière. Il peut exister des relations parent–enfant entre des services fonctionnels ou entre des services de gestion des opérations.

Lorsqu'un fournisseur de services propose une solution complète de gestion de la chaîne d'approvisionnement à un groupe de partenaires commerciaux, cela peut être considéré comme un exemple de relation parent-enfant entre des services fonctionnels. En général, le client principal est une entreprise nécessitant un accord de niveau de service couvrant l'ensemble du service parent. Les fournisseurs et les distributeurs faisant partie groupe de partenaires commerciaux, cependant, peuvent n'opter que pour certains services enfants, et demander des accords de niveau de service couvrant seulement ces prestations plus réduites.

#### **Relations utilisant–utilisé**

Un service fonctionnel particulier peut utiliser d'autres services fonctionnels (c'est-à-dire dépendre de ceux-ci) tout en constituant lui-même une ressource utilisée par d'autres services fonctionnels. Ces relations forment une hiérarchie qui est composée des services de gestion en partie supérieure, des services opérationnels en partie intermédiaire, et des éléments de configuration en partie inférieure.

Un service fonctionnel utilisé peut être fourni en interne, ou bien externalisé.

#### **Relations gérant–géré**

Les relations de ce type existent entre les services de gestion des opérations et les éléments de configuration dont ils assurent la responsabilité managériale.

#### **Relations assistant–assisté**

Ces relations sont celles qui lient les services de support et les éléments de configuration pour lesquels ils assument certaines responsabilités, par exemple la réparation ou le remplacement du matériel.

#### **Relations supportant–supporté**

Ces relations lient les services de support et les services de gestion des opérations qui externalisent certaines responsabilités spécifiques, par exemple la réparation ou le remplacement du matériel.

# **Relations structurelles possibles des services et des EC**

Le tableau suivant présente les relations possibles entre les différents types de service et les éléments de configuration. Pour le lire, choisissez une entrée dans la colonne de gauche pour savoir si elle peut être mise en relation avec une entrée de la ligne supérieure. Par exemple, un service de gestion des opérations peut traiter des éléments de configuration, un élément de configuration peut être pris en charge par des services de support, et un service de support peut assister des services de gestion des opérations.

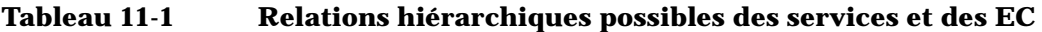

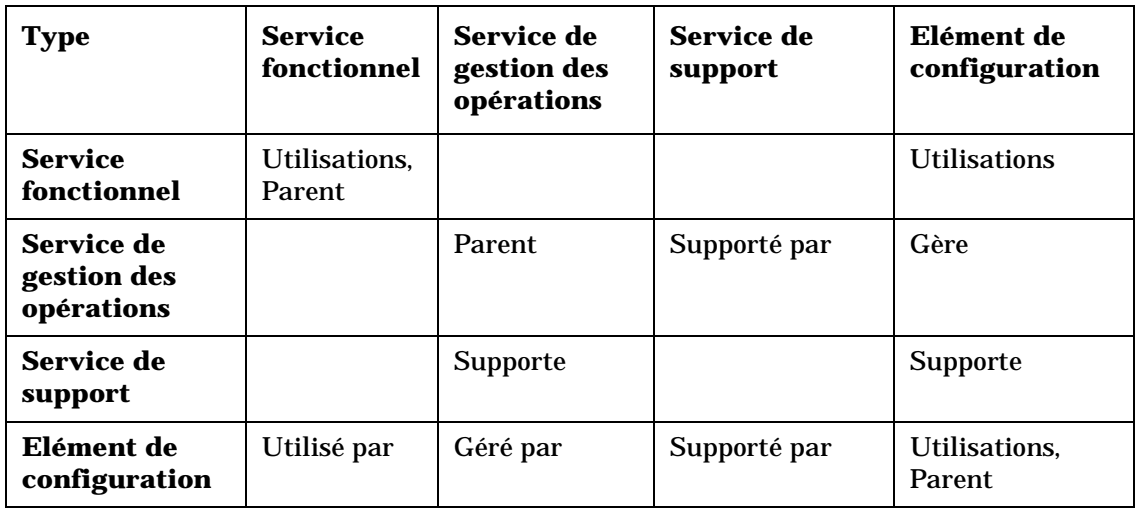

Tâches du responsable du niveau de service **Création de structures de services**

### **Scénario : Création d'une structure de services**

Edouard est chargé de mettre en place un système de gestion des niveaux de service chez Invention Solutions Incorporated. A cette fin, il décide de créer une structure de services dans Service Desk. Par souci de clarté, ce scénario présente une vue simplifiée de l'infrastructure informatique concernée.

Edouard commence par analyser les services fonctionnels offerts aux clients internes. Invention Solutions propose une suite de solutions Internet composée de deux services : e-mail et accès Internet (notamment accès aux ordinateurs éloignés, transfert de fichiers et navigation sur le Web). Les clients peuvent acheter chaque composant séparément ou se procurer la suite complète. Chaque service existe à deux niveaux : un niveau standard avec support technique pendant les heures de bureau normales, et un niveau supérieur comportant un support 24 heures sur 24, sept jours sur sept. La [Figure 11-1 page 144](#page-143-0)  illustre la composition des services fonctionnels.

#### <span id="page-143-0"></span>**Figure 11-1 Composition d'un service fonctionnel**

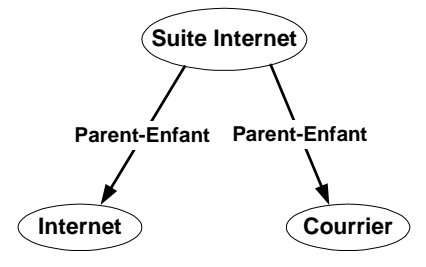

Chaque service fonctionnel dépend d'un service de connexion à Internet, et cette relation est illustrée par la [Figure 11-2 page 145](#page-144-0). Le service de connexion à Internet est fourni par un prestataire extérieur. Bien que ce service ne soit pas fourni directement aux clients d'Edouard, son interruption aurait un impact sur les services de navigation et de messagerie.
#### **Figure 11-2 Relations d'utilisation des services**

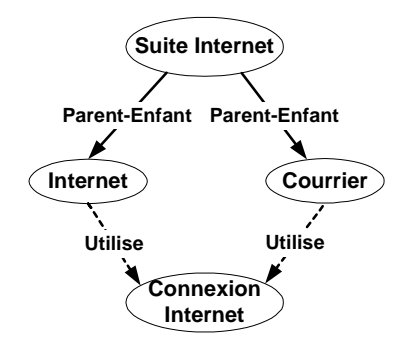

Edouard étudie maintenant les éléments de configuration utilisés par les services fonctionnels. Dans une situation réelle, le service e-mail utiliserait un certain nombre de serveurs e-mail, et chacun de ceux-ci serait équipé d'un logiciel de messagerie. Dans ce scénario simplifié, le service e-mail utilise deux éléments de configuration : un serveur et un logiciel de messagerie. Une analyse réalisée par le responsable de configuration révèle que les EC ont une relation parent-enfant.

#### **Figure 11-3 Relations d'utilisation des éléments de configuration**

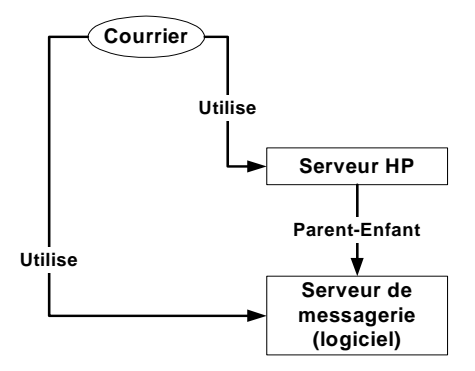

Enfin, Edouard étudie les services de gestion des opérations chargés d'administrer les éléments de configuration. Dans ce scénario, le serveur HP est géré par un groupe de gestion de serveur UNIX interne à Invention Solutions. En revanche, la maintenance du matériel est externalisée à Hardware Maintenance Incorporated. La [Figure 11-4](#page-145-0)  [page 146](#page-145-0) illustre ces relations.

Tâches du responsable du niveau de service **Création de structures de services**

#### <span id="page-145-0"></span>**Figure 11-4 Relations des services de gestion des opérations et de support**

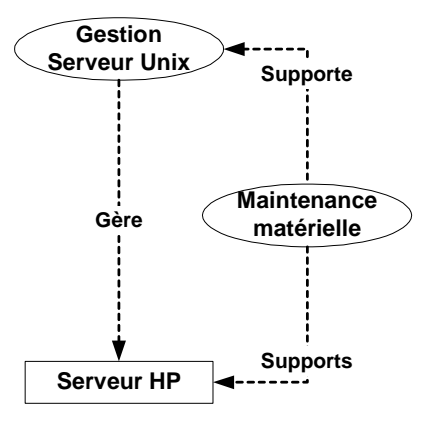

La [Figure 11-5 page 147](#page-146-0) illustre toutes les relations ci-dessus entre les services fonctionnels, les éléments de configuration, les services de gestion des opérations et les services de support.

<span id="page-146-0"></span>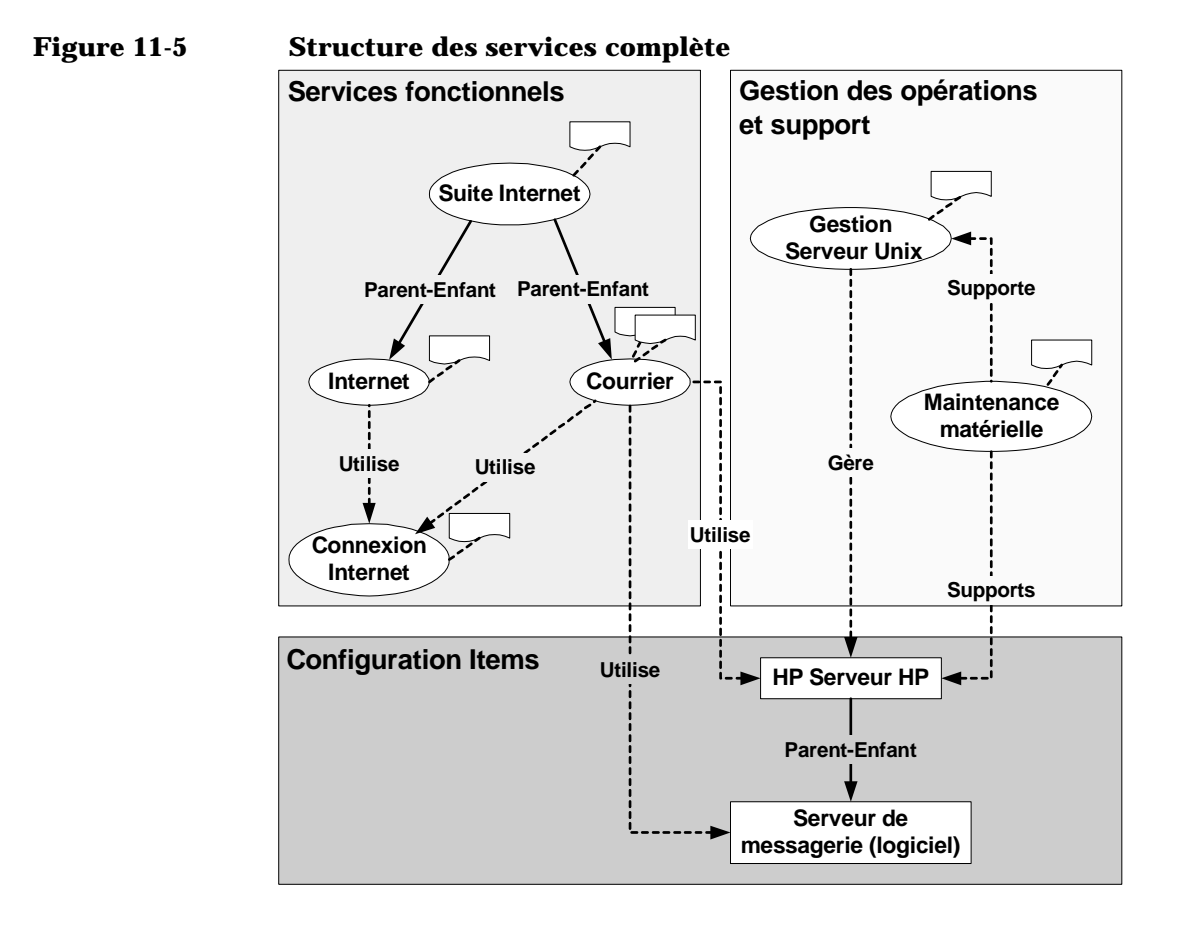

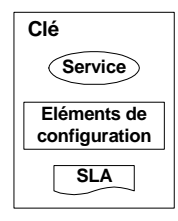

# <span id="page-147-0"></span>**Extraction automatique des niveaux de service dans des incidents**

Lorsque des incidents sont créés manuellement ou automatiquement, les utilisateurs de Service Desk extraient le niveau de service le plus approprié, ce qui contribue ensuite au calcul automatique de la date limite de résolution de l'événement. C'est le contenu de la structure de services qui détermine les niveaux de service extraits (comme expliqué ci-après), et il est conseillé aux responsables de niveau de service de ne pas l'oublier lorsqu'ils créent une structure.

La [Figure 11-6 page 149](#page-148-0) illustre la manière dont Service Desk recherche le niveau de service le plus approprié à un incident. L'algorithme d'extraction est décrit aux sections « [Incidents en relation avec un](#page-149-0)  service [», page 150](#page-149-0) et « [Incidents en relation avec un élément de](#page-149-1)  [configuration](#page-149-1) », page 150.

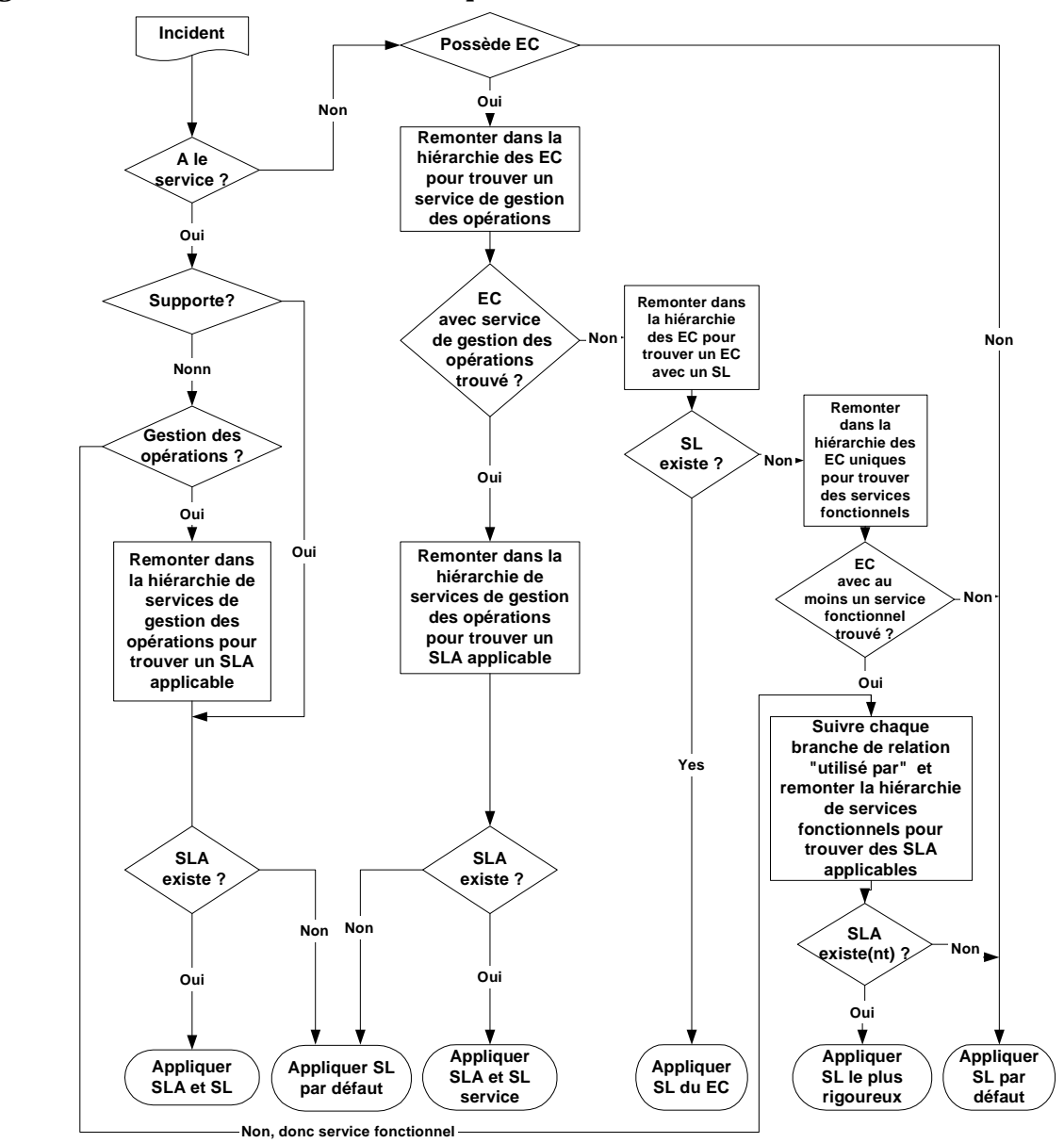

<span id="page-148-0"></span>**Figure 11-6 Insertion automatique du niveau de service dans des incidents**

Key: SL = Service Level; SLA = Service Level Agreement; CI = Configuration Item

Tâches du responsable du niveau de service **Création de structures de services**

#### <span id="page-149-0"></span>**Incidents en relation avec un service**

Si l'incident a une relation avec un service de gestion des opérations, Service Desk recherche un SLA dans la hiérarchie des services de gestion, et extrait le premier qu'il trouve, ainsi que son niveau de service. Si l'application ne trouve pas de SLA, elle extrait le niveau par défaut.

Si l'incident a une relation avec un service de support ayant un SLA, ce SLA est extrait avec son niveau de service. Si le service de support n'a pas de SLA, Service Desk extrait le niveau de service par défaut.

Si l'incident a une relation avec un service fonctionnel, plusieurs SLA peuvent s'appliquer. Service Desk crée une liste restreinte des SLA possibles, identifie celui qui présente le niveau de service le plus rigoureux, et l'extrait. Si un seul SLA apparaît dans la liste, il est extrait, ainsi que son niveau de service.

#### <span id="page-149-1"></span>**Incidents en relation avec un élément de configuration**

Si l'incident a une relation avec un EC, Service Desk recherche un élément d'un des types suivants :

- 1. Un service de gestion des opérations responsable. Si l'application trouve un service de gestion des opérations, elle recherche un SLA dans sa hiérarchie de services. Si elle trouve un SLA, elle l'extrait ainsi que le service et le niveau de service ; sinon, elle extrait le niveau de service par défaut.
- 2. EC auquel un niveau de service a été affecté. S'il est trouvé, le niveau de service est extrait.
- 3. Un service fonctionnel qui utilise l'EC. Si un service fonctionnel est trouvé, plusieurs SLA peuvent s'appliquer. Service Desk crée une liste restreinte des SLA possibles, identifie celui qui présente le niveau de service le plus rigoureux, et l'extrait.

Si, pour un critère particulier, Service Desk ne retrouve pas le niveau de service, la recherche est relancée de façon récursive pour chaque élément de configuration parent en remontant dans la hiérarchie de configuration. Cette recherche s'effectue seulement si l'élément de configuration entré dans l'incident est unique, et se limite aux parents uniques dans la hiérarchie.

# **Intégration des services de gestion des opérations et de support dans les structures de services**

Lorsqu'il crée une structure de services, le responsable du niveau de service peut choisir d'y inclure ou d'en exclure les services de gestion des opérations et de support.

L'incorporation de services de gestion des opérations dans une structure de services convient davantage aux infrastructures informatiques complexes où la gestion des ressources est répartie par domaine de spécialisation (départements distincts, par exemple, pour gérer les réseaux, les bases de données et les serveurs). Dans le cas d'infrastructures relativement simples, cette incorporation peut ne pas présenter d'intérêt pour les processus de gestion des niveaux de service.

L'inclusion ou l'exclusion des services de gestion des opérations peut aussi influencer le type de niveau de service extrait automatiquement dans les incidents :

- Dans les structures de services qui comprennent à la fois des services de gestion des opérations et des services fonctionnels, les niveaux de service extraits ont tendance à montrer le temps de résolution d'événement dont dispose le fournisseur des services de gestion des opérations pour satisfaire ses obligations envers les fournisseurs des services fonctionnels. Ces engagements ont tendance à être plus contraignants que ceux établis entre les fournisseurs des services fonctionnels et leurs clients.
- Dans les structures de services qui comprennent seulement des services fonctionnels, les niveaux de service extraits ont tendance à montrer le temps de résolution d'événement dont dispose le fournisseur des services fonctionnels pour satisfaire ses obligations envers ses clients.

# <span id="page-151-0"></span>**Création d'accords de niveau de service efficaces**

Un accord de niveau de service (SLA) spécifie le contenu de l'accord selon lequel le fournisseur fournit un service de TI à un client. L'application de tels accords est une fonction normale de Service Desk, mais vous pouvez aussi utiliser Service Desk sans mettre en place de traitements poussés pour gérer les niveaux de service.

Les accords de niveau de service sont applicables entre les dates de début et de fin effectives. Pour réduire l'aspect administratif, vous pouvez créer un SLA pour plusieurs bénéficiaires. Vous pouvez aussi utiliser des modèles pour créer des SLA au fur et à mesure des besoins.

Si vous créez des accords de niveau de service à la demande à l'aide de modèles, procédez avec soin. En effet, les SLA définis à la demande peuvent ne pas respecter votre politique générale sur les niveaux de service.

La [Figure 11-7](#page-152-0) montre comme un SLA simple peut être utilisé pour définir le moment où un service e-mail est mis à la disposition d'un client :

<span id="page-152-0"></span>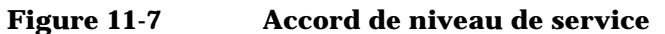

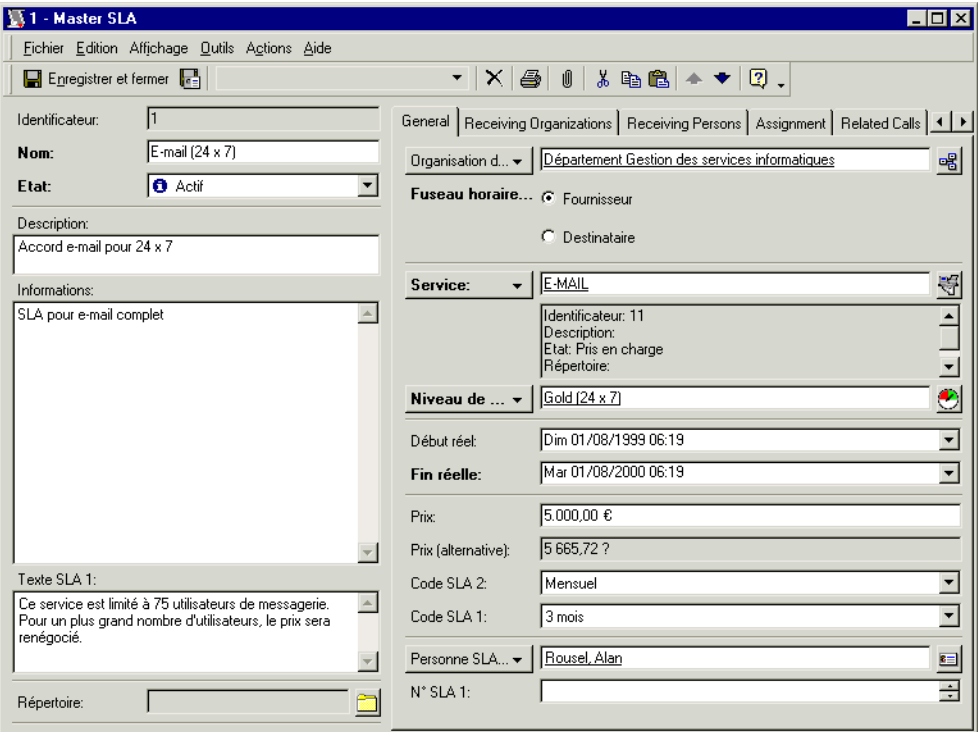

# <span id="page-153-1"></span>**Définition d'horaires dans les accords de niveau de service**

Votre société peut offrir différents niveaux de service selon les heures où les services sont disponibles. Par exemple, à la [Figure 11-8](#page-153-0), vous pouvez constater que le niveau de service Bronze est défini comme ouvert huit heures par jour, cinq jours par semaine. Le niveau Gold désigne un service 24 heures sur 24, sept jours sur sept.

Un fournisseur de services et un bénéficiaire peuvent se trouver dans des fuseaux horaires différents. Lorsque vous fournissez un service à un client, le SLA spécifie si les heures de support s'appliquent au fuseau horaire du bénéficiaire ou à celui du fournisseur.

#### <span id="page-153-0"></span>**Figure 11-8 Heures de service**

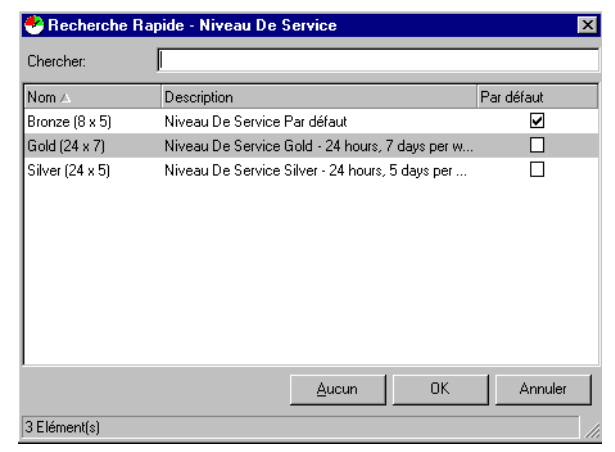

# <span id="page-154-0"></span>**Développement d'accords de niveau de service**

Des accords de niveau de service ont toujours existé dans les infrastructures informatiques, même si l'utilisateur final n'en avait aucune connaissance. Les clients croyaient que les accords étaient créés par les services informatiques sans leur participation, et qu'ils étaient basées sur des mesures de performance qu'ils ne pouvaient pas comprendre. Aujourd'hui, les SLA dépendent des exigences de votre utilisateur final, mais ils doivent aussi satisfaire les besoins de votre propre infrastructure.

Il est difficile de quantifier les effets d'un service de basse qualité, mais il peut entraîner des coûts substantiels. Si l'infrastructure informatique d'un client présente un taux de disponibilité de 80%, cela signifie qu'elle est non productive 20% du temps. Multipliez ce pourcentage par le nombre d'utilisateurs de la technologie de l'information, et vous obtenez la perte totale que cela représente pour l'entreprise. La TI doit faire prospérer l'entreprise du client. Lorsque des clients ne font pas confiance à leur technologie en raison de faibles niveaux de service, ils ne tentent pas d'augmenter au maximum leurs ressources.

La frustration du personnel informatique est une autre conséquence d'un mauvais service. Un personnel qui n'a pas les moyens de satisfaire la demande du client trouve son travail plus ingrat que gratifiant. C'est ainsi que des employés formés et expérimentés finissent par s'épuiser et quitter la société. L'absence de données adéquates concernant la perception et la qualité du personnel se traduit par un manque de service.

Lorsque la qualité et le service sont faibles, la solution consiste à mettre en place des accords de niveau de service.

La première étape dans ce sens consiste à communiquer avec les propriétaires de l'activité informatique de vos clients et avec le personnel de votre service d'assistance informatique. Vos clients vous indiqueront ainsi directement ce qu'ils considèrent comme un appel de service classique, et ce qu'ils attendent de vous. Demandez-leur quels sont exactement leurs besoins en traitements et procédures, et déterminez les relations avec les termes technologiques de l'utilisateur final.

Réunissez-vous avec le personnel de votre service d'assistance

Tâches du responsable du niveau de service **Développement d'accords de niveau de service**

informatique afin de définir tous les éléments devant composer l'accord de niveau de service. Tous les rôles Service Desk doivent pouvoir satisfaire les attentes du client. Si certains éléments du SLA ne sont pas bien compris, redéfinissez-les en gardant à l'esprit le personnel du service d'assistance. Sans le consensus du personnel, il est impossible de respecter des accords de niveau de service.

## **Eléments d'un SLA**

Les accords de niveau de service doivent comporter les éléments suivants :

• déclaration d'intention

La déclaration d'intention indique la manière dont votre société et les utilisateurs finaux utiliseront le SLA.

• description

Description des éléments de configuration que couvre le SLA.

• environnement utilisateur

C'est-à-dire qui utilisera les EC, et comment.

• notification d'état des EC

Méthode de transmission de l'état des EC à vos clients. Par exemple, utiliserez-vous les rapports SLA, l'e-mail ou un navigateur HTML ?

• impact pour l'entreprise

Conséquences pour l'entreprise cliente si le temps de réponse et la disponibilité n'atteignent pas le niveau convenu. Ce calcul peut comprendre le coût de la main-d'œuvre (utilisateurs finaux), l'insatisfaction des clients, la perte de productivité, le manque à gagner, la perte de crédibilité. Dans la mesure du possible, quantifiez ces éléments en termes de coûts.

• évaluation

Mesures que votre société mettra en place pour surveiller le niveau de réponse apporté aux appels de service.

Vous devez maintenir un cycle de contrôle. Pour bénéficier pleinement des avantages de Service Desk, vous devez toujours chercher à améliorer vos SLA. Les rapports SLA vous permettent, ainsi qu'à vos utilisateurs finaux, de recevoir un feedback quantifiable en ce qui concerne la

réussite du niveau d'engagement de votre service informatique. De plus, les responsables de votre entreprise chargés de la gestion des problèmes et des modifications peuvent utiliser les rapports pour identifier les tendances et ainsi éliminer proactivement des incidents et appels de service futurs. Sur la base de ces faits mesurables, vous pouvez identifier les mesures à prendre pour apporter des améliorations, affecter les ressources nécessaires et justifier les coûts.

**CONSEIL** Pour plus d'informations sur la procédure d'ajout de SLA à Service Desk, reportez-vous à l'*Aide en ligne de Service Desk*.

### **Test des accords de niveau de service et des politiques**

Les politiques et les accords de niveau de service (SLA) de votre service d'assistance présentent une structure similaire, la principale différence résidant dans la manière dont ils sont appliqués dans Service Desk. Lorsque vous définissez vos politiques, vous pouvez utiliser ces similarités pour gagner du temps. N'oubliez pas que les SLA sont conçus pour mettre en pratique les politiques spécifiques du service d'assistance. Un SLA fonctionne comme un « filtre » qui donne une autorisation à un service dans des situations spécifiques. Les politiques imposent des « règles » que votre niveau de service doit respecter pour que le client et le fournisseur du service informatique soient satisfaits. Une demande de service non conforme à ces « règles » ne peut pas être ajoutée. Une demande de service à laquelle votre service d'assistance ne répond pas dans le respect des spécifications du SLA ne satisfait pas l'attente du client.

Il n'est pas si facile de tester les politiques sur lesquelles sont basés des SLA. Il est impossible de tester une politique sans ajouter ou modifier des instances des EC concernés. Vous pouvez, bien entendu, « tester » une politique dans un mode simulé ou avec une base de données test, mais cela nécessiterait que la politique soit d'abord définie, puis que les conditions requises existent.

Cependant, en raison des similarités entre une politique et un SLA correspondant, vous pouvez souvent « tester » une politique en commençant par définir et exécuter un SLA correspondant. Si vous appliquez ensuite le SLA à un EC approprié, et que le résultat obtenu Tâches du responsable du niveau de service **Développement d'accords de niveau de service**

correspond aux règles de la politique prévue, cela vous procure les informations nécessaires pour définir cette dernière.

# **Rôles Service Desk associés**

En tant que responsable du niveau de service, votre rôle affecte directement le travail des autres rôles Service Desk.

• Responsable de configuration

Vos accords déterminent le niveau de service appliqué aux EC gérés par le responsable de configuration.

• Personnel du service d'assistance

Lorsque vous créez des appels de service, Service Desk notifie l'opérateur du service d'assistance du niveau de service disponible pour un EC particulier. L'aide directe, de première ligne, qu'offre un opérateur d'un service d'assistance doit être alignée avec votre SLA.

• Responsable des modifications

Le responsable des modifications doit développer les modifications à apporter aux infrastructures informatiques en respectant les limites fixées dans vos SLA.

• Responsable de la gestion des problèmes

Lorsqu'il surveille les appels de service et les incidents, le responsable de la gestion des problèmes doit toujours tenir compte des limites établies dans vos SLA.

• Administrateur système

Les SLA créés doivent être appliqués aux paramètres système de Service Desk. L'application des SLA automatise la mise en œuvre du niveau de service convenu.

Tâches du responsable du niveau de service **Rôles Service Desk associés**

# **12 Tâches de l'administrateur des personnes et de l'organisation**

Pour que le service d'assistance puisse apporter son aide aux utilisateurs de l'infrastructure informatique, il est nécessaire d'entrer certaines informations importantes concernant les personnes utilisant les EC et celles assurant l'assistance. Ces données relatives aux personnes et aux organisations connectent les EC dans l'infrastructure. Ce chapitre vous informe sur la création, la modification et l'affichage des informations relatives aux personnes et aux organisations.

# **Administration des personnes et des organisations**

<span id="page-161-1"></span>Le groupe organisation, sur la console Service Desk, est constitué par l'espace de travail de l'administrateur des personnes et de l'organisation, comme présenté à la [Figure 12-1.](#page-161-0) Ce groupe donne accès aux trois types d'entrée suivants :

- Personne
- **Organisation**
- Groupe de travail.

#### <span id="page-161-0"></span>**Figure 12-1 Vue du groupe d'organisation**

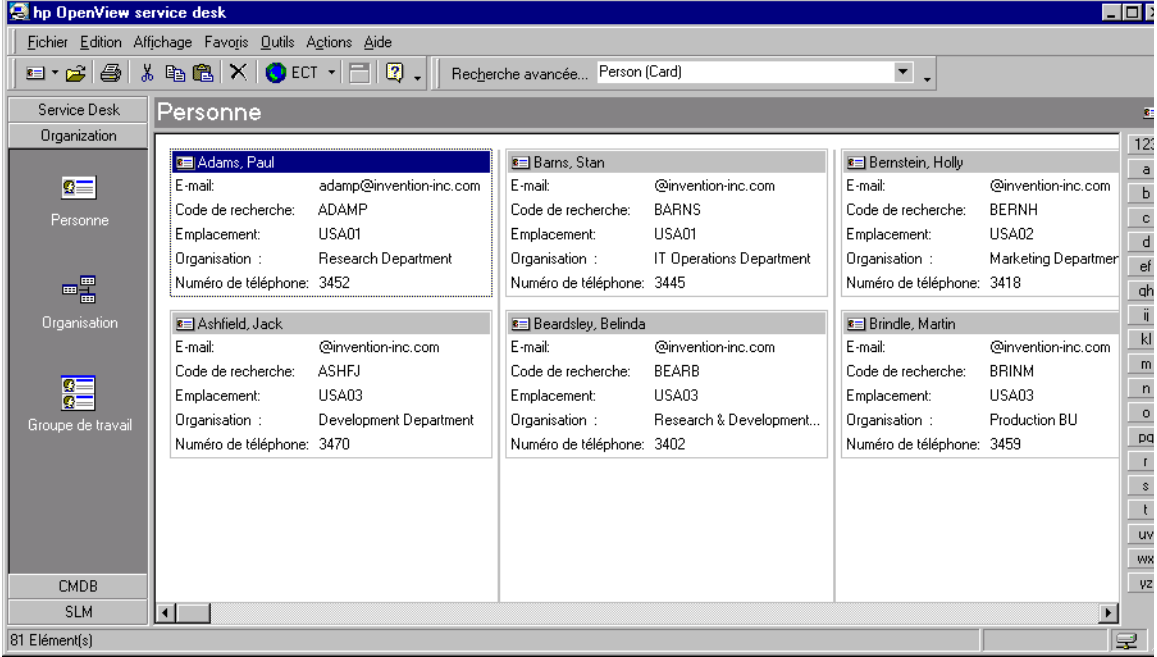

Dans Service Desk, le concept des personnes est utilisé de deux manières distinctes. En interne, vous pouvez créer des entrées Personne qui se rapportent au personnel de votre service d'assistance. En externe, les « personnes » sont les clients, et chacune doit être associée à un élément

de configuration (EC). Il n'est pas obligatoire que vos employés soient associés à un EC.

La plupart des organisations sont composées de services, ou départements. Si vous classez les entrées Personne par département de votre société, vous pouvez évaluer la performance de chacun des départements en termes d'appels de service. Vous pouvez aussi associer les départements à vos employés.

#### **REMARQUE** Les entrées Organisation et Département doivent être créées avant les entrées Personne.

### **Catégories des entrées Personne et Organisation**

Avant de commencer à créer des entrées de type personne et organisation dans Service Desk, vous devez définir l'étendue de vos données. Tout d'abord, il vous faut réfléchir à la manière de compiler et d'entrer les données d'organisation interne et externe. Si vous décidez que les données doivent être saisies au fur et à mesure des besoins, il vous faut désigner une personne ou un groupe chargé de créer les données d'organisation.

Vous devez aussi déterminer les rôles Service Desk qui seront autorisés à créer et à mettre à jour ces données. Informez votre administrateur système des rôles autorisés. L'autorisation doit dépendre des tâches et des besoins en informations de chaque rôle.

Avant de mettre vos décisions en application, vous devez aussi désigner un système de nomenclature cohérent applicable aux codes de recherche d'organisation. Si un code de recherche est bien choisi et qu'il est ensuite utilisé de façon homogène, il est facile de trouver des organisations dans Service Desk.

Après avoir réfléchi à vos entrées Organisation, vous pouvez définir les données des entrées Personne. Lorsque vous créez des relations entre des entrées Personne et Organisation externes, vous devez définir une politique de confidentialité couvrant notamment les numéros de téléphone et les adresses électroniques, et cela en fonction des lois en vigueur dans votre pays. Par exemple, dans certains pays, le fait de rendre obligatoire la saisie d'un numéro de téléphone privé peut être une infraction.

Enfin, vous devez développer un système de catégorisation qui permettra de faire la distinction entre les différentes entrées Personne. Vous pouvez par exemple différencier les sous-traitants et les employés, et créer une catégorie Contact générale pour vos clients.

### **Enregistrement des personnes et des organisations**

La création d'entrées pour les employés, et non seulement pour les clients, pour les éléments de configuration, est importante puisqu'elle permet de connaître le nombre d'heures passées sur un appel de service. En affectant les employés à des EC, à des appels de services et à des requêtes, par exemple, vous pouvez leur assigner des opérations de service données et ensuite vérifier leur temps de réponse.

#### **REMARQUE** Lorsque vous créez le code de recherche d'une personne ou d'une organisation, il doit être unique et se composer de lettres ou de chiffres, ou d'une combinaison des deux. Contrairement aux descriptions, les codes sont définitifs dès leur création. La seule manière de modifier un code consiste à l'effacer et à en créer un autre.

**REMARQUE** Lorsque vous créez des entrées relatives aux données personnelles de vos employés ou de vos clients, tenez compte des lois de leur pays relatives au respect de la vie privée.

#### <span id="page-163-0"></span>**Création d'entrées Personne**

Lorsque vous créez une entrée Personne, l'écran présenté à la [Figure 12-2](#page-164-0) apparaît sur votre console. Les différents champs obligatoires de cet écran sont décrits ci-après.

• Code de recherche

Vous devez créer un système de codes de recherche permettant aux autres rôles de Service Desk d'extraire rapidement les entrées Personne. Par exemple, il est probable qu'un opérateur du service d'assistance entrera le plus souvent les codes créés par nom de famille, ou bien par nom et initiales.

 $N \cap m$ 

Le champ Nom vous permet d'enregistrer le nom de la personne tel qu'il sera affiché, par exemple dans les vues carte. Les détails complets de désignation d'une personne (prénom, deuxième prénom, nom de famille, titre et suffixe) doivent êtres saisis dans le champ Nom complet.

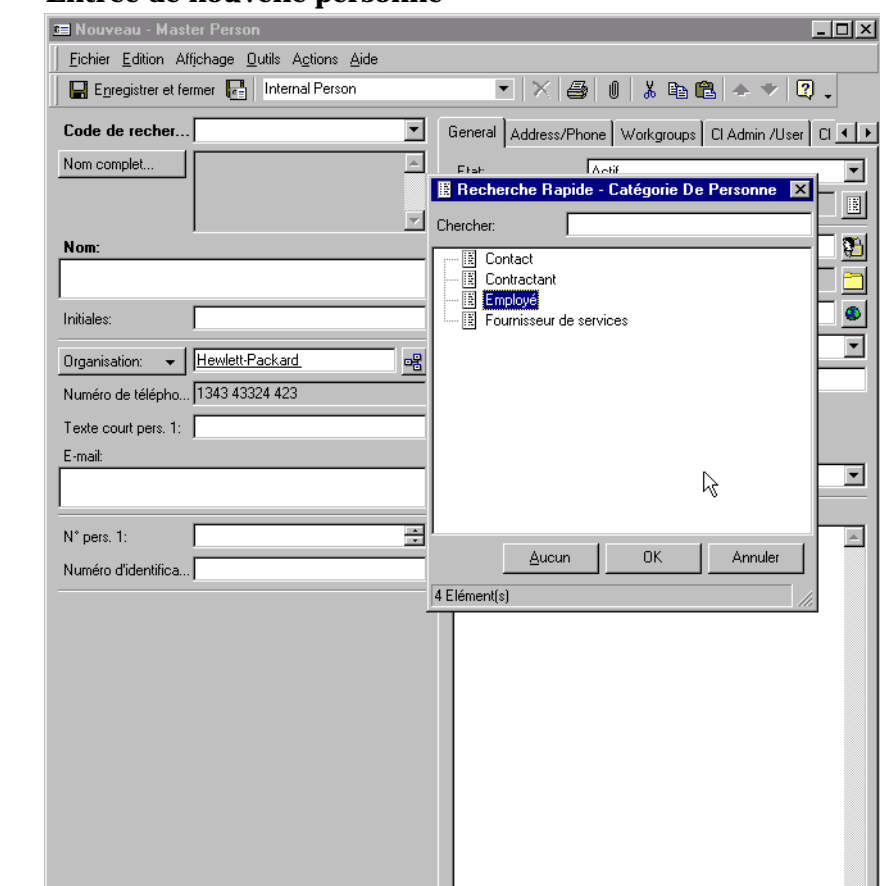

#### <span id="page-164-0"></span>**Figure 12-2 Entrée de nouvelle personne**

#### **Création d'entrées Organisation**

Lorsque vous créez une entrée Organisation, l'écran présenté à la [Figure 12-3](#page-165-0) apparaît sur votre console.

<span id="page-165-0"></span>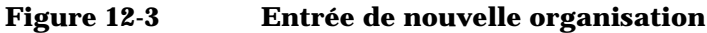

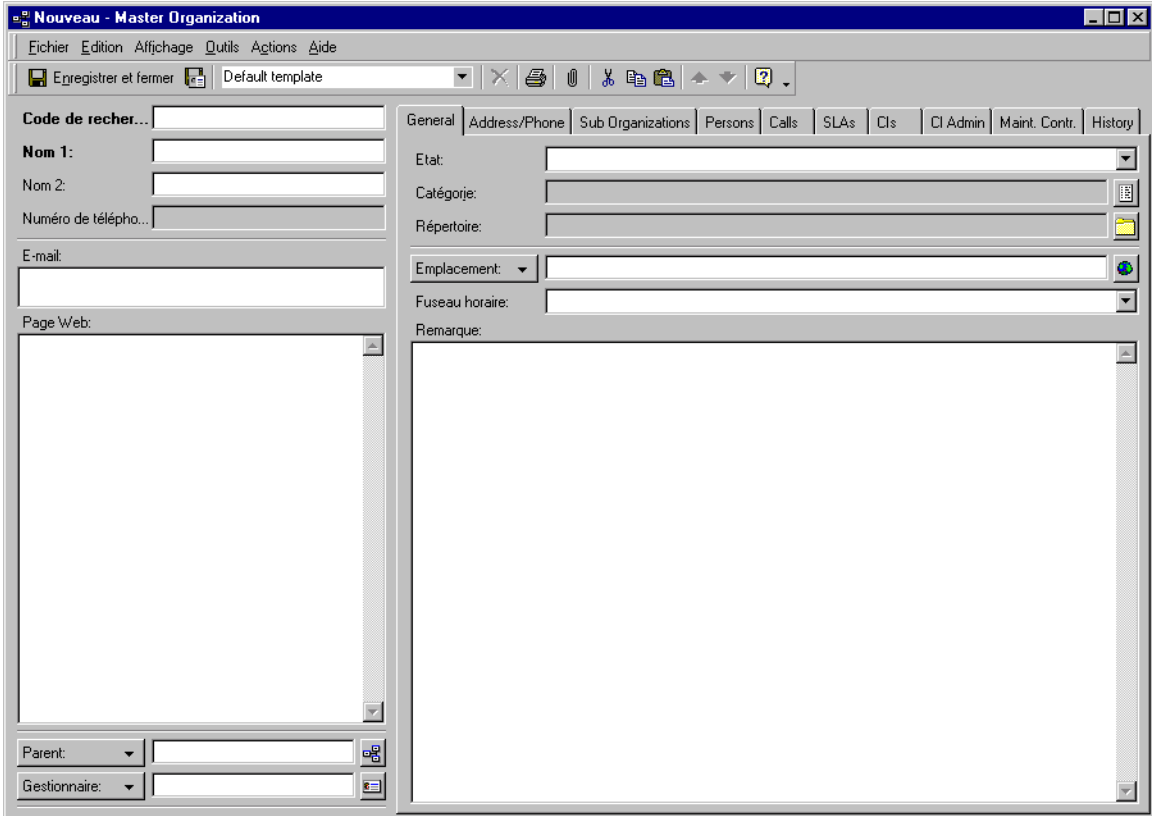

#### <span id="page-165-1"></span>**Création d'entrées Groupe de travail**

Les groupes de travail répartissent les spécialistes en informatique de votre société en groupes fonctionnels. Un appel de service peut être dirigé vers un spécialiste comme vers un groupe de travail. Un groupe de travail se caractérise par les services que ses membres peuvent fournir. Chaque membre est capable d'assurer les mêmes tâches.

Lorsque vous définissez les groupes de travail, vous pouvez créer un système de dénomination désignant la spécialisation commune à leurs membres. Vous pouvez par exemple appeler un groupe de travail Service d'assistance et un autre Techniciens réseau.

Les membres de votre infrastructure informatique pouvant avoir plusieurs spécialisations, et les spécialisations pouvant être communes à plusieurs membres, un spécialiste peut appartenir à plusieurs groupes

de travail. Les spécialistes d'un groupe de travail peuvent aussi être localisés à divers points géographiques. Enfin, un groupe de travail peut comporter des sous-traitants provenant d'organisations externes ou internes.

Lorsque vous voulez créer une entrée Groupe de travail, l'écran présenté à la [Figure 12-4](#page-166-0) apparaît sur votre console.

#### <span id="page-166-0"></span>**Figure 12-4 Nouveau groupe de travail**

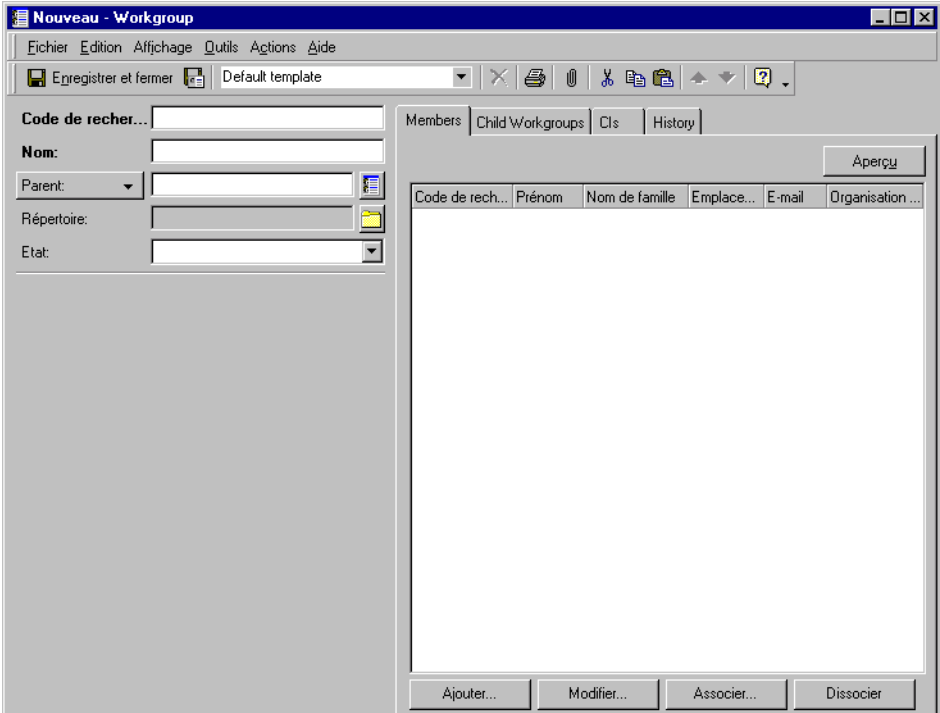

Tâches de l'administrateur des personnes et de l'organisation **Administration des personnes et des organisations**

# **13 Tâches des administrateurs de Service Desk**

Ce chapitre donne un aperçu général des rôles d'administrateur de Service Desk.

# **Exécution des tâches des administrateurs**

<span id="page-169-1"></span><span id="page-169-0"></span>Il existe deux rôles d'administrateur dans Service Desk : administrateur système et administrateur d'application. L'administrateur d'application détermine les menus et les actions de Service Desk qui doivent être accessibles au personnel informatique, tandis que l'administrateur système est responsable de tous les paramètres du système : autorisations, définition des rôles, choix par défaut, modèles et autres paramètres système nécessaires au fonctionnement de Service Desk. Selon vos ressources en personnel, vous déterminerez si ces tâches d'administration doivent être assurées par une ou par plusieurs personnes.

<span id="page-169-2"></span>L'administrateur système définit toutes les autorisations, en collaboration avec le personnel concerné et avec les dirigeants de l'entreprise. Il doit créer des entrées pour tous les utilisateurs Service Desk en tenant compte de l'entrée Personne de ceux-ci.

L'administrateur système doit tout d'abord créer un nom de connexion. Celui-ci peut être le même que le code de recherche de l'entrée Personne, mais ce n'est pas nécessaire. Il doit aussi créer un mot de passe pour l'utilisateur afin que celui-ci puisse établir sa première connexion à Service Desk ou aux Pages de service.

Si l'utilisateur est un employé du service d'assistance, l'administrateur système doit identifier ses rôles. Pour plus d'informations sur la définition des rôles dans Service Desk, reportez-vous au *Service Desk System Administrator Guide*.

#### <span id="page-169-3"></span>**Détermination des privilèges des rôles Service Desk**

L'administrateur système peut déterminer le rôle spécifique de chaque utilisateur Service Desk configuré. A cette occasion, il doit définir clairement les responsabilités des différents utilisateurs afin d'éviter les interférences. Un opérateur du service d'assistance, par exemple, ne devrait pas être autorisé à créer des demandes de modification. Si cette règle est respectée, les rôles ne risquent pas d'accéder au travail des autres rôles, ni de manipuler les entrées à l'insu du propriétaire des traitements. Notez cependant que l'administrateur système détient automatiquement tous les pouvoirs d'un administrateur, et qu'il peut donc accéder à n'importe quelle fonction placée sous la responsabilité d'un autre rôle Service Desk.

# **Création de modèles et d'actions**

Pour créer des modèles et des actions, l'administrateur système doit convenir des paramètres à appliquer avec les différents propriétaires des traitement concernés. Il peut ainsi définir les choix par défaut. Par exemple, si les directeurs du service informatique souhaitent utiliser un modèle « nouvel employé » distinct pour les sous-traitants et pour les employés permanents, l'administrateur système doit les consulter pour connaître leurs exigences exactes et créer les modèles en conséquence. Il ne doit jamais créer un modèle sans consulter les propriétaires des traitements concernés. Pour créer un modèle, il convient de travailler en collaboration avec les futurs utilisateurs de celui-ci, faute de quoi il risque d'être inadapté.

# **Création de rapports à l'aide d'outils tiers**

En matière de technologie de l'information, pour fournir des prestations stratégiques, il faut prendre des décisions rapidement. Or, pour que les niveaux de service convenus soient respectés, il peut s'avérer nécessaire de vérifier chaque étape du processus de gestion informatique. En phase de vérification des différents processus, la recherche manuelle des problèmes est contre-productive et représente une perte de temps.

Avec Service Desk, la création de rapports vous permet d'exécuter efficacement vos traitements de gestion informatique.

## <span id="page-171-0"></span>**Vue d'ensemble de la création de rapports**

La création de rapports est une méthode souple et pratique pour étudier les besoins passés en infrastructure, gérer les besoins actuels et prévoir les besoins futurs. Si vous souhaitez surveiller la performance d'un élément de configuration, par exemple, vous pouvez imprimer un rapport de tous les appels de service le concernant, et ainsi obtenir des statistiques sur sa disponibilité moyenne pendant une période particulière.

Les informations de votre base de données Service Desk peuvent être utilisées comme base de création de rapports professionnels à l'aide d'un outil tiers, comme décrit à la section [Figure 13-1.](#page-172-0) L'outil, par exemple Business Objects, Crystal Reports, Microsoft Access ou Microsoft Excel, accède à ces informations lorsque vous créez des vues base de données et un dictionnaire de données.

#### <span id="page-172-0"></span>**Figure 13-1 Processus de création de rapports**

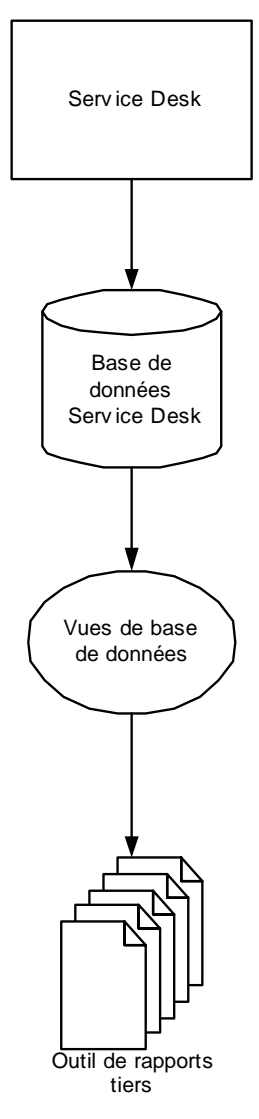

# **Scénario : un profil client**

Une société opérant dans un environnement informatique réparti a récemment déployé Service Desk. Cette société compte cinq succursales. L'administrateur système, Steven, assure toutes les tâches d'administration des systèmes et des applications de la société. Service Desk est suffisamment souple pour être configuré et personnalisé de manière à satisfaire les besoins de la société dans chaque succursale.

Steven affecte des responsabilités et des rôles spécifiques aux spécialistes informatiques. Chacune des cinq succursales compte un responsable informatique auquel Steven confère des droits sur tous les rôles Service Desk tout en conservant la responsabilité de l'ensemble.

Pour simplifier la gestion de la configuration, la direction a donné à Steven des recommandations concernant la définition des codes d'EC, et lui a demandé d'ajouter au modèle standard Nouvel élément de configuration une zone de texte affichant ces recommandations.

### **A**

Accords de [niveau de service](#page-151-0) création, 152 définition des h[eures de support,](#page-154-0) [154](#page-153-1) développement, 155 Actions du système, [55](#page-54-0) Actions intelligentes, [55](#page-54-1) Activateur rôles d'approbation, [63](#page-62-0) Activateur d'approbation rôles d'approbation, [63](#page-62-0) Administrateur d'application, [85,](#page-84-0) [170](#page-169-0) Administrateur système, [170](#page-169-1) Appel de service demande, [81](#page-80-0) sous-contrat, [89,](#page-88-0) [111](#page-110-0) Approbateur rôles d'approbation, [63](#page-62-1) Appro[bation](#page-60-0) état, 61 feuille, [59](#page-58-0)[,](#page-62-2) [60](#page-59-0) rôles, 63 vote, [59](#page-58-1)

#### **B**

Barre d'outils, [30](#page-29-0) Barre de boutons, [30](#page-29-1) Barre de menus, [30](#page-29-2) Barre de racco[urcis,](#page-28-0) [30](#page-29-3) Barre de titre, 29

#### **C**

CCTA, [38](#page-37-0) Client rôle Service Desk, [43,](#page-42-0) [44](#page-43-0) Configuration gestion, [40](#page-39-0) **Console** Service Desk, [29](#page-28-1) Console administrateur, [55](#page-54-2) Console Service Desk, [54](#page-53-0) Contact rôle Se[rvice Desk,](#page-84-1) [43,](#page-42-1) [44](#page-43-1) tâches, 85 Contrôle erreur, [47](#page-46-0) incident, [46](#page-45-0) problème, [47](#page-46-1) Création de rapports, [172](#page-171-0)

#### **D**

Date limite état d'approbation, [61](#page-60-1)

#### **E**

Elément configuration, [41](#page-40-0) Elément de configuration, [41](#page-40-0) Erreur connue, [41](#page-40-1) contrôle, [47](#page-46-0) Erreur connue, [41](#page-40-2) Etat approbation, [61](#page-60-0) Etat d'approbation approbation, [62](#page-61-0) date limite, [61](#page-60-1) inactif, 59 nbre ap[p](#page-58-2)[robateurs requis,](#page-62-3) [62](#page-61-1) résultat, 63 stratégie, [62](#page-61-2) votes d'approbation, [62](#page-61-3)

#### **F**

Feuilles approbation, [59](#page-58-0) Foru[m aux questions](#page-80-1) SP, 81

#### **G**

Gestion configuration, [40](#page-39-0), [41](#page-40-3) incident, [40](#page-39-1) modification, [40,](#page-39-2) [41](#page-40-4) niveau de service, [40](#page-39-3), [41](#page-40-5) problème, [40](#page-39-4), [41](#page-40-6) Gestion de la confi[guration,](#page-165-1) [41](#page-40-3) Groupe de travail, 166

#### **I**

Incident, [40](#page-39-5) contrôle, [46](#page-45-0) gestion, [40](#page-39-1) Initiateur rôles d'approbation, [63](#page-62-4) Initiateur d'approbation rôles d'[approbation,](#page-39-6) [63](#page-62-4) ITIL, [38](#page-37-1), 40

# **Index**

#### **L**

Liste de contrôle utilisation, [88](#page-87-0)

#### **M**

Meilleures pratiques, [57](#page-56-0) voir au[ssi ITIL,](#page-55-0) [53](#page-52-0) Modèle, 56 Modèles Service Desk, [57](#page-56-1) Modification, [41](#page-40-7) gestion, [40](#page-39-2)

#### **N**

Nbre approbateurs requis état d'approbation, [62](#page-61-1) Niveau de service extraction aut[omatique dans des](#page-147-0)  incidents, 148 gestion, [40,](#page-39-3) [41](#page-40-5)

#### **O**

Opérateur du ser[vice d](#page-43-2)'[assistance](#page-43-2) rôle du [contact,](#page-84-1) 44 tâches, 85 Ordre de travail, [54](#page-53-1) Ordres de travail, [54](#page-53-2) **Organisation** groupe, [162](#page-161-1) rôle Service Desk, [43](#page-42-2)

#### **P**

Pages de service, [64](#page-63-0) tâches de l'utilisateur, [81](#page-80-2) Personne entrée, [164](#page-163-0) Problème, [40](#page-39-7) contrôle, [47](#page-46-1) gestion, [40,](#page-39-4) [41](#page-40-6)

#### **R**

Relations, [54](#page-53-3) Relations de service assistant-assisté, [143](#page-142-0) création, [144](#page-143-0) gérant-géré, [142](#page-141-0) parent-enfant, [142](#page-141-1) supportant-supporté, [143](#page-142-1)

utilisant-utilisé, [142](#page-141-2) valide, [143](#page-142-2) Responsable de conf[iguration](#page-42-3) rôle Service Desk, 43 Responsable de la gesti[on des problèmes](#page-45-1) rôle Service Desk, [43,](#page-42-4) 46 Responsable des mo[difications](#page-42-5) rôle Service Desk, 43 Responsable des personnes et de l'organisation rôle Service Desk, [43,](#page-42-6) [48](#page-47-0) Responsable du niveau [de service](#page-46-2) rôle Service Desk, [43,](#page-42-7) 47 Résultat état d'approbation, [63](#page-62-3) Rôle personnes et organisation, [170](#page-169-2) Rôle du contact opérateur du service d'assistance, [44](#page-43-2) Rôle Service Desk client, [43](#page-42-0), [44](#page-43-0) contact, [43,](#page-42-1) [44](#page-43-1) organisation, 43 responsable d[e configuration,](#page-42-2) [43](#page-42-3) responsable de la gestion des p[roblèmes,](#page-42-5) [43](#page-42-4) responsable des modifications, 43 responsable des perso[nnes et de](#page-47-0)  l'organisation, [43,](#page-42-6) 48 responsable du niveau de service, [43](#page-42-7), [47](#page-46-2) responsables d[e la gestion des](#page-45-1)  problèmes, 46 spécialiste, [43,](#page-42-8) [45](#page-44-0) utilisateur, [43](#page-42-9) Rôles approbation, [63](#page-62-2) Service Desk, [43](#page-42-10) Rôles d'approbation activateur d'a[pprobation,](#page-62-1) [63](#page-62-0) approbateur, 63 initiateur d'approbation, [63](#page-62-4) superviseur d'approbation, [63](#page-62-5) Rôles Service Desk privilèges, [170](#page-169-3)

#### **S**

Service d'assistance, [50](#page-49-0) Service Desk console, [29](#page-28-1) modèles, [57](#page-39-6) rôles, [43](#page-42-10)

# **Index**

Services de support, [141](#page-140-0) fonctionnels, [141](#page-140-1) gestion de[s opérations,](#page-141-3) [141](#page-140-2) relations, 142 structuration, [140](#page-139-0) types, 140 Service[s de gestion d](#page-139-1)[es opérations,](#page-140-0) [141](#page-140-2) Services de support, 141 Services fonctionnels, [141](#page-140-1) Spécialisations et rôles Service Desk, [45](#page-44-1) Spécialiste rôle Service Desk, [43,](#page-42-8) [45](#page-44-0) Stratégie état d'approbation, [62](#page-61-2) **Superviseur** rôles d'approbation, [63](#page-62-5) Superviseur d'approbation rôles d'approbation, [63](#page-62-5) support de service, [50](#page-49-0)

#### **T**

Tâches contact, 85 opérate[ur du service d](#page-84-1)'[assistance,](#page-84-1) [85](#page-84-1)

#### **U**

Utilisateur rôle Se[rvice Desk,](#page-80-3) [43](#page-42-11) tâches, 81 Utilisateurs rôles Service Desk, [43](#page-42-9)

#### **V**

Vote approbation, [59](#page-58-1) Votes d'approbation état d'approbation, [62](#page-61-3) Vue des données, [30](#page-29-4)